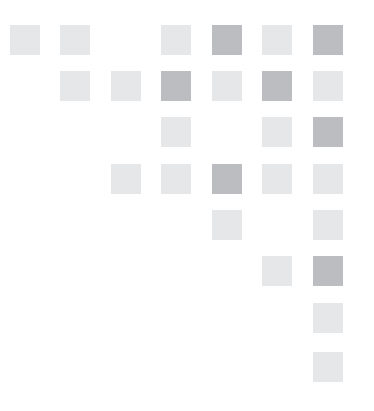

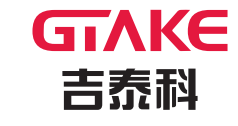

**GTAKE** 吉泰科

江苏吉泰科电气股份有限公司 JIANGSU GTAKE ELECTRIC CO., LTD.

深圳市宝安区石岩塘头一号路中运泰科技工业园10栋

Building 10, Zhong-yun-tai Industrial Park, Tangtou Road NO.1Bao'an District, Shenzhen, Guangdong Province, China Tel: +86-0755-86392662 Fax: +86-0755-86392603

http://www.gtake.com.cn

吉泰科版权所有。 本产品改进的同时,资料可能有所变动,恕不另行通知。

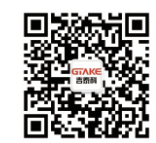

编码: 34.01.0115 版本: A00

用户手册

**ProCom20**

ProCom20 系列通用变频器

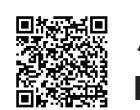

**殿象線 用户手册**<br>高楽器 ProCom20系列通用变频器

# <span id="page-1-0"></span>前 言

感谢您购买江苏吉泰科电气股份有限公司的 ProCom20 系列变频器产品。

本用户手册详细介绍了 ProCom20 系列变频器的产品特征、结构特点、功能、安装、调试及 维护等方面的内容。使用前请务必认真阅读本手册中的安全注意事项,在确保人身及设备安全的 前提下使用该产品。

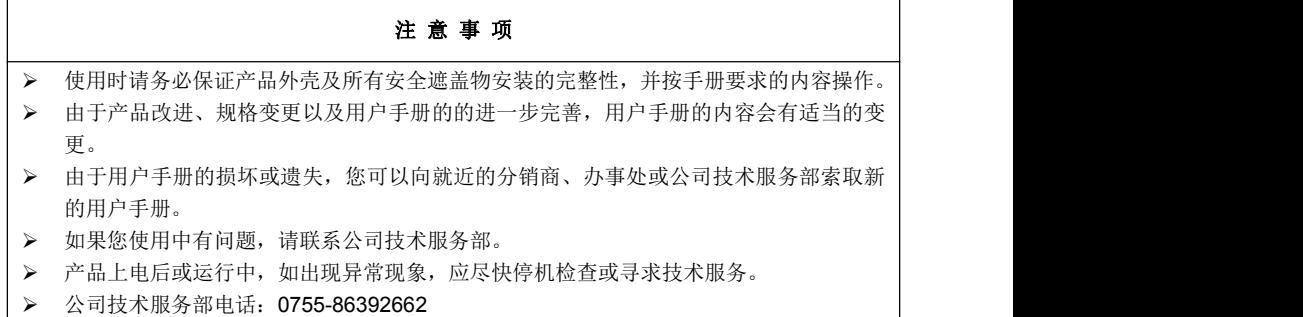

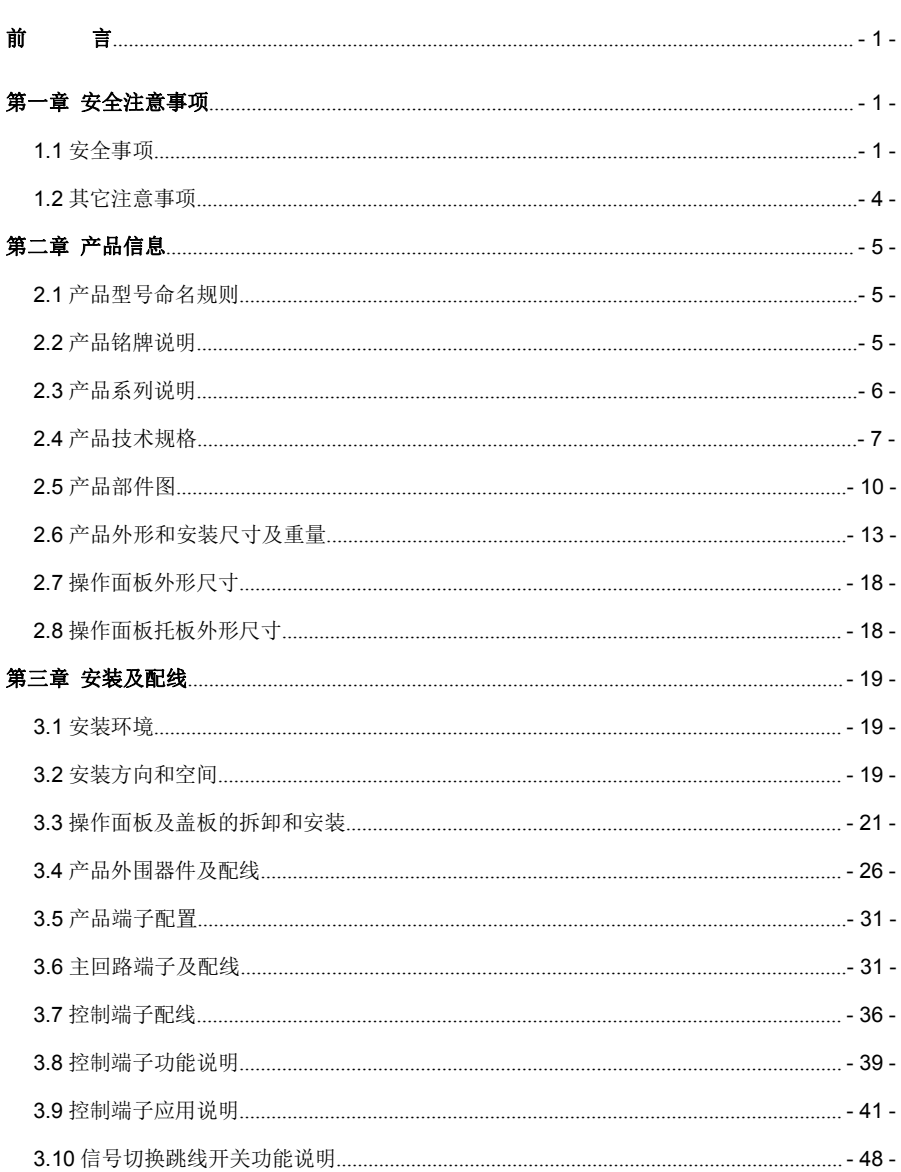

目录

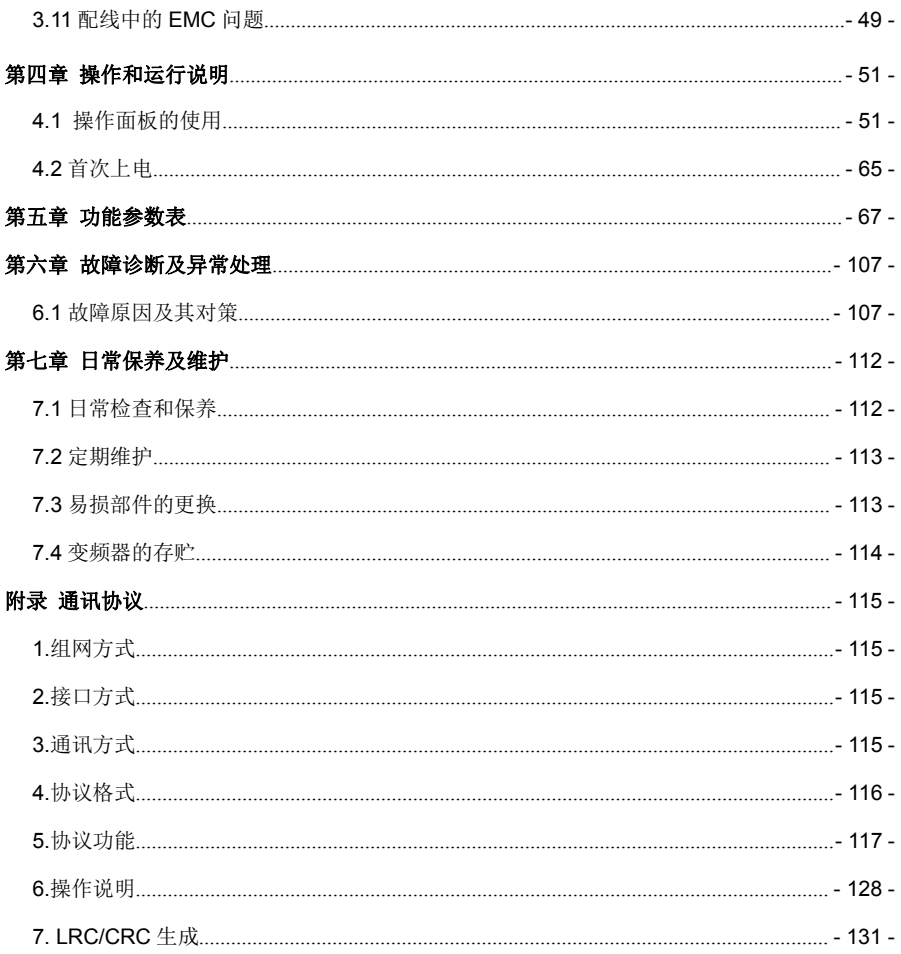

# <span id="page-5-0"></span>第一章 安全注意事项

安全定义:

本手册所涉及的安全标记说明:

危险:由于没有按要求操作,可能导致火灾或人身严重伤害,甚至死亡的情况。

注意:由于没有按要求操作,可能导致中度伤害或轻伤,以及发生设备损坏的情况。

请用户在安装、调试和维修本产品时,仔细阅读本章,务必按照本章内容所要求的安全注意 事项进行操作。如出现因违规操作而造成的任何伤害和损失均与本公司无关。

### <span id="page-5-1"></span>1.1 安全事项

1.1.1 安装前

# 危险 しょうしょう しんしょう しんしゅう しんしん かいしん

- > 不要用手直接接触控制端子、单板元器件及变频器部件!
- 部件缺少或损坏的变频器请不要再使用,否则有故障扩大和人员受伤的危险!

# さんじょう しょうしょう こうしょう たいしん 注意 しんこうかい しんこうしょう

- > 产品铭牌的额定值是否与您的订货要求一致,如不一致,请不要安装!
- > 装箱单与实物不相符时,请不要安装!

#### 1.1.2 安装

# $\sqrt{4}$ 危险 しょうしょう しゅうしょう しんしゅう しんしゅう しょうかい > 必须由具有专业资格的人员进行安装作业,否则有触电的危险! > 变频器应安装于金属或其它阻燃物体上,否则有火灾危险! > 变频器安装应远离易燃物体和热源, 否则有火灾危险! > 变频器不可安装在含有爆炸性气体的环境里,否则有引发爆炸的危险! > 不可随意拧动设备部件的固定螺栓,特别是带红色标记的螺栓,否则有设备损坏的危险! さんじょう しょうしょう たいしん おおし はんしゃ はんしゃ はんしゃ はんしゃ はんしゅう はんしょう はんしゅう しょうしょう > 搬运时轻拿轻放, 并托住产品底板, 以防砸伤脚或摔坏变频器! 请安装在能够承受变频器重量的地方,否则有掉落时损坏设备及伤人的危险! > 请确认安装环境满足 2.4 节要求,如果不能满足需降额使用或不能使用,否则有可能引起 设备故障或损坏设备!

- 安装作业时避免将钻孔残余物、线头、螺钉掉入变频器内部,否则可能引起变频器故障!
- 变频器安装于柜内时,需做好散热处理,否则有可能引起产品故障或损坏!

## 1.1.3 配线

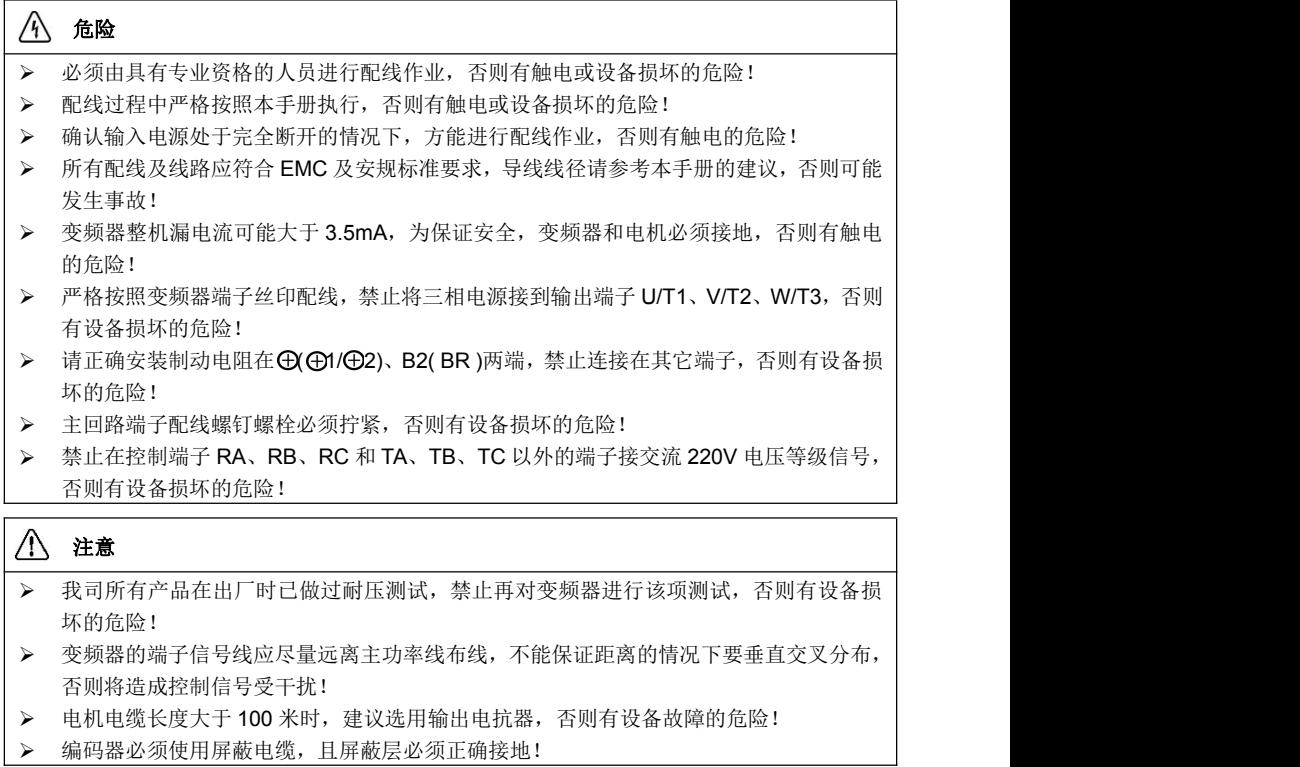

#### 1.1.4 运行

## $\mathcal{A}$ 危险 しょうしょう しゅうしょう しんしょう しんしょう > 存贮时间超过 2 年以上的变频器, 应用调压器逐渐升压上电, 否则有设备损坏的危险! > 按照 3.4 节要求完成配线后才能对变频器上电, 否则有设备损坏或触电危险! 变频器配线完成确认无误后,盖上盖板,才能通电,通电后严禁打开盖板,否则有触电 的危险! > 变频器通电后,不管变频器处于何种状态都不要触摸变频器及周边电路,否则有触电的 危险 ! コンピューター アンディー しんこうしょう しんしゅう しんしゅう しんしゅう しんしゅう > 变频器运行前, 确认电机周围是否有人员能触及电机, 否则有伤人危险! > 变频器运行中, 应避免有异物掉入设备中, 否则有设备损坏的危险! 非专业技术人员禁止在运行中测试信号,否则有伤人或设备损坏的危险! 禁止随意更改变频器参数,否则有设备损坏的危险!

# さんじょう しょうしょう たいしん こうしょう たいこうかい はんしょう はんしょう はんしょう はんしょう しょうしょく はんしゅう しょうしょう

- 请确认电源相数、额定电压是否与产品的铭牌相符,否则可能造成设备损坏!
- 检查与变频器相连的外围电路是否有短路现象,连线是否紧固,否则可能造成设备损坏!
- > 运行前,请确认电机及机械是否在允许的使用范围内,否则可能会损坏设备!
- > 禁止直接触摸风扇、散热器、制动电阻,否则有机械损伤和烫伤的危险!
- 不能频繁地通过通断电的方式来控制变频器的启停,否则有设备损坏的危险!
- > 变频器输出端开关或接触器的投入/切出前需确保变频器处于无输出状态,否则有设备损 坏的危险!

## 1.1.5 保养

# $\mathcal{A}$ 危险 しょうしょう しゅうしょう しんしょう しんしゅう しょうかい 必须由具有专业资格的工程师进行产品保养、检查或更换零部件! 禁止带电对产品进行保养、检查或更换零部件,否则有触电的危险! 断电后至少等待 10 分钟以上,保证电解电容残余电压降至 36V 以下才能进行保养、检查 或更换零部件! > 更换变频器后必须严格按照上述流程再执行一遍! 注意 しょうしょう しんしょう しんしょう しんしょう

- 保养、检查或更换零部件时尽量不要触及元器件本体,否则有静电损伤器件的危险!
- > 所有可插拔器件须在断电情况下才能插拔!

#### <span id="page-8-0"></span>1.2 其它注意事项

#### 1.2.1 输入电源

本系列变频器不适用于超出本手册规定的工作电压范围,如有需要,请使用升压或降压装置 将低于或高于本手册要求的电压升至或降至规定的电压范围。

本系列变频器只适用于三相交流输入电压,两相交流电压输入将会引起变频器故障或损坏。 本系列变频器所有产品支持共直流母线输入,使用前请咨询我司技术人员。

#### 1.2.2 浪涌保护

本系列变频器内部配有浪涌抑制器,对感应雷电具有一定的保护能力,但是对于雷电多发地 带,用户需在变频器电源输入端前置外部浪涌抑制器。

#### 1.2.3 接触器的使用

在本手册推荐的外围器件配置中,电源和变频器输入端之间需要加装接触器,禁止将此接触 器作为变频器的启停控制装置,因为频繁的充放电可能会影响其内部电解电容的使用寿命。

当变频器输出端和电机之间需要加装接触器时,此接触器投入/切出前需确保变频器处于无输 出状态,否则可能会造成变频器的损坏。

#### 1.2.4 输出滤波

变频器输出为 PWM 高频斩波电压,在电机和变频器之间增加滤波装置,如输出滤波器或输 出交流电抗器,可以有效降低噪声输出,避免干扰系统其它设备的正常工作。

当变频器和电机之间的电缆长度超过 100 米时,建议选用输出交流电抗器,以避免过大的分 布电容产生的过电流导致变频器故障。输出滤波器根据现场需求选配。

请勿在变频器输出侧安装移相电容器或浪涌吸收器,否则可能因过热而导致变频器烧毁。

#### 1.2.5 电机绝缘

变频器输出为 PWM 高频斩波电压,含有较大比例的高次谐波,电机的噪声、温升及振动相 对于工频电压都会有所提高,特别是对电机绝缘会有一定影响,故电机在首次使用或长时间保存 后再使用时都需做绝缘检查。正常使用的电机也需定期做绝缘检查,以避免因电机绝缘损坏而引 起变频器的损坏。建议采用 500V 电压型兆欧表, 检测时须断开电机与变频器的连接, 绝缘电阻 值需大于 5MΩ。

#### 1.2.6 降额使用

高海拔地区空气稀薄,强迫风冷的变频器散热效果会降低,电解电容的电解液也易于挥发, 影响其寿命。因此,在海拔 1000 米以上的地区,变频器应降额使用。建议海拔每升高 100 米, 额定输出电流减少 1%。

# <span id="page-9-0"></span>第二章 产品信息

#### <span id="page-9-1"></span>2.1 产品型号命名规则

产品铭牌上的型号用数字、符号和字母组合的方式表示了其所属系列、适用电源种类、功率 等级及软硬件的版本等信息。

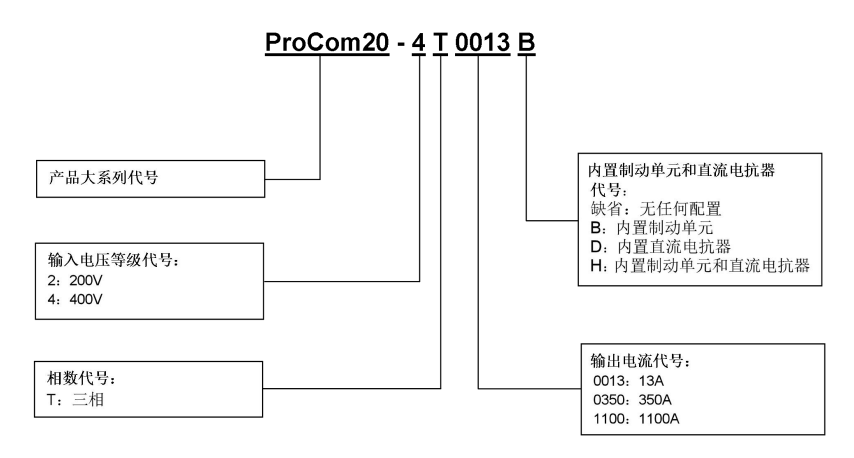

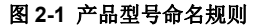

<span id="page-9-2"></span>2.2 产品铭牌说明

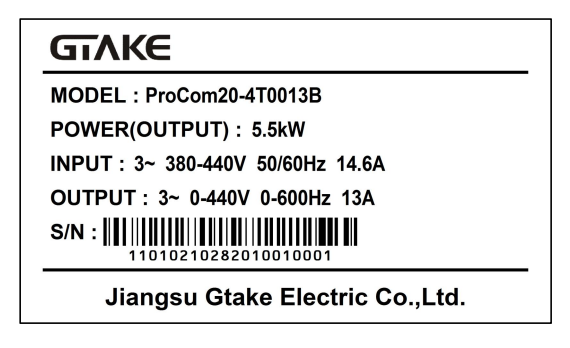

图 **2-2** 产品铭牌说明

### <span id="page-10-0"></span>2.3 产品系列说明

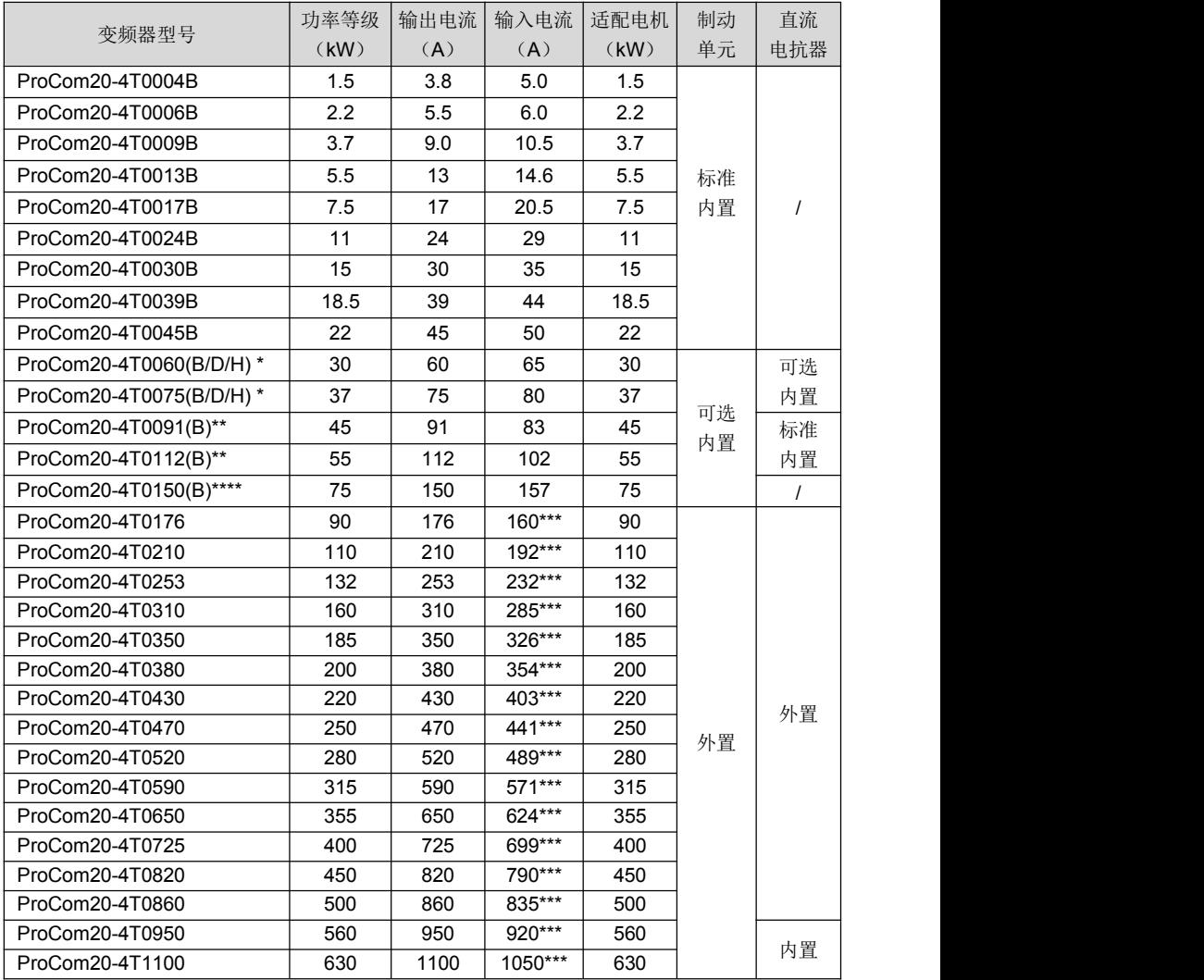

<span id="page-10-1"></span>\* 表示该功率等级变频器制动单元和直流电抗器可选内置;以 30kW 为例:不带制动单元和直流电抗器型号为 ProCom20-4T0060,带制动单元型号为 ProCom20-4T0060B,带直流电抗器型号为 ProCom20-4T0060D,带直流 电抗器和制动单元型号为 ProCom20-4T0060H,制动电阻需外配,参照 3.4.3 节。

\*\* 表示该功率等级变频器直流电抗器标准内置、制动单元可选内置;以 45kW 为例: 带直流电抗器型号为 ProCom20-4T0091,带直流电抗器和制动单元型号为 ProCom20-4T0091B,制动电阻需外配,参照 3.4.3 节。

\*\*\* 配置直流电抗器后的输入电流,90kW~500kW 产品出厂配置外置直流电抗器,请务必将电抗器接入使用,否则会 导致产品不能正常运行;560kW 和 630kW 产品为机柜式安装, 内置直流电抗器和交流输出电抗器。

\*\*\*\* 75kW 变频器不带内置制动单元型号为 ProCom20-4T0150,带内置制动单元型号为 ProCom20-4T0150B。

## 2.4 产品技术规格

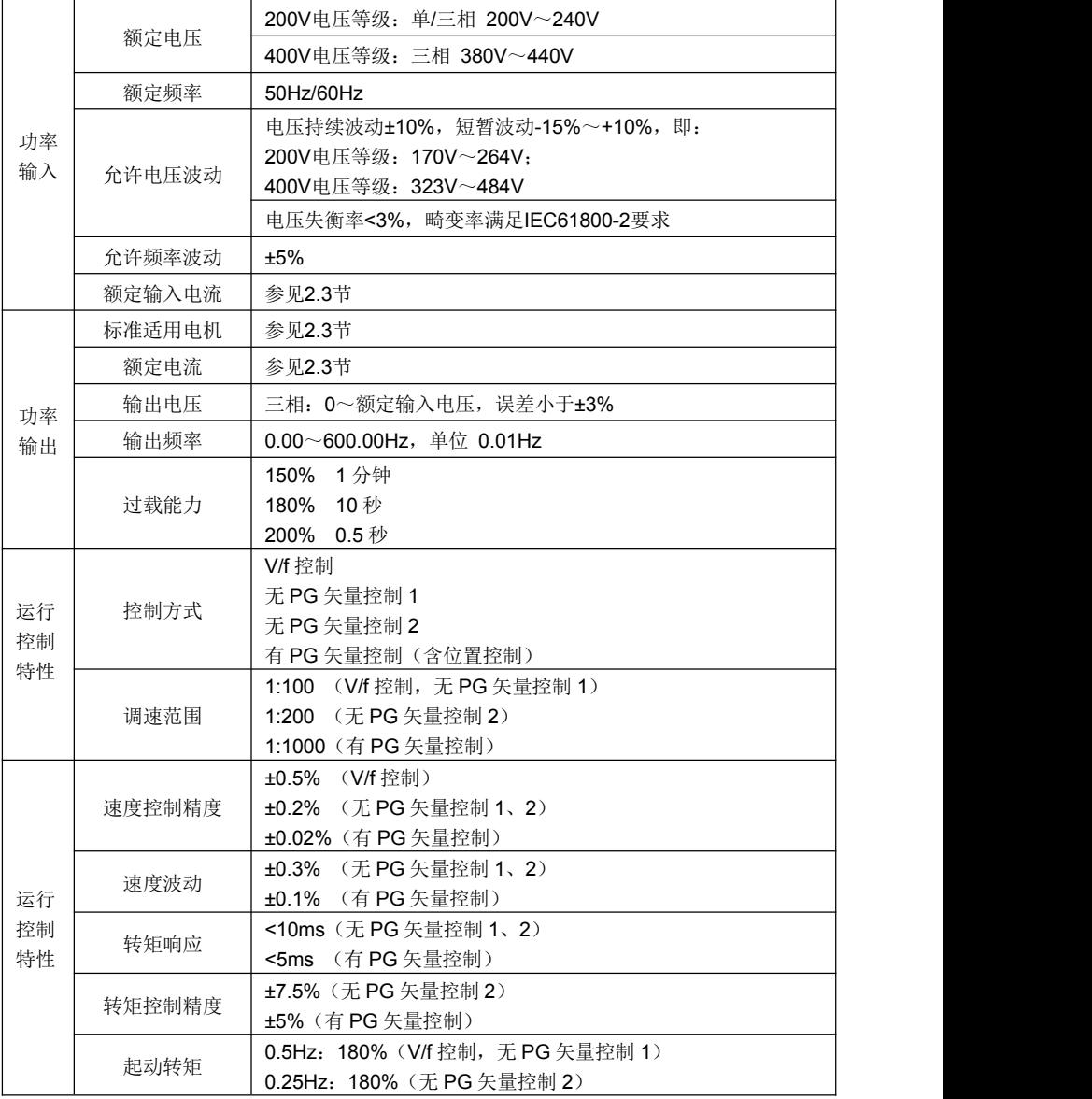

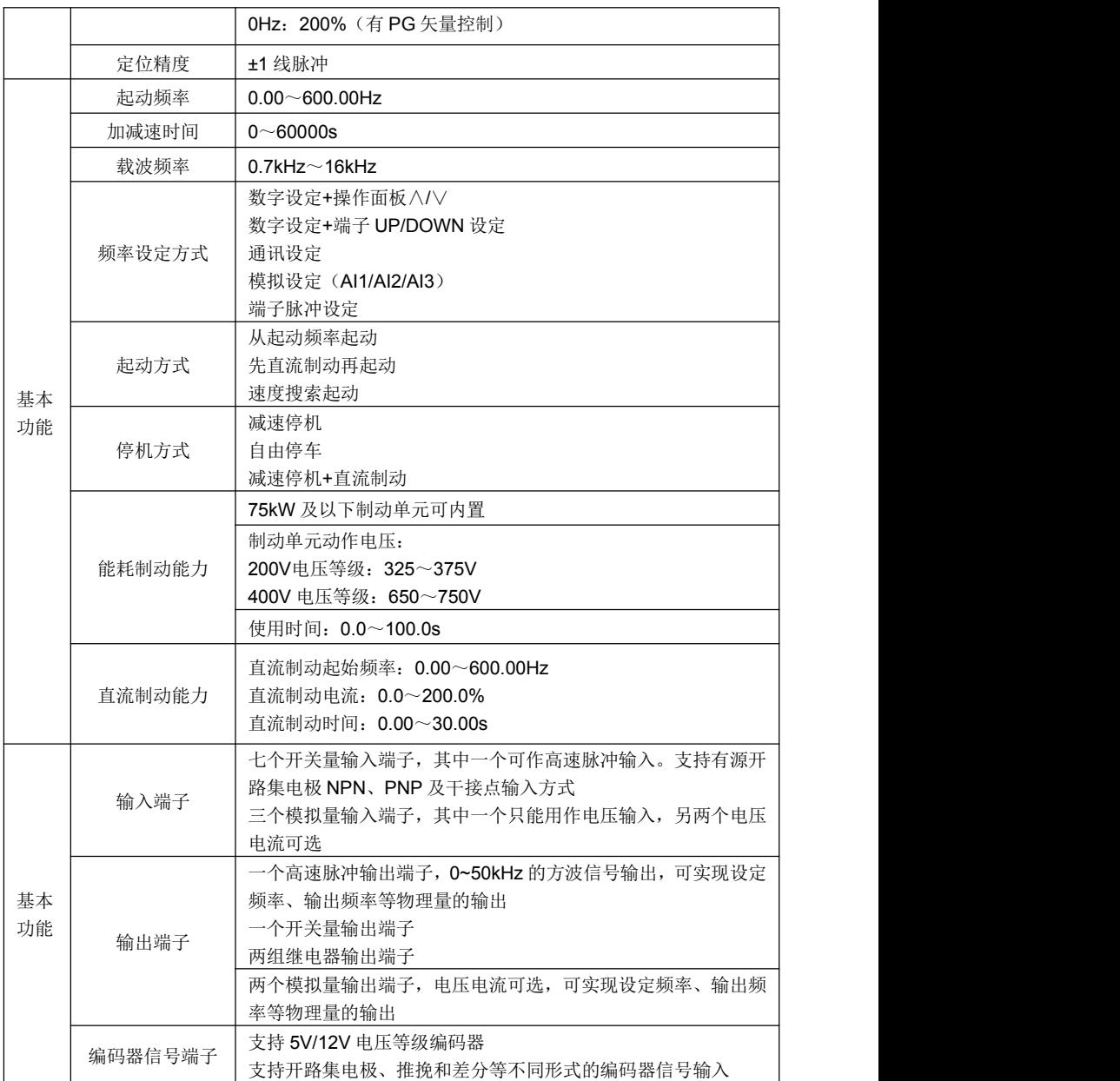

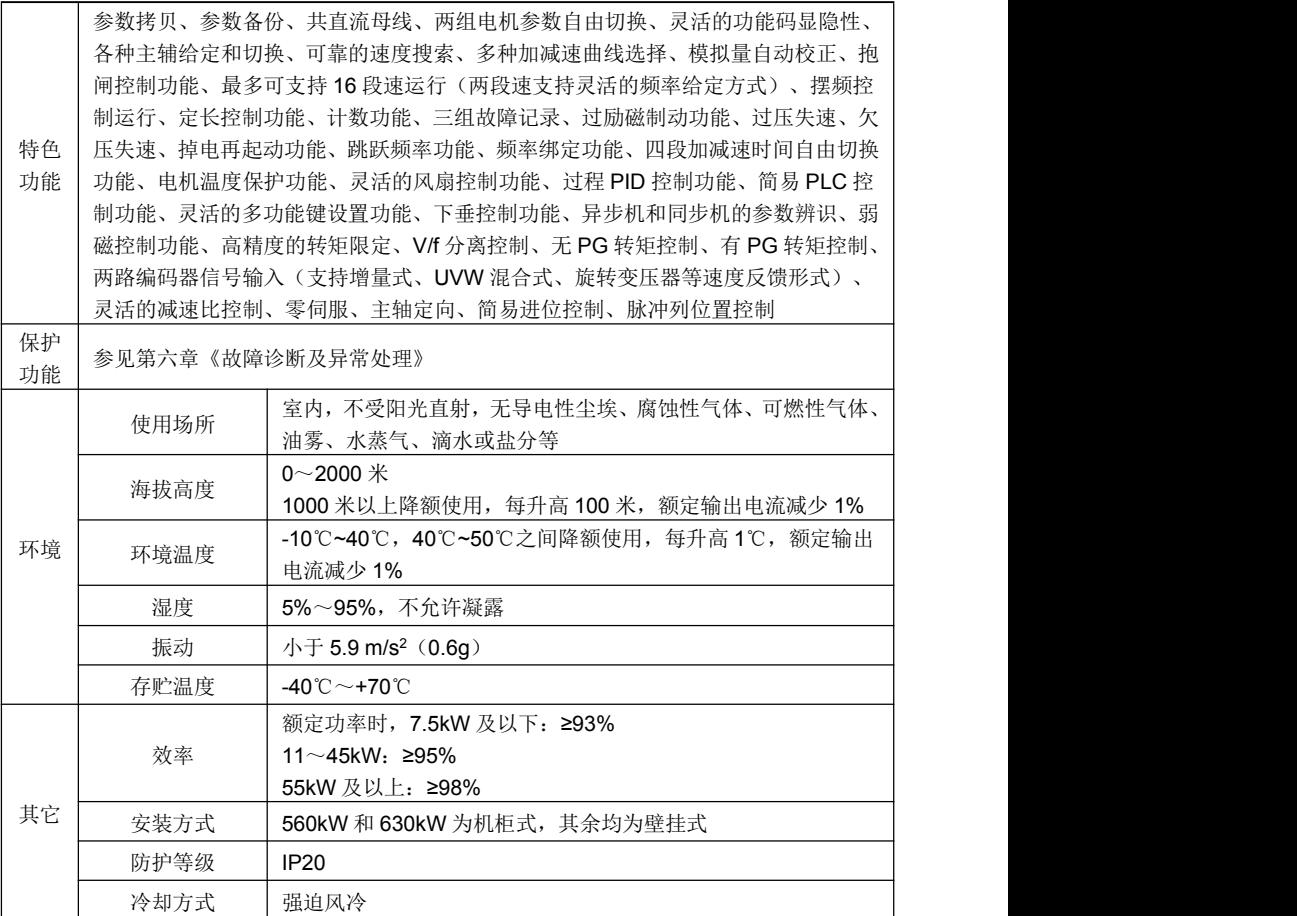

# 2.5 产品部件图

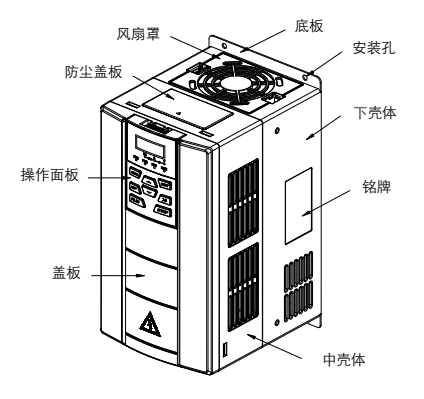

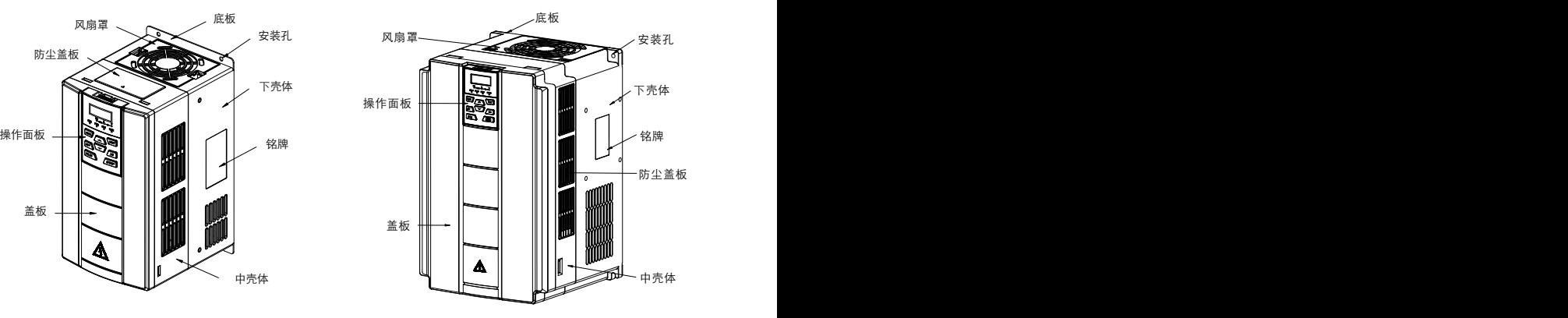

a) ProCom20-4T0045B 及以下 b) ProCom20-4T0060(B/D/H)~ ProCom20-4T0075(B/D/H)

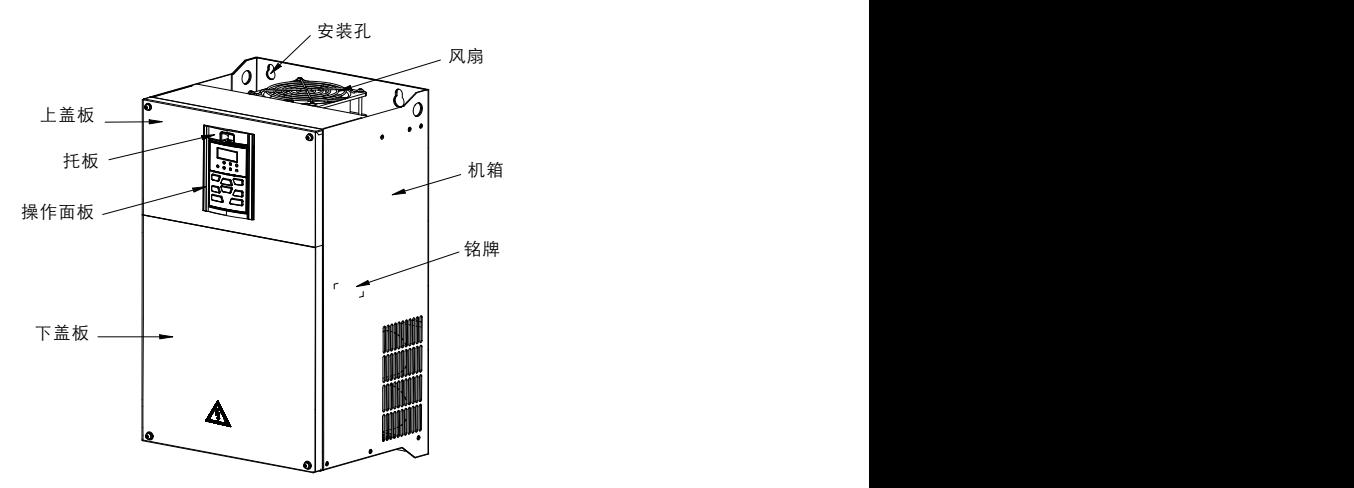

c)ProCom20-4T0091(B)~ ProCom20-4T0112(B)

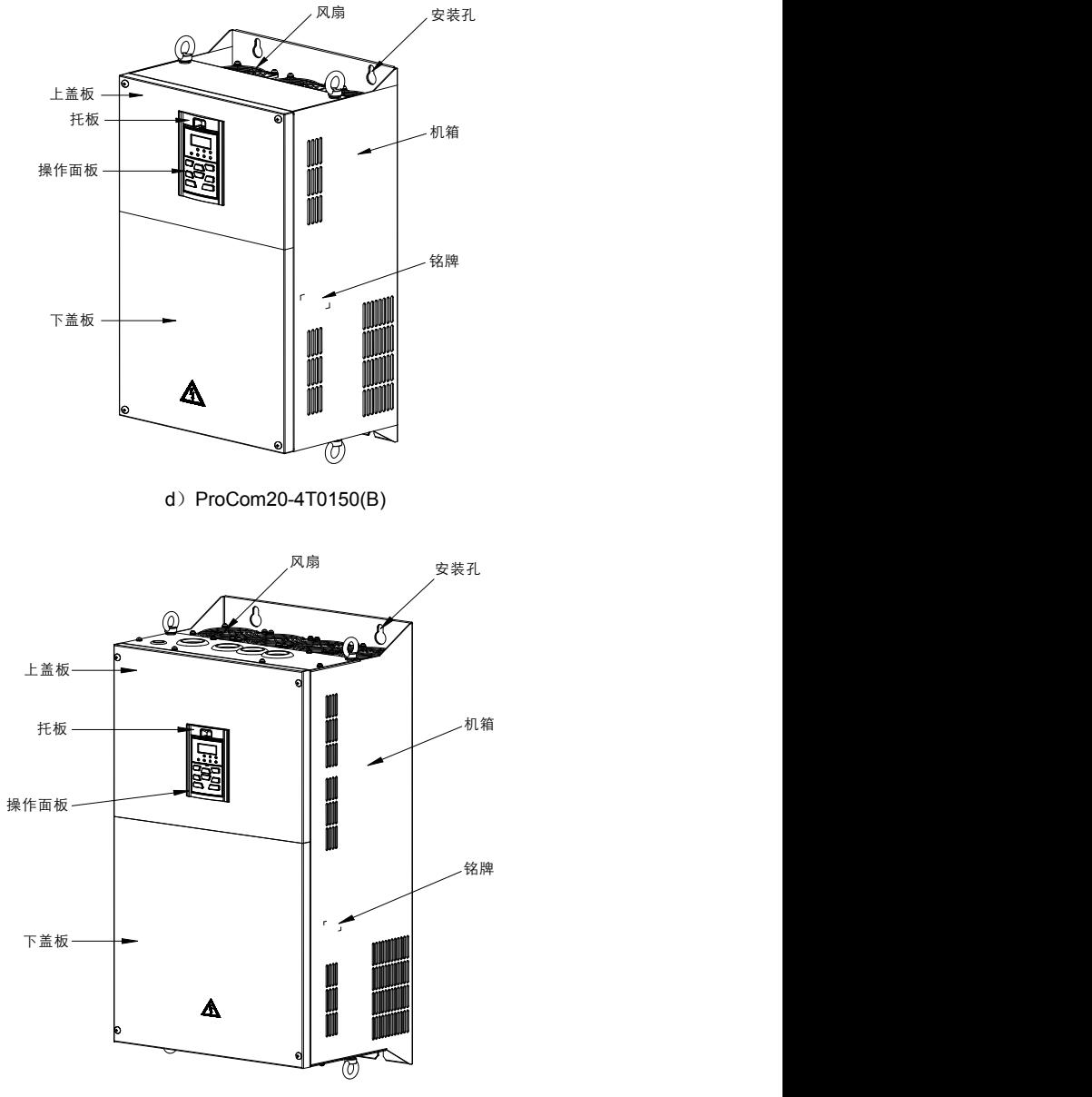

e) ProCom20-4T0176~ProCom20-4T0860

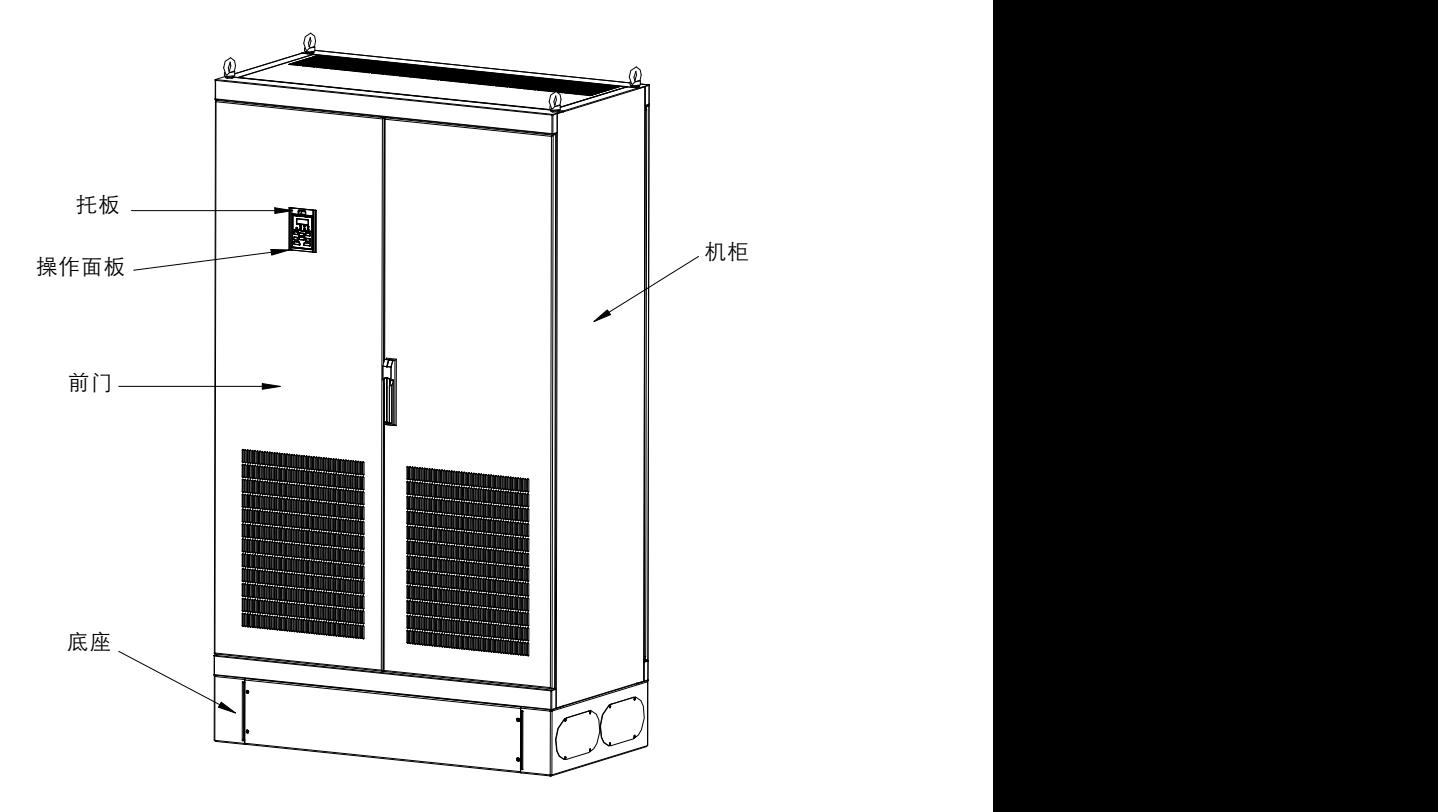

f) ProCom20-4T0950~ProCom20-4T1100

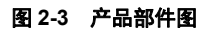

2.6 产品外形和安装尺寸及重量

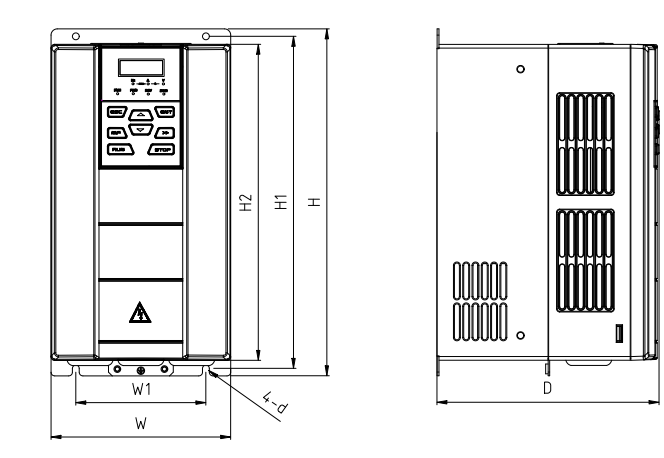

a) ProCom20-4T0045B 及以下

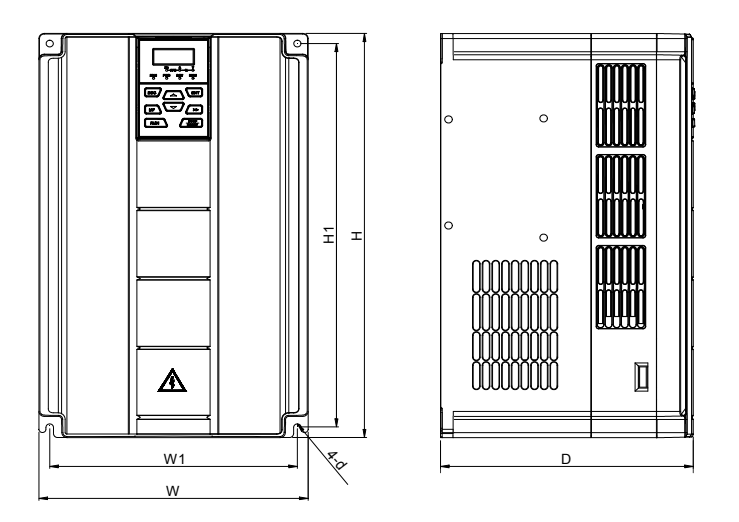

b)ProCom20-4T0060 (B/D/H)~ ProCom20-4T0075(B/D/H)

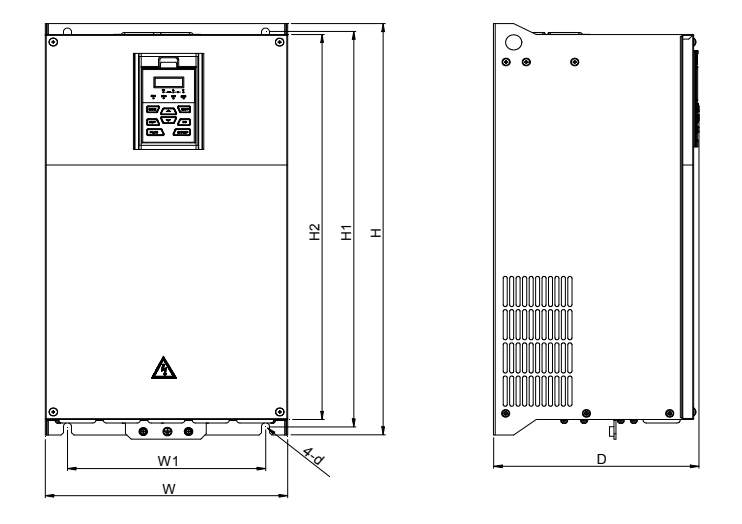

c) ProCom20-4T0091(B)~ ProCom20-4T0112(B)

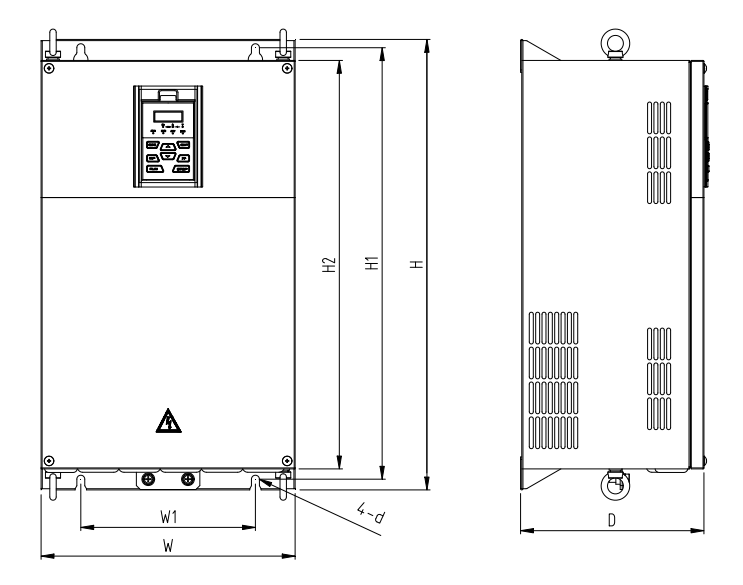

d) ProCom20-4T0150(B)

 $\circledcirc$ 

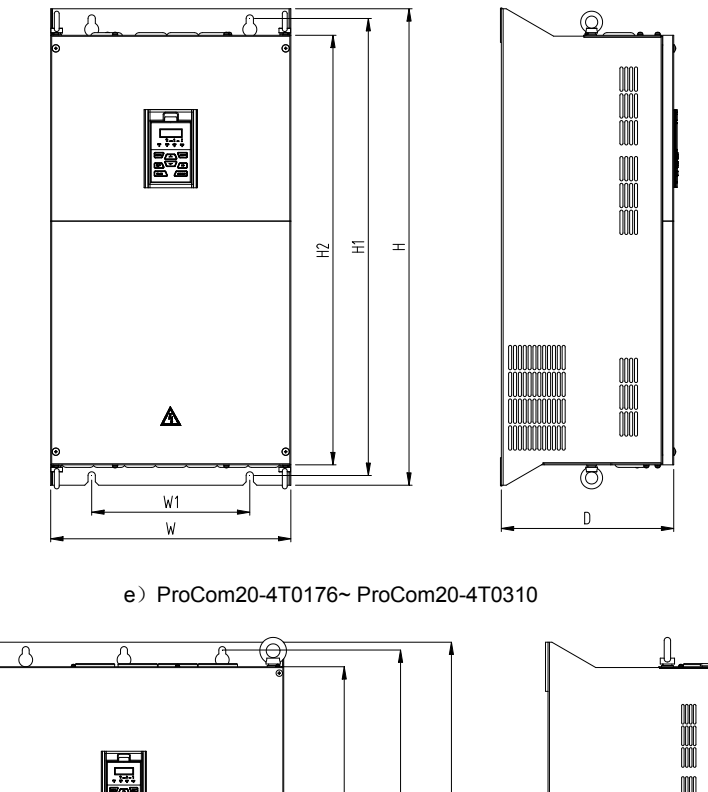

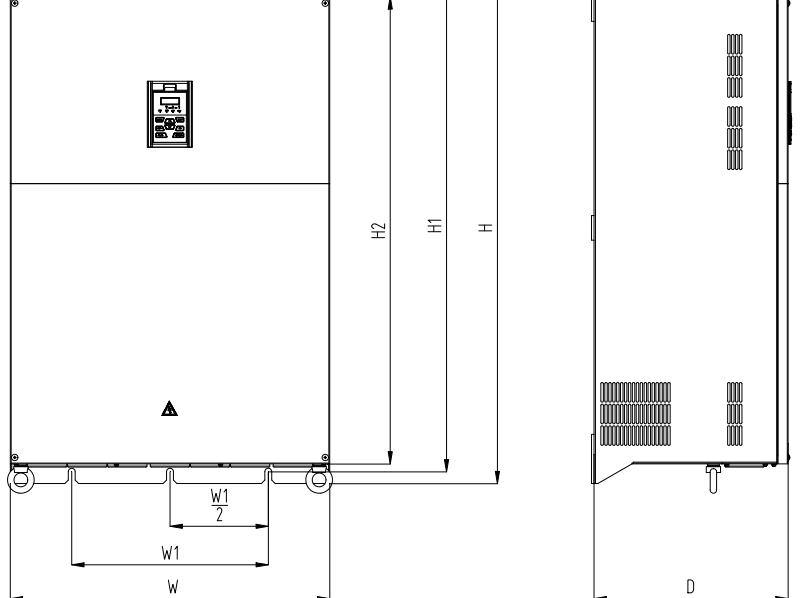

f)ProCom20-4T0350~ ProCom20-4T0860

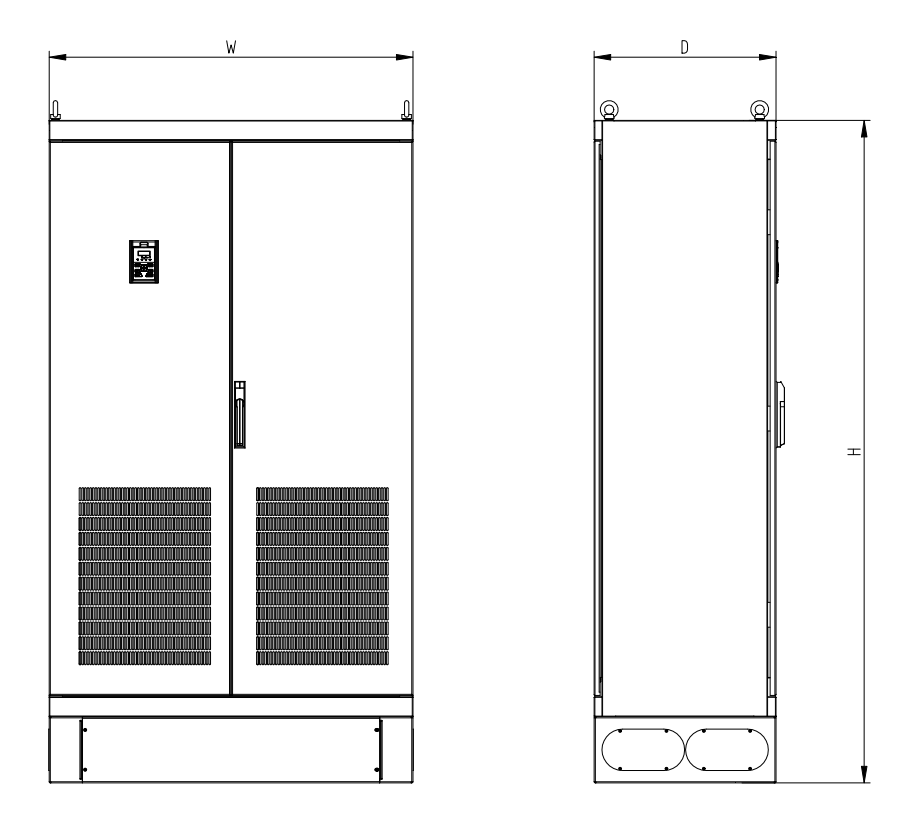

g) ProCom20-4T0950~ ProCom20-4T1100

# 图 **2-4** 产品外形和安装尺寸图

## 产品外形和安装尺寸及重量

<span id="page-21-0"></span>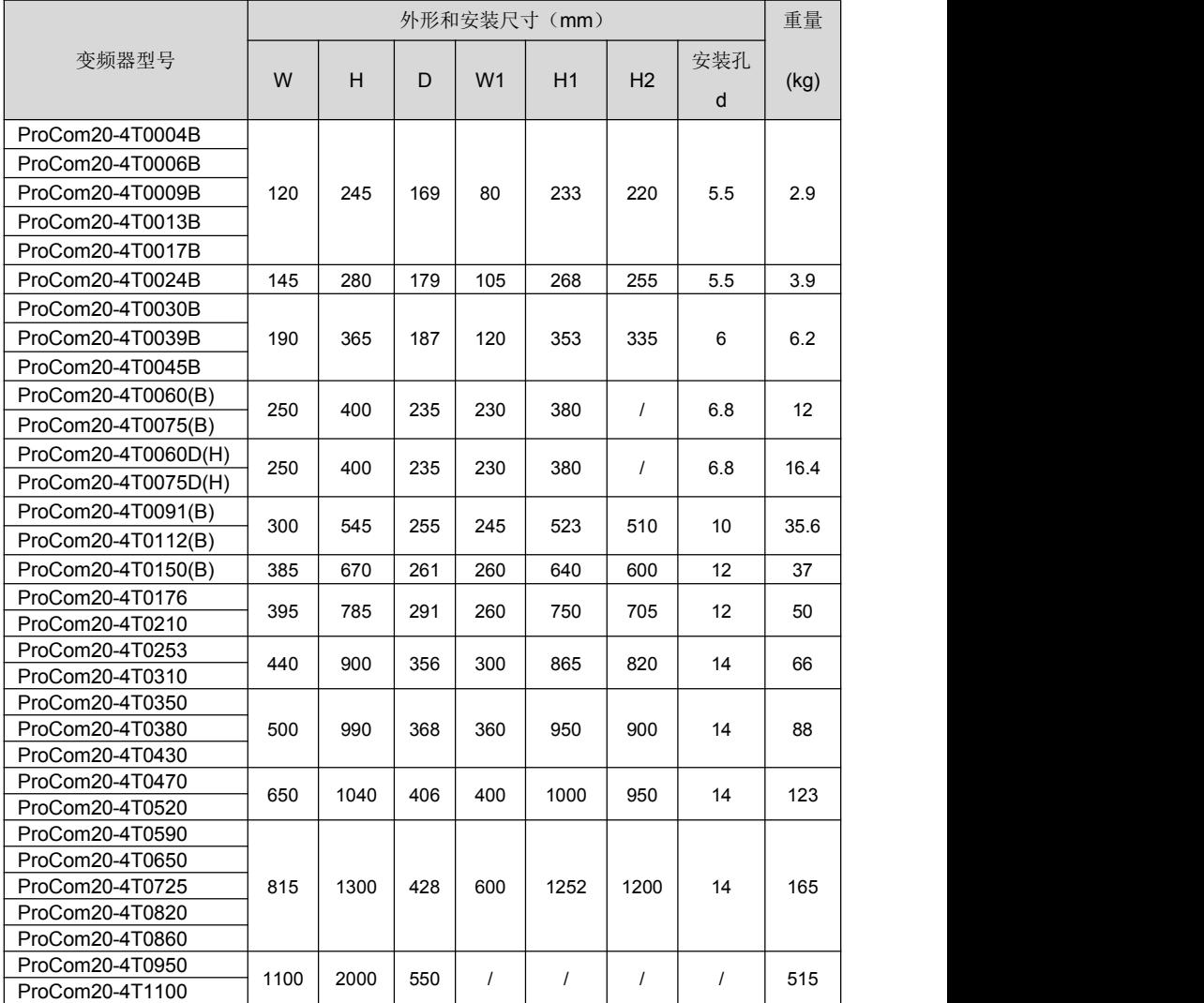

## 2.7 操作面板外形尺寸

ProCom20 系列变频器操作面板型号为: KBU-BX1, 其外形及尺寸见图 2-5。

![](_page_22_Figure_4.jpeg)

图 **2-5 KBU-BX1** 外形尺寸图

## <span id="page-22-0"></span>2.8 操作面板托板外形尺寸

当操作面板 KBU-BX1 需要外引到电控柜使用时,其底部需要一个托板起支撑作用。托板型 号为: KBU-DZ1, 其外形尺寸如图 2-6 a)。

安装面板开孔尺寸见图 2-6 b)。

![](_page_22_Figure_9.jpeg)

a) KBU-DZ1 外形尺寸图 b) 安装面板开孔尺寸图

![](_page_22_Figure_11.jpeg)

# <span id="page-23-0"></span>第三章 安装及配线

## <span id="page-23-1"></span>3.1 安装环境

- 1) 安装在环境温度为-10℃~40℃的场合;
- 2) 安装在阻燃物体表面, 且周围有足够的散热空间;
- 3) 安装在振动小于 5.9m/s<sup>2</sup>(0.6g)的场合;
- 4) 避免安装在阳光直晒、潮湿、有凝露或水珠的场合;
- 5) 避免安装在有油污、多金属粉尘、多尘埃或多盐分的场合;
- 6) 避免安装在有易燃性气体、腐蚀性气体、易爆气体或其它有害气体的场合;
- 7) 安装作业时应避免将钻孔残余物、线头、螺钉掉入变频器内部,否则可能引起变频器故障或 损坏;
- 8) 对于现场安装环境非常恶劣的场合(如飞絮较多的纺织行业、腐蚀性气体弥漫的化工行业等), 建议采用散热器柜外安装的方式。

### <span id="page-23-2"></span>3.2 安装方向和空间

为了保证产品的良好散热,请按图 3−1 垂直安装,不得倒置安装。 在柜内安装时尽量采用并排安装,并保证周围留有足够的空间以利于散热。

![](_page_23_Figure_14.jpeg)

#### 图 **3-1 ProCom20-4T0045B** 及以下功率等级的安装方向和空间要求

#### 注意:

ProCom20-4T0045B 及以下功率等级变频器在柜内安装时,请拆下所有的防尘盖板;当有 多台变频器安装在同一柜内时,建议采用横向并排安装方式。

![](_page_24_Figure_2.jpeg)

图 **3-2 ProCom20-4T0060(B/D/H)~ ProCom20-4T0075(B/D/H)**安装方向和空间要求

![](_page_24_Figure_4.jpeg)

图 **3-3 ProCom20-4T0091(B)**及以上功率等级的安装方向和空间要求

# **1 注意: インディアン こうしょう こうしょう しょうしょう**

ProCom20-4T0060(B/D/H)及以上功率等级变频器在柜内并排安装时,需保证表 3-1 所要求 的安装空间;当有多台变频器安装在同一柜内时,建议采用横向并排安装方式。

表 **3-1** 安装空间要求

| 变频器型号                                          | 安装空间<br>(mm) |            |
|------------------------------------------------|--------------|------------|
|                                                |              | в          |
| ProCom20-4T0060(B/D/H)~ ProCom20-4T0075(B/D/H) | $\geq 50$    | ≥200       |
| ProCom20-4T0091(B)~ ProCom20-4T0860            | $\geq 50$    | $\geq 300$ |

### <span id="page-25-0"></span>3.3 操作面板及盖板的拆卸和安装

## 3.3.1 操作面板的拆卸和安装

#### > 拆卸操作面板

按图 3-4 中 1 所示方向用食指压下操作面板卡扣,同时按 2 所示方向抬起操作面板,拆卸完 成。

#### 安装操作面板

按图 3−5 中 1 所示方向将操作面板稍微倾斜对准托板下部卡接处,再按 2 所示方向压下操 作面板,当听到"咔"的一声,表明卡接到位,安装完成。

![](_page_25_Picture_10.jpeg)

图 3-4 操作面板的拆卸 **8 2000 B 3-5 操作面板的安装** 

![](_page_25_Picture_12.jpeg)

#### 3.3.2 ProCom20-4T0045B 及以下功率等级盖板的拆卸和安装

> 拆卸操作面板

请按照 3.3.1 所述拆卸方法执行。

> 拆卸盖板

拆卸方法 1: 先拧松图 3-6 a)中 1 所示扣门中的手拧螺丝(仅 15/18.5/22kW 有), 然后左 手扶住中壳体左侧面和前侧面,右手拇指伸入扣门里,其余四指紧压盖板,右手拇指朝2方 向用力抬起,盖板拆卸完成。

拆卸方法 2: 先拧松图 3-6 b)中 1 所示扣门中的手拧螺丝(仅 15/18.5/22kW 有), 然后用 一字小螺丝刀对准 2 所示卡槽底部,轻轻往前一推,卡扣会自然脱离卡槽,沿 3 方向取下盖 板。

![](_page_26_Picture_3.jpeg)

![](_page_26_Picture_5.jpeg)

a) 拆卸方法 1 **b**) 拆卸方法 2

# 图 **3-6** 盖板的拆卸

> 安装盖板

所有配线完成后,将盖板上部的卡扣按图 3−7 中 1 所示方向嵌进中壳体的两个卡口里,然后 按 2 所示方向在盖板下方用手压下,当听到"咔"的一声,表明盖板卡接到位,然后拧紧扣 门中的手拧螺丝(仅 15/18.5/22kW 有),盖板安装完成。

![](_page_26_Picture_10.jpeg)

图 **3-7** 盖板的安装

#### > 安装操作面板

请按照 3.3.1 所述安装方法执行。

 $\Box$  注意: the contract of the contract of the contract of the contract of the contract of the contract of the contract of the contract of the contract of the contract of the contract of the contract of the contract of the 请务必先拆下操作面板再拆卸盖板,先装盖板再装操作面板,否则可能会造成产品损坏!

3.3.3 ProCom20-4T0060 (B/D/H)~ ProCom20-4T0075(B/D/H)盖板的拆卸和安装

#### > 拆卸操作面板

请按照 3.3.1 所述拆卸方法执行。

拆卸盖板

拆卸方法: 如图 3-8, 用一字小螺丝刀对准 2 所示卡槽底部(两侧都有), 轻轻往前一推, 卡 扣会自然脱离卡槽,沿3方向取下盖板。

![](_page_27_Picture_11.jpeg)

#### 安装盖板

所有配线完成后,将盖板上部的卡扣按图 3−9 中 1 所示方向嵌进中壳体的两个卡口里,然后 按 2 所示方向在盖板下方用手压下, 当听到"咔"的一声, 表明盖板卡接到位, 盖板安装完 成。

![](_page_28_Picture_2.jpeg)

### 图 **3-9** 盖板的安装

#### > 安装操作面板

请按照 3.3.1 所述安装方法执行。

# $\Box$ 注意:  $\Box$

请务必先拆下操作面板再拆卸盖板,先装盖板再装操作面板,否则可能会造成产品损坏!

#### 3.3.4 ProCom20-4T0091(B)及以上盖板的拆卸和安装

#### > 拆卸操作面板

请按照 3.3.1 所述拆卸方法执行。

拆卸下盖板

用十字螺丝刀卸下图 3-10 中左图 1 所示左右下角的两个安装螺钉,再按图 3-10 中左图 2 所示方向拆卸下盖板。

#### 拆卸上盖板

用十字螺丝刀卸下图 3-10 中右图 3 和 4 所示四个安装螺钉,再按图 3-10 中右图沿 5 所示方 向取出上盖板。

![](_page_29_Picture_2.jpeg)

图 **3-10** 上下盖板的拆卸

#### 安装上盖板

按图 3-11 左图方向安装上盖板,用十字螺丝刀锁紧 1 和 2 所示四个安装螺钉。

安装下盖板

按图 3-11 右图箭头 3 方向将下盖板插入上盖板,用十字螺丝刀锁紧 4 所示两个安装螺钉。

![](_page_29_Picture_8.jpeg)

## 图 **3-11** 上下盖板的安装

安装操作面板

请按照 3.3.1 所述安装方法执行。

**1 注意: インディアン こうしょう こうしょう しょうしょう** 

请务必先拆下操作面板再拆卸盖板,先装盖板再装操作面板,否则可能会造成产品损坏!

# <span id="page-30-0"></span>3.4 产品外围器件及配线

### 3.4.1 产品外围器件的标准配置

![](_page_30_Figure_4.jpeg)

## 图 **3-12** 产品外围器件的标准配置图

## 3.4.2 产品外围器件使用说明

## 表 **3-2** 外围器件使用说明

![](_page_31_Picture_170.jpeg)

#### 3.4.3 产品外围器件选型

![](_page_32_Picture_351.jpeg)

<span id="page-32-0"></span>\* 内置制动单元时,制动电阻功率和阻值需满足表中要求;外配制动单元时,制动电阻功率和阻值依据所选制动单元 来配置。表格中制动电阻的阻值是使用偶然制动负载情况下推荐的最小值(制动频率 5%),用户可根据制动电阻实际 使用工况来选择不同的电阻阻值和功率,在满足制动要求的前提下,制动电阻应大于表中规定的最小值,否则有产 品损坏的危险!制动电阻都不内置,需要另外采购。

制动电阻长时间裸露放置可能会使得导电性尘埃累积,导致电阻对地短路,需根据实际情况加防尘罩或者将电阻 放置在电阻箱内。

3.4.4 外置直流电抗器安装与选型

### 3.4.4.1 外置直流电抗器安装

ProCom20 系列变频器 90kW 至 500kW 标配外置直流电抗器,发货时用单独的包装木箱随 机器一起发货。用户在安装时需要把直流电抗器接在变频器 (+) 1 和 (+) 2 端子之间, 电抗器端子 与变频器端子之间连接没有极性。560kW 和 630kW 为柜机,标配内置直流电抗器。

## 3.4.4.2 外置直流电抗器外形与尺寸

![](_page_33_Figure_6.jpeg)

图 **3-13** 外置直流电抗器外形尺寸图

![](_page_34_Picture_209.jpeg)

## 表 **3-3** 外置直流电抗器尺寸表

### 3.5 产品端子配置

![](_page_35_Figure_3.jpeg)

图 **3-14** 产品端子配置

#### 3.6 主回路端子及配线

# 危险 しょうしょう しゅうしょう しんしゅう しんしゅう しんしゅう > 必须由具有专业资格的人员进行配线作业,否则有触电或设备损坏的危险! > 配线过程中严格按照本手册执行,否则有触电或设备损坏的危险! 确认输入电源处于完全断开的情况下,方能进行配线作业,否则有触电的危险! > 所有配线及线路应符合 EMC 及安规标准要求,导线线径请参考本手册的建议,否则可能 发生事故! > 变频器整机漏电流可能大于 3.5mA, 为保证安全, 变频器和电机必须接地, 否则有触电 的危险! 严格按照变频器端子丝印配线,禁止将三相电源接到输出端子 U/T1、V/T2、W/T3,否则 有设备损坏的危险! > 请正确安装制动电阻在 + ( 1/ 4) 2)、B2( BR )两端, 禁止连接在其它端子, 否则有设备损 坏的危险! 主回路端子配线螺钉螺栓必须拧紧,否则有设备损坏的危险! 注意 > 变频器端子信号线应尽量远离主功率线布线,不能保证距离的情况下要垂直交叉分布, 否则将造成控制信号受干扰!

> 电机电缆长度大于 100 米时, 建议选用输出电抗器, 否则有变频器故障的危险!
3.6.1 ProCom20-4T0004B~ ProCom20-4T0045B 主回路端子

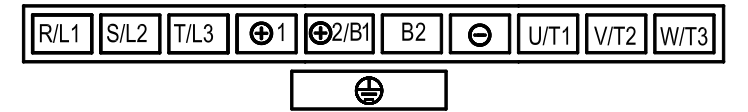

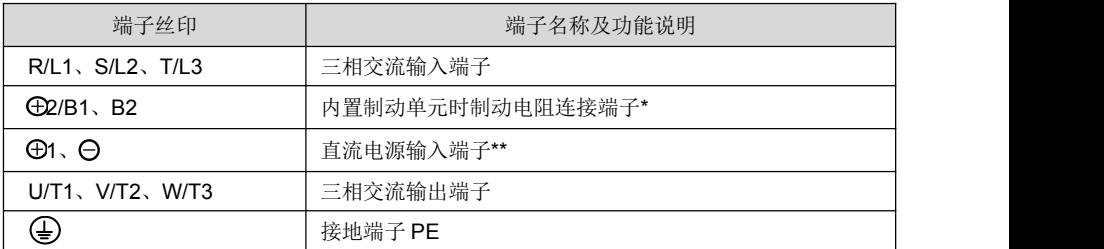

\*11kW 的 422/B1 端子已去掉, 现制动电阻连接端子为 41、B2; 此功率段其他变频器制动电阻连接端子参考上表;

\*\*5.5kW 和 7.5kW 的  $\bigoplus$ 1 端子已去掉, 现直流电源输入端子为 $\bigoplus$ 2/B1、 $\bigoplus$ ; 此功率段其他变频器直流电源输入端子

参考上表; 1.5kW~3.7kW 和 15kW 的 ⊕1、 ⊕2/B1 已经用短路铜排短接; 18.5kW 和 22kW 的 ⊕1、 ⊕2/B1 内部

已短接。

3.6.2 ProCom20-4T0060(B/D/H)~ ProCom20-4T0075(B/D/H)主回路端子

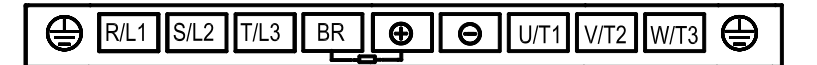

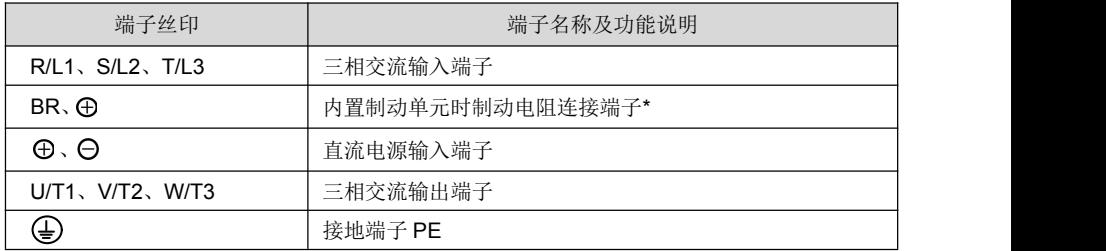

\*30kW~37kW 不带"B"或"H"后缀的型号无内置制动单元,此时 BR 和 4别端子之间接制动电阻无效。

3.6.3 ProCom20-4T0091(B)~ ProCom20-4T0112(B)主回路端子

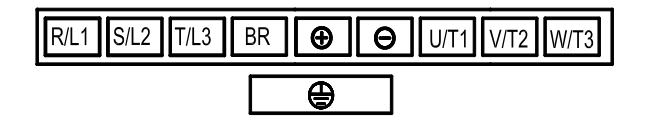

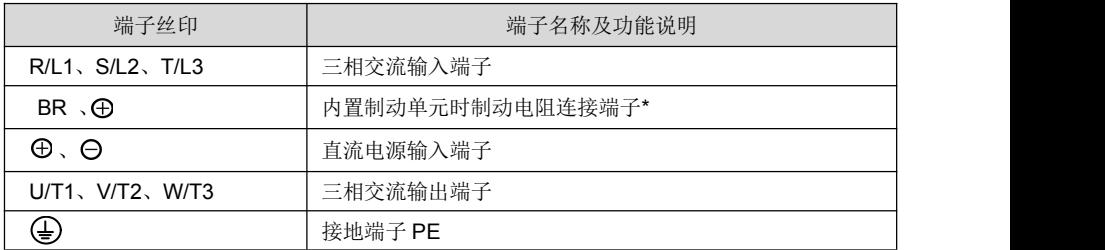

\*45kW~55kW 不带"H"后缀的型号无内置制动单元,此时 BR 和 (A)端子之间接制动电阻无效。

### 3.6.4 ProCom20-4T0150(B)主回路端子

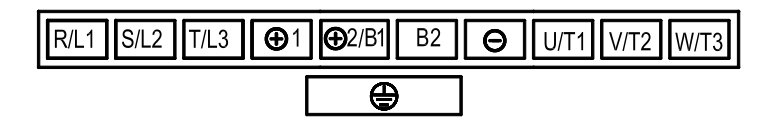

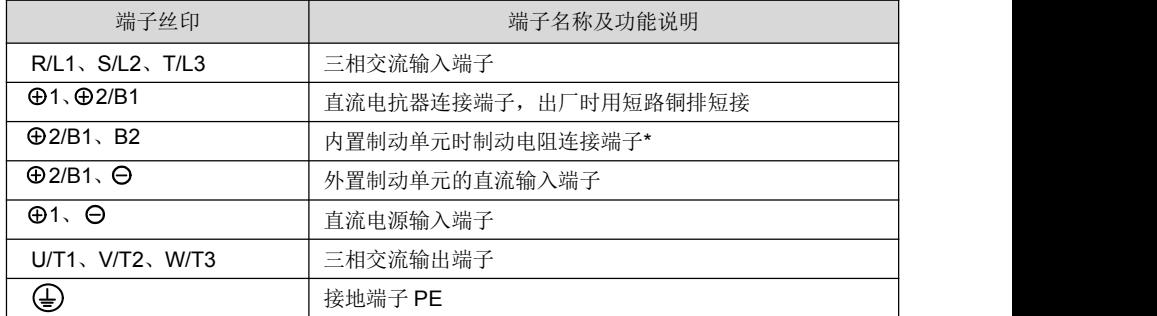

\*75kW 不带"B"后缀的型号无内置制动单元,此时 B1 和 B2 端子之间接制动电阻无效。

### 3.6.5 ProCom20-4T0176~ProCom20-4T0860 主回路端子

ProCom20-4T0176~ProCom20-4T0860 变频器接线为上进下出方式, 见下图。

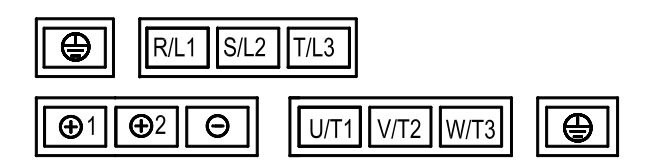

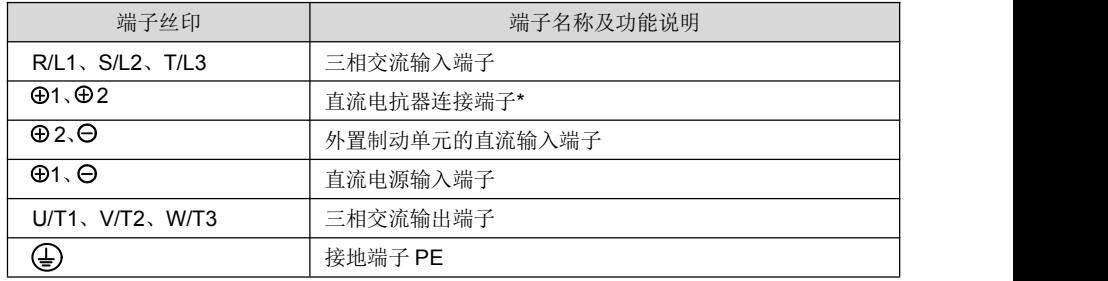

\*90kW~500kW 出厂标准配置外置直流电抗器,此时⊕1 和 ⊕ 2 端子之间必须连接直流电抗器,否则上电无显示。

### 3.6.6 ProCom20-4T0950~ProCom20-4T1100 主回路接线铜排

ProCom20-4T0950~ProCom20-4T1100 变频器接线端为铜排,见下图。

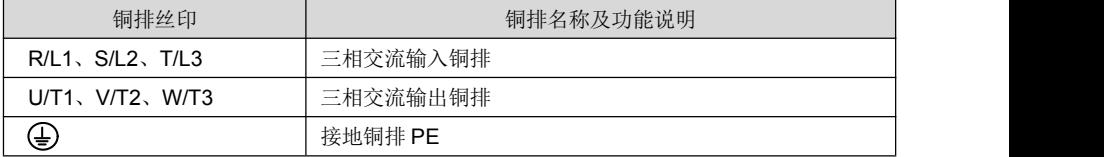

# 3.6.7 端子螺钉及配线规格

# 表 **3-4** 端子螺钉及配线规格

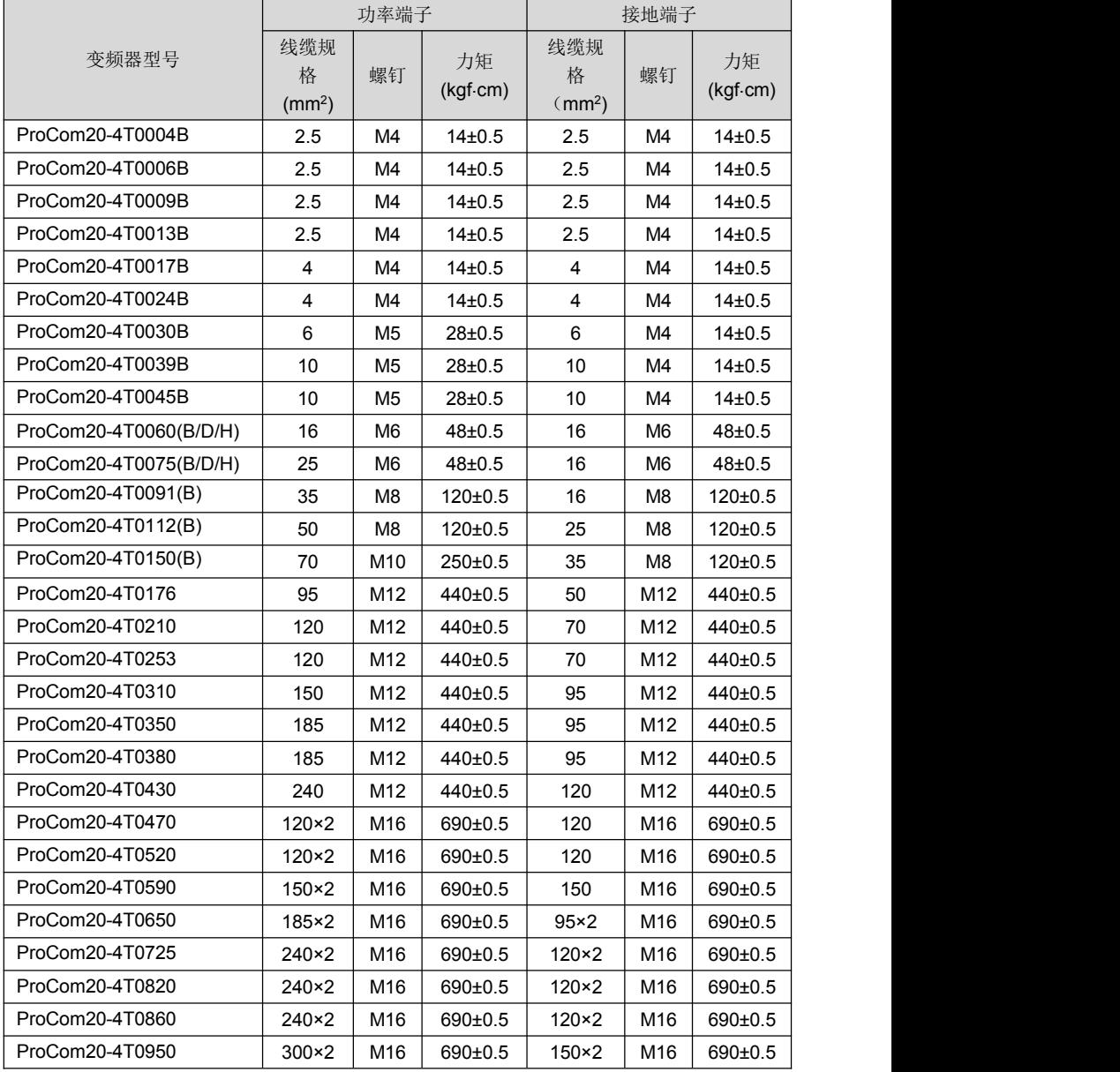

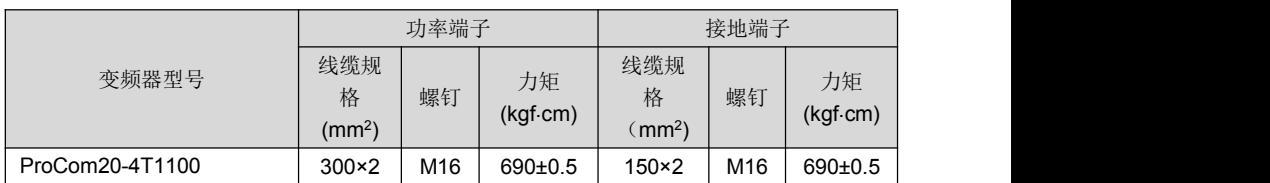

## 3.7 控制端子配线

# 危险 しょうしょう しゅうしょう しんしょう しんしゅう > 必须由具有专业资格的人员进行配线作业,否则有触电或设备损坏的危险!

- > 配线过程中严格按照本手册执行,否则有触电或设备损坏的危险!
- 确认输入电源处于完全断开的情况下,方能进行配线作业,否则有触电的危险!
- 所有配线及线路应符合 EMC 及安规标准,导线线径请参考本手册的建议,否则可能发生 事故!
- > 端子配线螺钉或螺栓必须拧紧,否则有损坏设备损坏的危险!
- 禁止在控制端子 RA、RB、RC 和 TA、TB、TC 以外的端子接交流 220V 电压等级信号, 否则有设备的危险!

# 注意

- > 变频器端子信号线应尽量远离主功率线布线,不能保证距离的情况下要垂直交叉分布, 否则将造成控制信号受干扰!
- 编码器必须使用屏蔽电缆,且屏蔽层必须正确接地!

### 3.7.1 控制板示意图

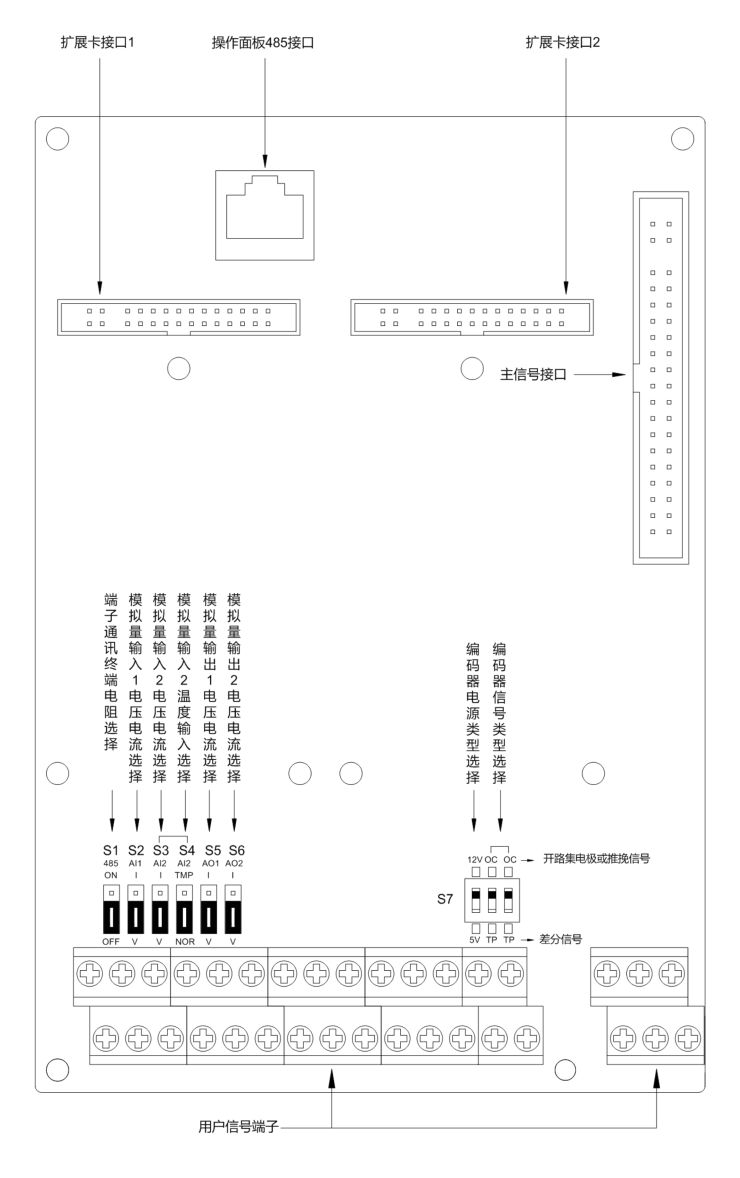

图 **3-15** 控制板示意图

### 3.7.2 标准接线图

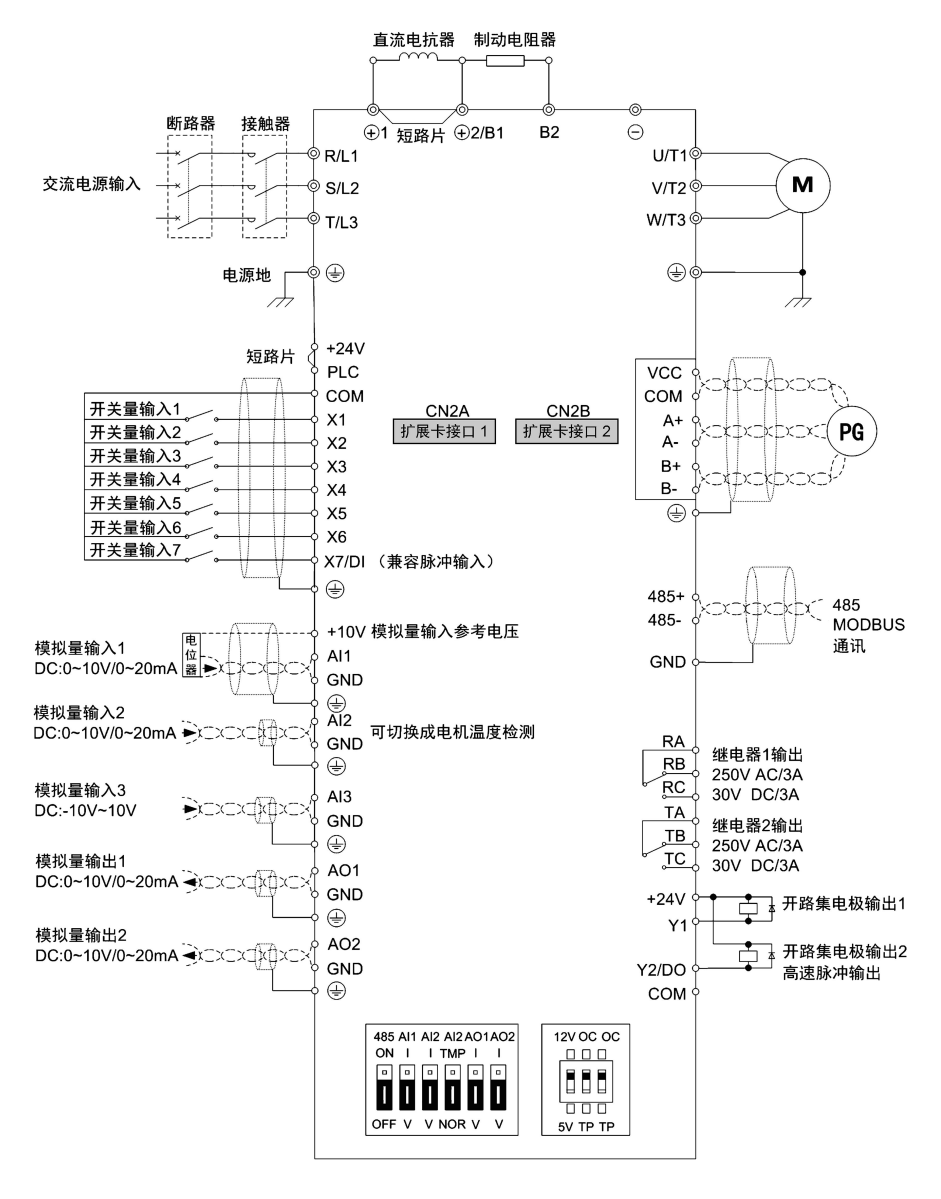

图 **3-16** 标准接线图

# 3.8 控制端子功能说明

# 表 **3-5** 控制端子功能说明

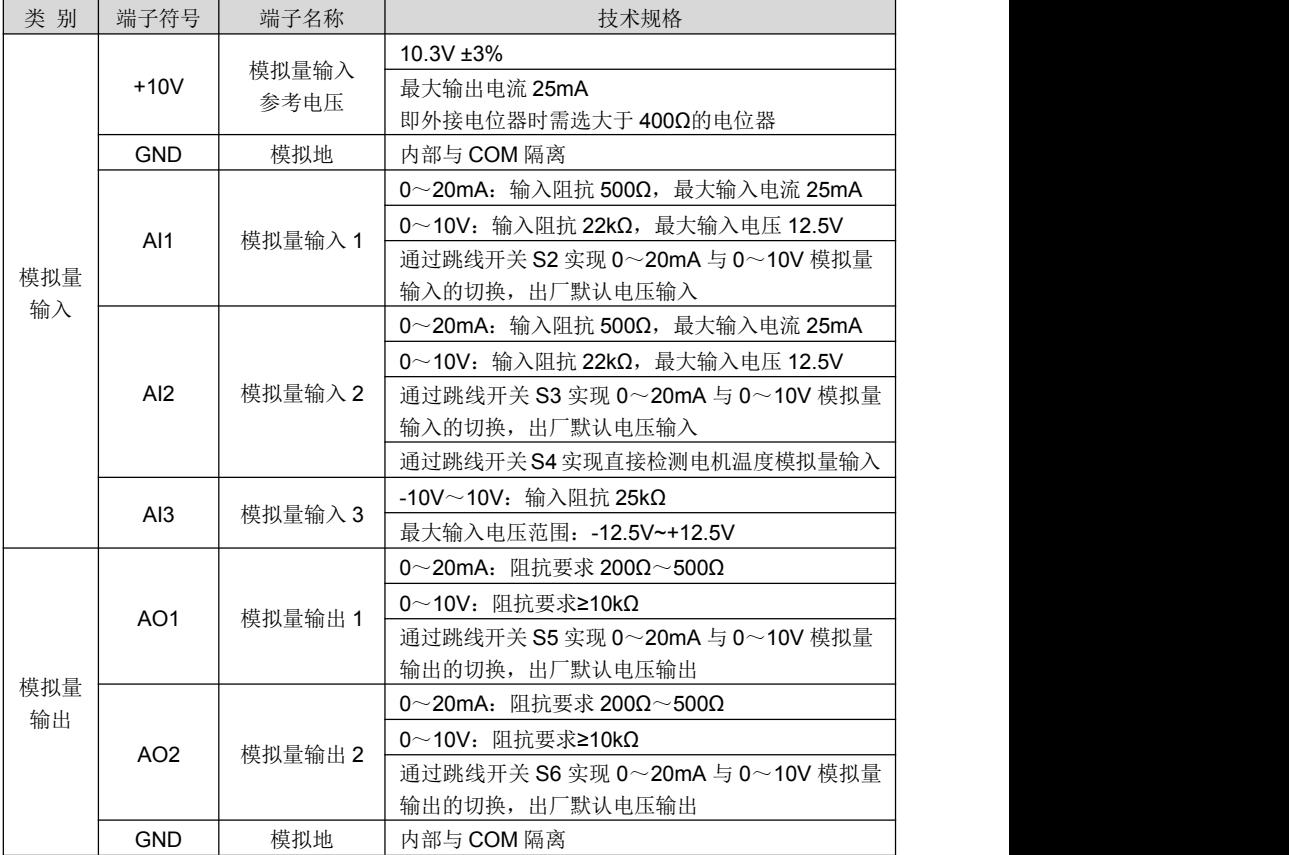

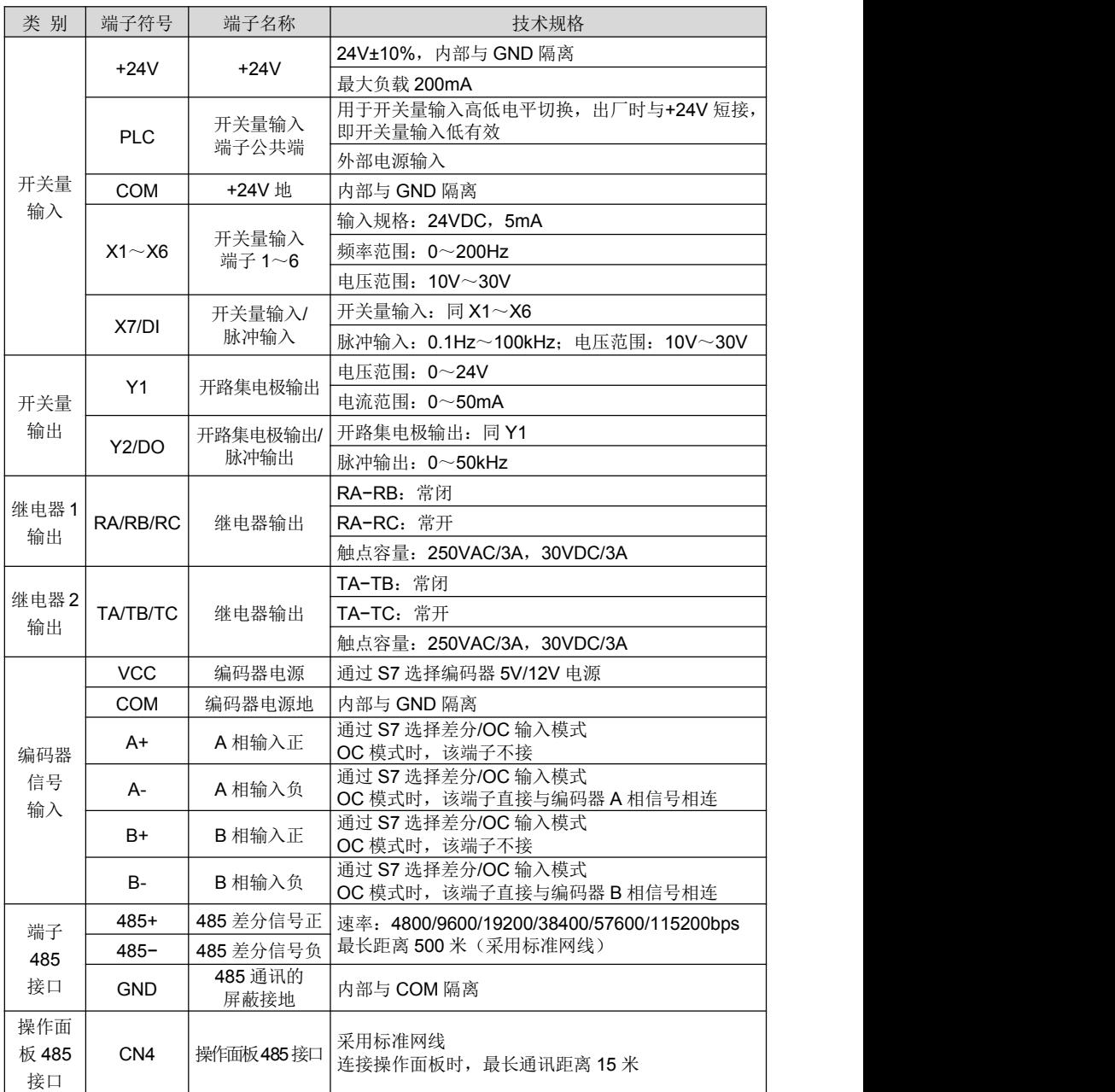

# $\Box$  注意: with the contract of  $\Box$  in the contract of  $\Box$

在使用 485 通讯端口时,GND 端子必须和上位机的 485 通讯电源地可靠连接,否则有可能 损坏系统的 485 通讯电路。

### 3.9 控制端子应用说明

3.9.1 控制端子排列顺序

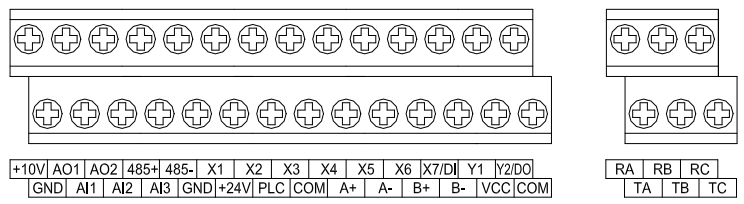

图 **3-17** 控制端子排列顺序

### 3.9.2 控制端子螺钉及接线规格

### 表 **3-6** 端子螺钉及接线规格

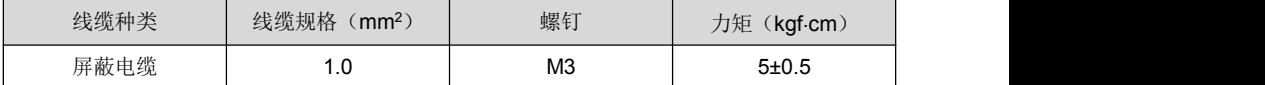

### 3.9.3 模拟量输入输出端子使用说明

模拟量输入输出的电压信号特别容易受到外部干扰,所以一般采用屏蔽电缆传输,且配线 距离尽量短,并将屏蔽层靠变频器一端良好接地,传输距离尽量不要超过 20m。

布线时控制电缆应保持与主回路和强电线路(如电源线、电机线、继电器连接线、接触器连 接线) 20cm 以上的距离,并避免与强电线路平行放置,不能避免与强电线路交叉时,建议采用 垂直布线方式,以防止因干扰造成变频器误动作。

在某些模拟量输入输出信号受到严重干扰的场合,在模拟信号源侧需加装滤波电容器或铁氧 体磁芯。

### 3.9.4 开关量输入输出端子使用说明

开关量输入输出信号一般采用屏蔽电缆传输,且配线距离尽量短,并将屏蔽层靠变频器一端 良好接地,传输距离尽量不要超过 20m。当选用有源方式驱动时,需对电源的串扰采取必要的滤 波措施,通常建议选用干接点控制方式。

布线时控制电缆应保持与主回路和强电线路(如电源线、电机线、继电器连接线或接触器连 接线)20cm 以上的距离,并避免与强电线路平行放置,不能避免与强电线路交叉时,建议采用 垂直布线方式,以防止因干扰造成变频器误动作。

### 开关量输入端子使用说明

### 干接点方式

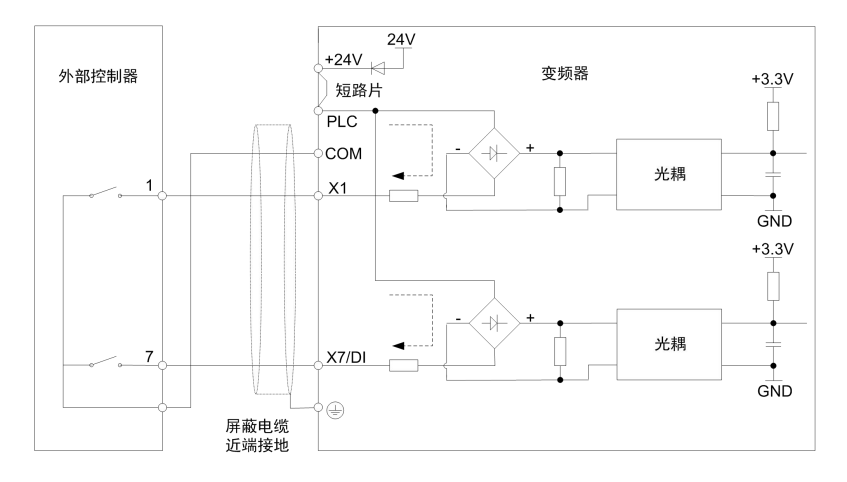

# 图 **3-18** 使用内部电源干接点方式

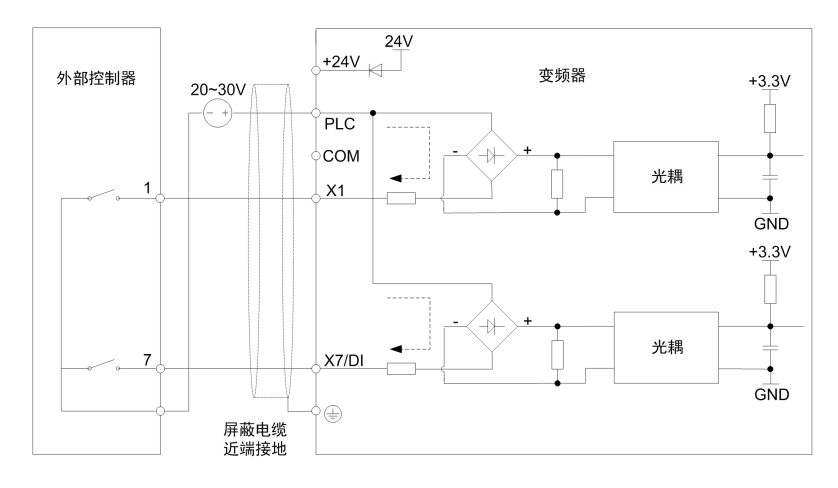

# 图 **3-19** 使用外部电源干接点方式

### 注意:

使用外部电源时,必须拆下+24V 和 PLC 之间的短路片,否则会损坏产品; 外部电源电压范围为 DC20~30V,否则不能保证正常工作甚至可能损坏产品。

### ◆ 开路集电极 NPN 接线方式

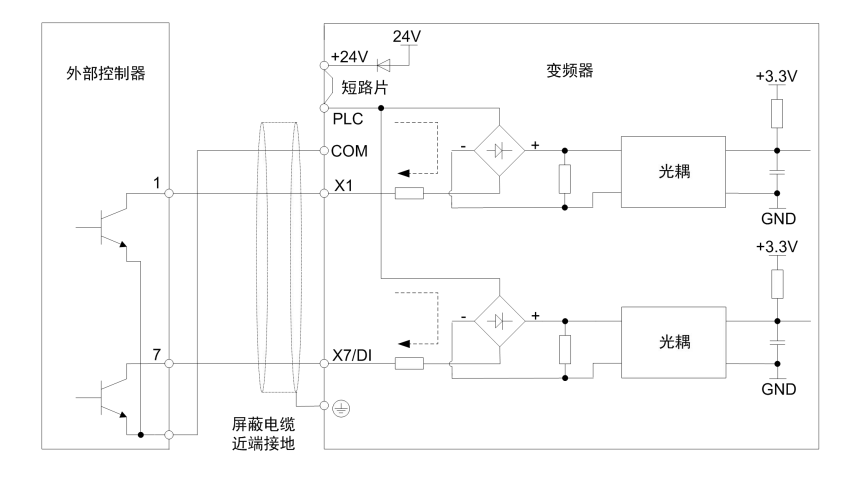

### 图 **3-20** 使用内部电源开路集电极 **NPN** 接线方式

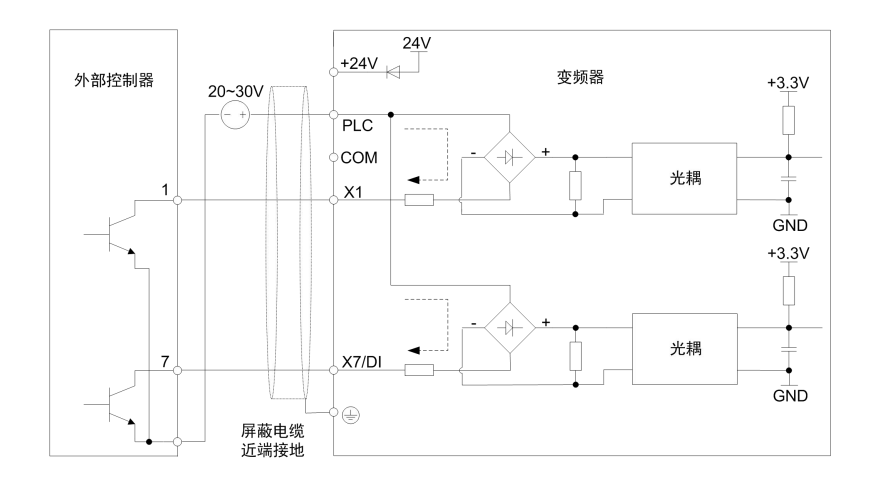

### 图 **3-21** 使用外部电源开路集电极 **NPN** 接线方式

# 注意:

使用外部电源时,必须拆下+24V 和 PLC 之间的短路片,否则会损坏产品; 外部电源电压范围为 DC20~30V,否则不能保证正常工作甚至可能损坏产品。

### 开路集电极 PNP 接线方式

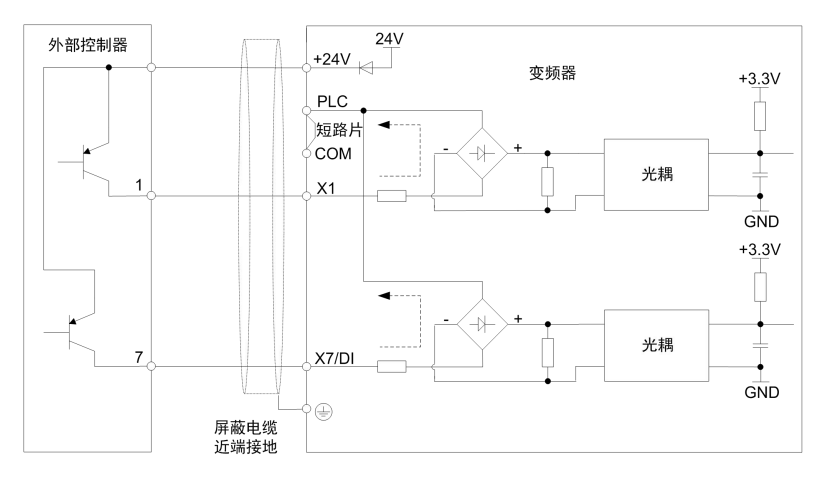

### 图 **3-22** 使用内部电源开路集电极 **PNP** 接线方式

 $\Box$  注意:  $\Box$  注意:

使用 PNP 接线方式时,必须拆下+24V 和 PLC 之间的短路片,将其改接至 PLC 和 COM 之 间,否则不能正常工作。

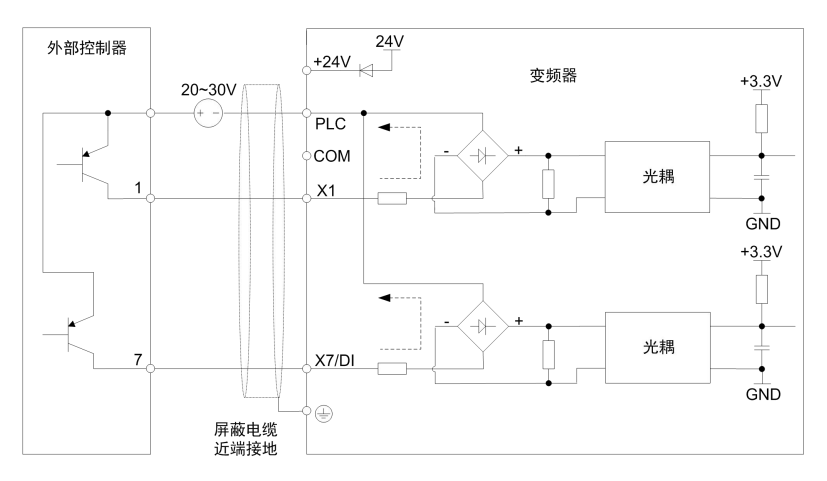

### 图 **3-23** 使用外部电源开路集电极 **PNP** 接线方式

# $\Box$  注意: the contract of the contract of the contract of the contract of the contract of the contract of the contract of the contract of the contract of the contract of the contract of the contract of the contract of the

使用外部电源时,必须拆下+24V 和 PLC 之间的短路片,否则会损坏产品; 外部电源电压范围为 DC20~30V,否则不能保证正常工作甚至可能损坏产品。

### > 开关量输出端子使用说明

Y1 和 Y2/DO 输出端子使用说明

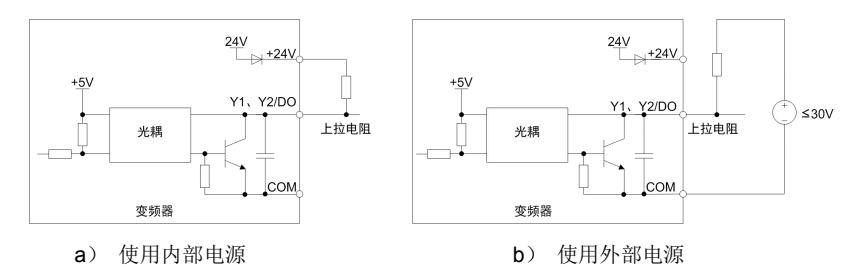

### 图 **3-24 Y1** 和 **Y2/DO** 端子接上拉电阻输出时的接线方式

# $\Box$  注意: the contract of the contract of the contract of the contract of the contract of the contract of the contract of the contract of the contract of the contract of the contract of the contract of the contract of the

当 Y2/DO 端子设置为脉冲输出,可输出 0~50kHz 脉冲信号。

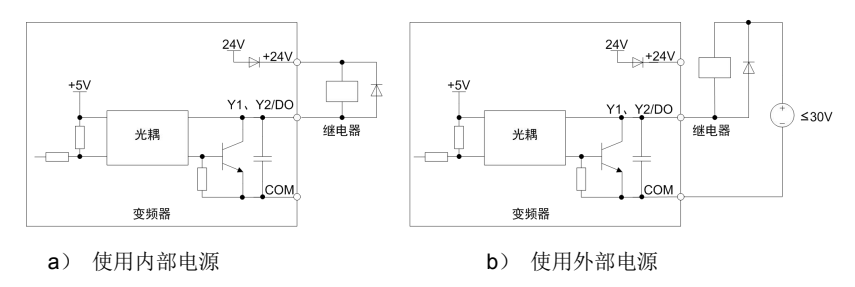

### 图 **3-25 Y1** 和 **Y2/DO** 端子驱动继电器时的接线方式

# $\Box$  注意: the contract of the contract of the contract of the contract of the contract of the contract of the contract of the contract of the contract of the contract of the contract of the contract of the contract of the

当使用继电器线圈电压低于 24V 时,需根据线圈阻抗在继电器和输出端子间加电阻来分压。

### ◆ 继电器输出端子配线说明

ProCom20 系列变频器控制板有两组可编程继电器干接点输出。

第 1 组继电器触点为 RA/RB/RC, 其中 RA 和 RB 为常闭触点, RA 和 RC 为常开触点, 其 功能定义见功能码 C1-02。

第 2 组继电器触点为 TA/TB/TC, 其中 TA 和 TB 为常闭触点, TA 和 TC 为常开触点, 其功 能定义见功能码 C1-03。

# $\Box$  注意: the contract of the contract of the contract of the contract of the contract of the contract of the contract of the contract of the contract of the contract of the contract of the contract of the contract of the

若驱动感性负载(如电磁继电器或接触器),则应加装浪涌电压吸收电路,如 RC 吸收电路 (注意其漏电流应小于所控制接触器或继电器的保持电流)、压敏电阻或续流二极管等(用于直 流电磁回路,安装时一定要注意极性)。吸收电路元件要就近安装在继电器或接触器的线圈两端。

### 3.9.5 编码器端子使用说明

ProCom20 系列变频器无需加扩展卡即可支持以下三种类型的编码器。

### 开路集电极输出型

根据所选编码器的电源等级来选择拨码开关 S7 左起第 1 位的位置, 往上拨为 12V 供电, 往 下拨为 5V 供电, 左起第 2、3 位为信号类型选择,开路集电极输出型往上拨, 如图 3-26 所示。

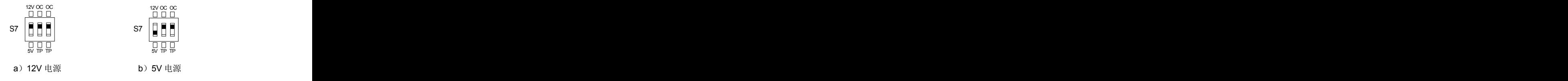

### 图 **3-26** 开路集电极输出型编码器 **S7** 拨码方式

图 3-27 所示为开路集电极输出型编码器接线方式, 编码器电源正极接 VCC, 负极接 COM: A 相信号接变频器 A-, B 相信号接变频器 B-: 变频器端 A+和 B+在内部上拉至 VCC, 外部不接。

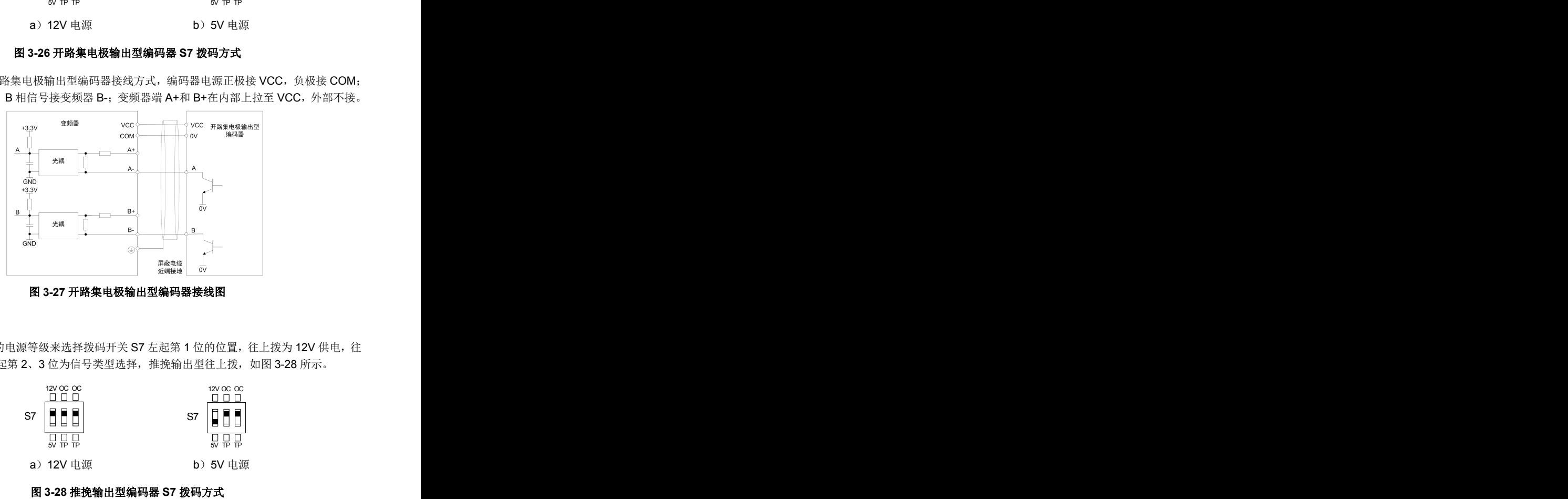

### 图 **3-27** 开路集电极输出型编码器接线图

### > 推挽输出型

根据所选编码器的电源等级来选择拨码开关 S7 左起第 1 位的位置,往上拨为 12V 供电,往 下拨为 5V 供电, 左起第 2、3 位为信号类型选择,推挽输出型往上拨,如图 3-28 所示。

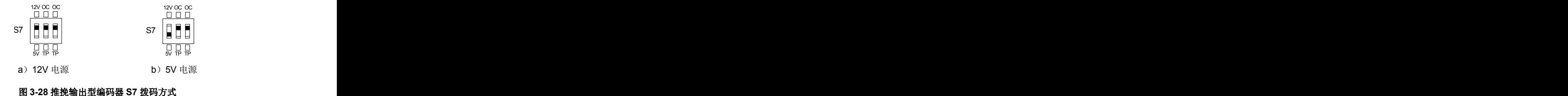

图 3-29 所示为推挽输出型编码器接线方式, 编码器电源正极接 VCC, 负极接 COM; A 相 信号接变频器 A-, B 相信号接变频器 B-: 变频器端 A+和 B+在内部上拉至 VCC, 外部不接。

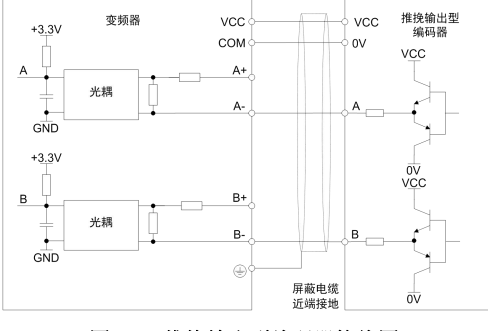

### 图 **3-29** 推挽输出型编码器接线图

### > 差分输出型

根据所选编码器的电源等级来选择栈码开关 S7 左起第 1 位的位置, 往上拨为 12V 供电, 往 下拨为 5V 供电, 左起第 2、3 位为信号类型选择, 差分输出型往下拨, 如图 3-30 所示。

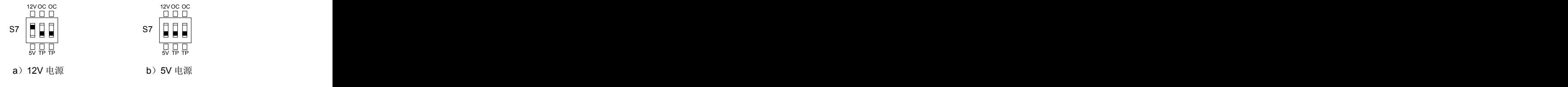

### 图 **3-30** 差分输出型编码器 **S7** 拨码方式

图 3-31 所示为差分输出型编码器接线方式,编码器电源正极接 VCC, 负极接 COM: 编码 器 A+、A-、B+、B-与变频器 A+、A-、B+、B-一一对应接线。

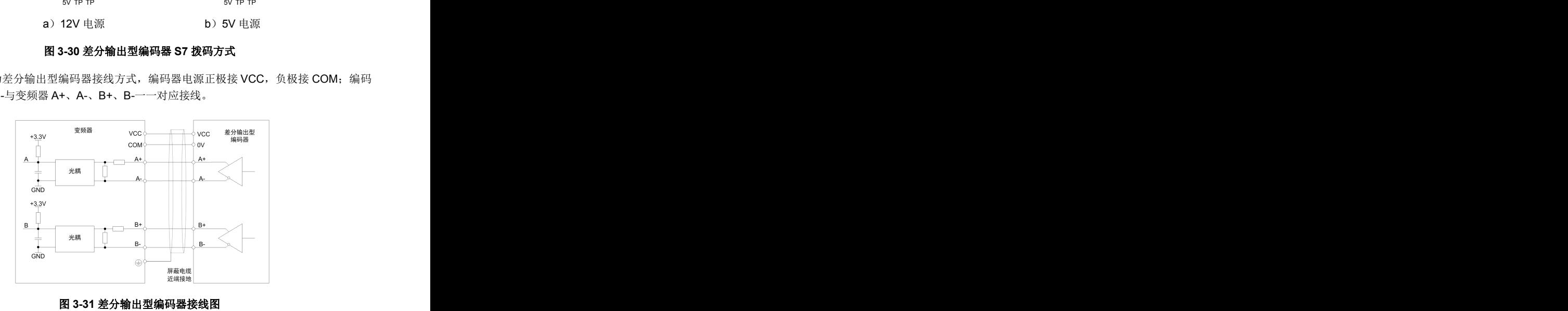

### 3.9.6 RS485 通讯端子使用说明

在变频器、上位机等 RS485 通讯节点间,推荐采用下图所示的"手牵手"链式连接(而不能 用"一对多"的星型连接); 485 通讯线尽量避开功率电缆和机柜布设。

RS485通讯总线至少应包含三根电缆:能有效抵抗外部噪声干扰的两根双绞电缆用于连接485 信号端子;第三根电缆也称等电位连线,用于连接各 485 节点的通讯电路的供电电源基准,防止 各节点的通讯电路因基准电位差异过大而损坏;为确保通讯总线远离噪声电流回路,等电位连线 不能接保护地或机柜!

普通工业应用现场,通常选双绞的屏蔽电缆作为 485 通讯总线、屏蔽层兼作等电位连线,布 设中屏蔽层尽可能保持完整;也可以选用多芯的双绞电缆(例如网线)来连接各 485 节点,任选 其中一对双绞电缆连接 485 信号端子, 其它电缆拧在一起作等电位连接;手工制作的双绞线时, 导线导体截面积不小于 0.2 平方毫米、绞距不大于 15 毫米,等电位连线的导体截面积不小于 1 平方毫米、紧邻双绞线布设。

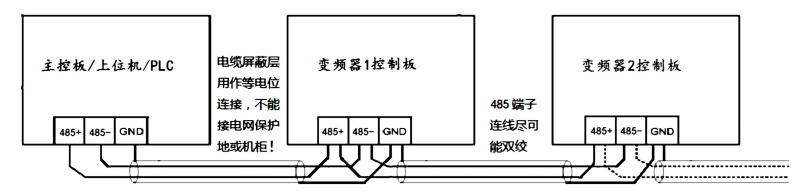

### 图 **3-32 RS485** 通讯端子连接图

某些 485 节点上可能没有通讯电源的基准引出端子,可尝试在该节点的单板上找 485 通讯电 路的参考地、引线出来再进行等电位连接,而不能简单连接保护地或其它不相关的端子;如果无 法找到 485 通讯电路的参考地,可将该节点的等电位连线悬空,同时用另外的接地线将该 485 节 点的保护地和邻近 485 节点的保护地连接起来。

在 485 通讯总线的末端节点,根据需要可接入终端电阻。一方面,如果双绞电缆结构决定的 高频特征阳抗和终端电阻的车接入终端电阻就能提升通讯信号质量;另一方面,接入终 端电阻会增大通讯线路负荷、降低信号的电压幅值。

### 3.10 信号切换跳线开关功能说明

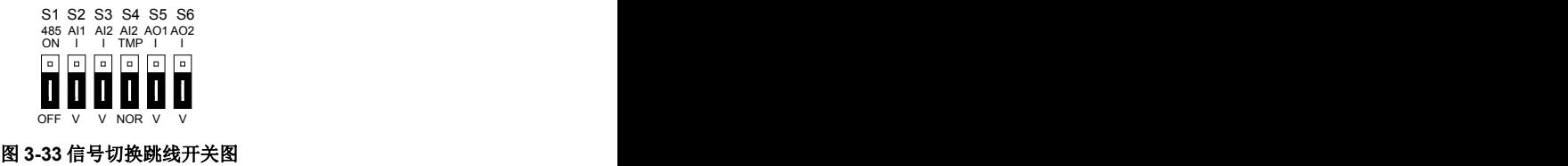

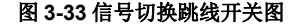

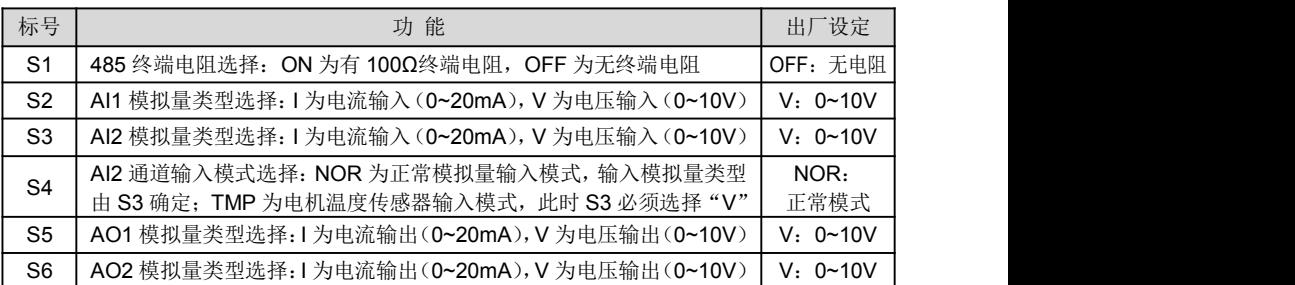

S4选择AI2通道为电机温度传感器输入模式时,可支持PTC130、PTC150及KTY84等类型温 度传感器,此时S3必须选择"V"。相关参数设置详见功能码d0-23、d0-25和d0-26(或d3-23、 d3-25和d3-26),使用该功能前请咨询我司技术人员d0-26或d3-26设置值的计算方法。

### 3.11 配线中的 EMC 问题

变频器的工作原理决定了它会产生一定的噪声,会影响和干扰到其它设备;同时变频器内部 的弱电信号,也容易受到变频器本身和其它设备的干扰,在实际应用中可能会遇到一些EMC问题, 为了减少或杜绝变频器对外界的干扰及变频器受外界的干扰,本节就抑制噪声、接地处理、漏电 流的抑制、电源滤波器的应用几方面做一些简要说明。

### 3.11.1 噪声抑制对策

- 外围设备与变频器共用同一系统的电源时,变频器产生的噪声会经电源线传播向同一系统中的 其它设备而引起误动作,此时可采取如下措施:
	- 1) 在变频器的输入端加装输入噪声滤波器;
	- 2) 在受影响设备电源输入端加装电源滤波器;
	- 3) 用隔离变压器把其它设备与变频器之间的噪声传播路径隔离开。
- 外围设备与变频器的布线构成了回路,变频器不可避免的接地漏电流,会使设备误动作。此时 若断开设备的接地,会减少误动作。
- > 容易受影响的设备和信号线应尽量远离变频器安装。
- 信号线应使用屏蔽电缆且屏蔽层可靠接地,也可把信号线电缆套入金属管中,金属管之间距离 至少 20cm, 并应尽量远离变频器及其外围器件和线缆, 避免将信号线、动力线平行布线或与 动力线捆扎成束布线。
- > 信号线在必须穿越动力电缆时,应保持正交穿越。
- > 电机电缆线应放置干较大厚度的屏障中,如置 2mm 以上厚度的管道或埋入水泥槽中,也可 把动力线放入金属管中,并用屏蔽电缆接地。
- > 采用4芯电机电缆,其中一根在变频器近端接地,另一侧接在电机外壳上。
- > 变频器输入、输出端分别加装无线电噪声滤波器和线性噪声滤波器如铁氧体共模扼流圈可以抑 制动力线的辐射噪声。

### 3.11.2 接地处理

推荐选用专用接地如下图:

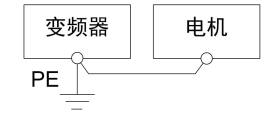

### 图 **3-34** 接地处理

- > 应尽可能采用最大的接地电缆标准尺寸来降低接地系统的阻抗;
- > 接地线尽可能短,
- > 接地占应尽可能靠近变频器;
- 4 芯电机电缆中一条线应在变频器侧接地,另一侧连接电机接地端,如果电机和变频器有专用 接地极,效果更佳;
- > 系统各部分接地端连接在一起时,泄漏电流成为一个噪声源,会影响系统内的其它设备,因此 变频器与其它易受干扰的设备的接地端需分离;
- > 布置接地电缆应远离噪声敏感设备输入输出配线。

### 3.11.3 漏电流抑制

漏电流流过变频器输入、输出侧的线间和对地分布电容,其大小与分布电容的容值、载波频 率的高低有关。漏电流分对地漏电流、线间漏电流两种。

- 对地漏电流不只是在变频器系统内部流通,可能会因为地环路影响到其它设备,这些漏电流可 能使漏电保护器及其它设备误动作。变频器载波频率越高、对地漏电流越大;电机电缆越长、 寄生电容越大,对地漏电流也越大。因此降低载波频率和选用尽量短的电机电缆是抑制对地漏 电流最直接有效的方法。
- > 流过变频器输出侧电缆间的线间漏电流,其高次谐波会加速线缆的老化,也可能使其它设备误 动作。变频器载波频率越高、线间漏电流越大; 电机电缆越长、寄生电容越大,线间漏电流也 越大。因此降低载波频率和选用尽量短的电机电缆是抑制对地漏电流的最直接有效的方法。增 加输出电抗器也能有效抑制线间漏电流的大小。

### 3.11.4 电源滤波器的使用

变频器属于能够产生较强干扰和对外界干扰敏感的设备,推荐使用电源滤波器。使用时需注 意如下几点:

- > 滤波器本体外壳需可靠接地;
- > 滤波器的输入输出线尽量远离, 以避免相互之间耦合;
- > 滤波器尽量靠变频器端;
- > 滤波器与变频器须接在同一公共地上。

# 第四章 操作和运行说明

### 4.1 操作面板的使用

操作面板作为一种人机界面,其外形如图 4-1, 是变频器接受命令和显示参数的主要单元。

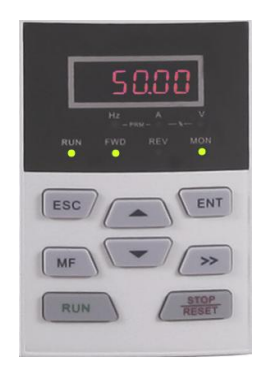

图 **4-1** 操作面板图

### 4.1.1 操作面板按键功能

变频器操作面板上有 8 个按键,每个按键的功能定义如表 4-1 所示。

### 表 **4-1** 操作面板按键功能表

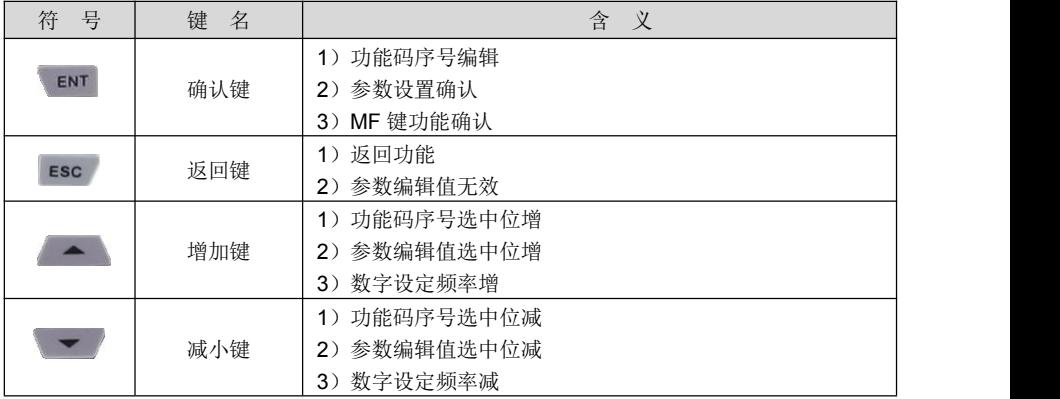

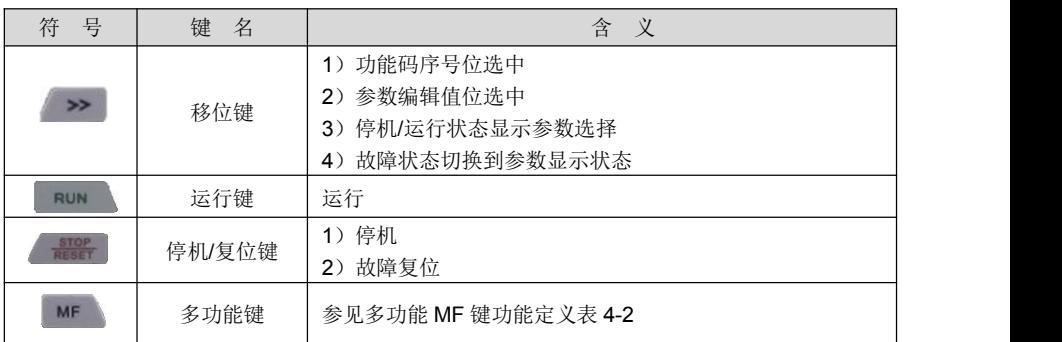

# 表 **4-2** 多功能 **MF** 键功能定义表

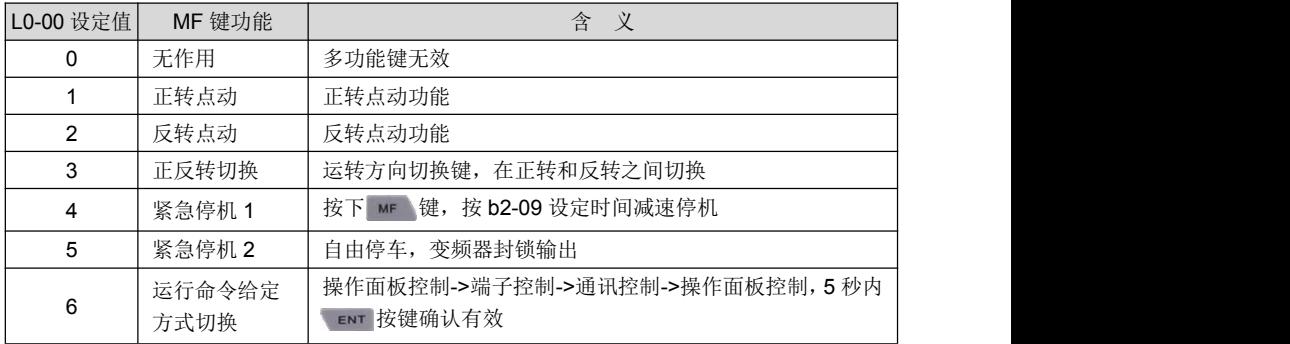

### 4.1.2 操作面板指示灯说明

变频器操作面板设有 7 个指示灯,每个指示灯的指示作用说明如表 4-3。

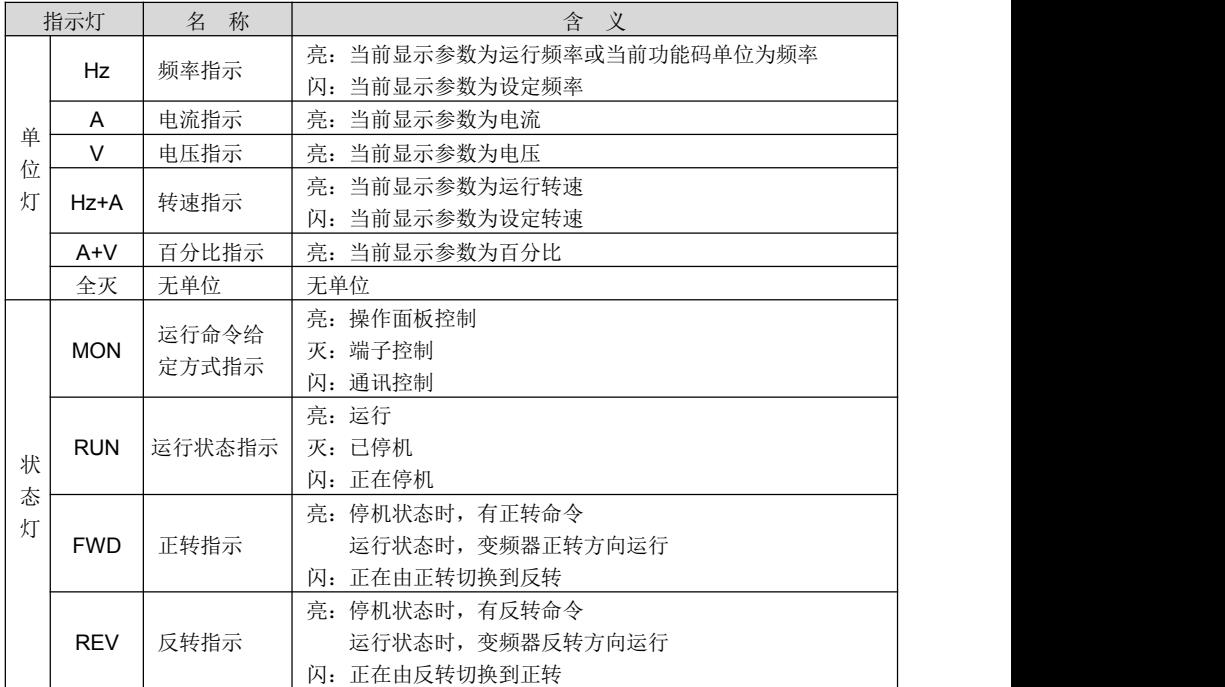

### 表 **4-3** 指示灯指示说明

### 4.1.3 操作面板显示状态

操作面板有停机参数显示、运行参数显示、故障告警显示、功能码序号编辑、功能码参数设 置、密码验证、直接频率修改和提示信息共八种状态,下面分别介绍这八种状态的操作以及不同 状态之间的切换。

### 4.1.3.1 停机参数显示状态

变频器停止运行一般就会进入停机参数显示状态。该状态默认显示设定频率,可以通过 L1-02 参数的设置和 > 键来切换显示其它参数。例如停机状态下除了设定频率,我们还要查看母线电 压和模拟给定 AI1 的值时,我们设置 L1-02=0013(设置方法参考功能码参数的设置方法),然后 按一下 2 键就切换到显示母线电压的值,再按一下 2 键就切换到显示模拟给定 Al1 的值。

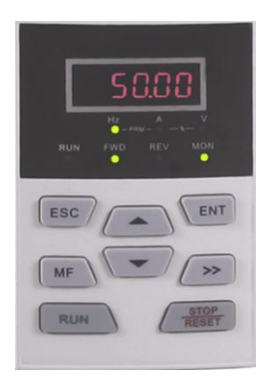

### 图 **4-2** 停机参数显示状态图(显示设定频率 **50Hz**)

在停机状态下接收到运行命令时立即进入运行状态,按一下 WE 键进入功能码序号编辑状 态(如果功能码设置了密码保护,就进入密码验证状态),接收到操作面板 → 、 室 /键或 端子UP/DOWN命令就立即进入直接频率修改状态,发生故障或告警时切换到故障告警显示状态。

### 4.1.3.2 运行参数显示状态

无故障时,变频器接到运行命令就进入到运行参数显示状态,默认显示参数为运行频率,可 以通过 L1-00、L1-01 参数的设置和 → 键来切换显示其它参数。例如运行状态下我们仅仅要查 看母线电压、电机转速、输入端子状态时,我们需设置 L1-00=0084、L1-01=0004,然后按一下 **→ 键就切换到显示母线电压值,再按一下 → 键就切换到显示电机转速值,继续按 → 键就** 会显示输入端子状态值。

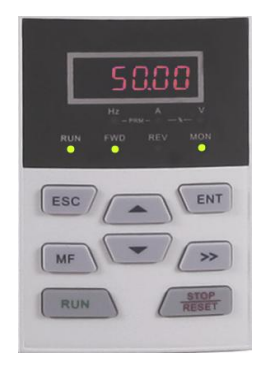

### 图 **4-3** 运行参数显示状态图(显示运行频率 **50Hz**)

在该状态下接收到停机命令可进入停机状态,按 ENT 键命令进入功能码序号编辑状态(如 果功能码设置了密码保护,就进入了密码验证状态),接收到操作面板 – 、 要 健或端子 UP/DOWN命令就立即进入直接频率修改状态,发生故障或告警时切换到故障告警显示状态。

### 4.1.3.3 故障告警显示状态

变频器发生故障或告警时,就会进入故障告警显示状态。

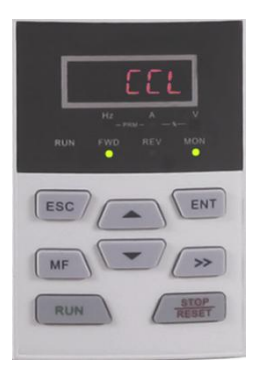

### 图 **4-4** 故障告警显示状态图(**CCL**:接触器吸合故障)

在该状态下接收到 ENT 键命令首先进入到停机状态,再接收到 ENT 键命令进入功能码序号 编辑状态(如果功能码设置了密码保护,就进入了密码验证状态)、接收到操作面板 < 、 键或端子UP/DOWN命令就立即进入直接频率修改状态。

### 4.1.3.4 功能码序号编辑状态

在停机参数显示状参数显示状态和直接频率修改状态下,接收到 进入功能码序号编辑状态。在故障显示状态下连续接收到两次、ENT 键命令也可进入到该状态。 接收到 Esc 键命令立即退出到进入该状态前的状态。

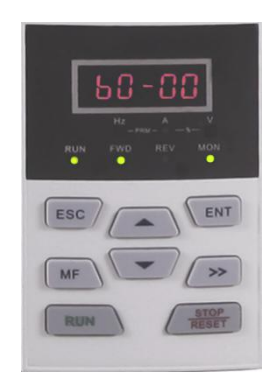

### 图 **4-5** 功能码序号编辑状态图

### 4.1.3.5 功能码参数设置状态

在功能码序号编辑状态下接收到 【 # ] 键命今就进入功能码参数设置状态。 在该状态下接到 Werl 键命令或 Esc 键命令, 退出到功能码序号编辑状态。

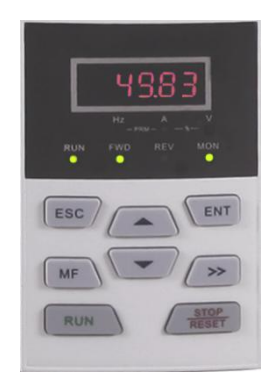

### 图 **4-6** 功能码参数设置状态图(设置 **b0-02=49.83Hz**)

### 4.1.3.6 密码验证状态

如果参数设置了用户密码保护,用户想修改功能码参数值就需进行密码验证,这时就会进入 到密码验证状态。在此状态下只能看到 A0-00、n0-00 和 n1-00。

密码保护有效时,在停机参数显示、运行参数显示或直接频率修改状态下,接到 ENT 键命 令就会进入到密码验证状态(参考功能码参数的设置方法),验证完成后就进入到功能码序号编辑状态。

### 4.1.3.7 直接频率修改状态

在停机、故障或运行状态下,端子 UP/DOWN 有效或按操作面板上的 <> 会进入直接频率修改状态。

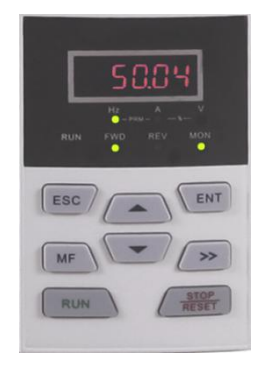

### 图 **4-7** 直接频率修改状态图

### 4.1.3.8 提示信息状态

某些操作完成时显示提示信息状态。例如将功能码 A0-01 设为 0 后就会进入" bASIC"提示信 息状态。

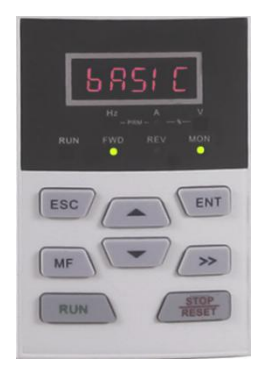

### 图 **4-8** 提示信息状态图

提示信息字符及各个字符的具体含义参见表 4-4。

表 **4-4** 提示字符表

| 提示符号              | 含义                                   | 提示符号        | 含义            |  |  |
|-------------------|--------------------------------------|-------------|---------------|--|--|
| bASIC             | A0-01 设为 0 时的显示模式                    | CPyb1       | 功能码到备份参数      |  |  |
| dISP1             | A0-01 设为1时的显示模式                      | LoAd        | 参数上传          |  |  |
| USEr              | A0-01 设为 2 时的显示模式                    | dnLd1       | 参数下载(不含电机参数)  |  |  |
| ndFLt             | A0-01 设为 3 时的显示模式                    | dnLd2       | 参数下载 (含电机参数)  |  |  |
| $LoC-1$           | 操作面板锁定 1 (全锁定)                       | P-SEt       | 密码已设定         |  |  |
| $LoC-2$           | 操作面板锁定 2<br>(除 RUN, STOP/RESET 外全锁定) | P-CLr       | 密码已清除         |  |  |
| $LoC-3$           | 操作面板锁定 3<br>(除 STOP/RESET 外全锁定)      | <b>TUNE</b> | 电机参数辨识中       |  |  |
| $LoC-4$           | 操作面板锁定 4<br>(除移位键外全锁定)               | LoU         | 变频器欠压         |  |  |
| PrtCt             | 操作面板保护                               | CLr-F       | 清除故障信息        |  |  |
| UnLoC             | 操作面板锁定清除                             | dEFt1       | 恢复出厂参数 (不含电机) |  |  |
| rEC <sub>V1</sub> | 备份参数到功能码                             | dEFt2       | 恢复出厂参数 (含电机)  |  |  |

操作面板常显示的字符含义参见表 4-5。

| 显示字符                                                     | 字符<br>含义       | 显示字符           | 字符<br>含义                    | 显示字符                                               | 字符<br>含义     | 显示字符               | 字符<br>含义                 |  |
|----------------------------------------------------------|----------------|----------------|-----------------------------|----------------------------------------------------|--------------|--------------------|--------------------------|--|
| A                                                        | $\pmb{0}$      | $\mathbf{H}$   | A                           | $\mathop{\hbox{\rlap{$\sqcap$}}}\limits_{-\infty}$ | L            | $\Box$             | $\sf T$                  |  |
| $\Box$                                                   | $\mathbf{1}$   | Ū,             | b                           | $\overline{\blacksquare}$                          | J            | Ū.                 | $\mathbf t$              |  |
| $\bar{\Xi}$ .                                            | $\overline{c}$ | $\Box$         | $\mathbf C$                 | $\Box$                                             | L            | 9                  | $\sf U$                  |  |
| $\boldsymbol{\Xi}$                                       | $\mathfrak{S}$ | Ë,             | $\mathbf{C}$                | $\Box$                                             | ${\sf N}$    | Ū.                 | v                        |  |
| $\bar{\mathbf{F}}$                                       | 4              | Ō,             | $\operatorname{\mathsf{d}}$ | Ū.                                                 | $\sf n$      | $\vec{\mathbf{u}}$ | у                        |  |
| $\bm{\Xi}$ ,                                             | $\sqrt{5}$     | $\mathbf{E}$   | $\mathsf E$                 | Ξ.                                                 | $\mathsf{o}$ | EI.                | $\overline{\phantom{a}}$ |  |
| $\mathbf{E}$                                             | 6              | Θ.             | F                           | E,                                                 | $\sf P$      | 0.                 | 8.                       |  |
| $\begin{matrix}\n\boxed{-} \\ \boxed{-} \\ \end{matrix}$ | $\overline{7}$ | $\blacksquare$ | ${\mathsf G}$               | $\boldsymbol{\Xi}$ .                               | q            | Ū.                 | $\bullet$                |  |
| $\mathbf{\Theta}$                                        | 8              | $\mathbf{E}$   | $\boldsymbol{\mathsf{H}}$   | Ë,                                                 | r            |                    |                          |  |
|                                                          | 9              | Ξ.             | h                           | $\mathbf{I}$                                       | $\mathbf S$  |                    |                          |  |

表 **4-5** 显示字符含义表

### 4.1.4 功能码参数设置方法

### 4.1.4.1 功能码体系

变频器功能码组:A0~A1、b0~b2、C0~C4、d0~d6、E0~E1、F0~F4、H0~H1、L0~ L1、U0~U1,每个功能码组内包括若干功能码。功能码采用"功能码组号+功能码子组号+功能码 号"的方式标识,如"F3-07"表示为 F 组的第三小组功能的第 7 号功能码。

### 4.1.4.2 功能码的显示结构

功能码及其参数采用二级结构,功能码对应一级显示,功能码参数对应二级显示。 一级显示如图 4-9:

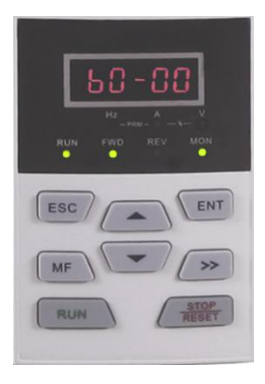

图 **4-9** 功能码一级显示图

二级显示如图 4-10:

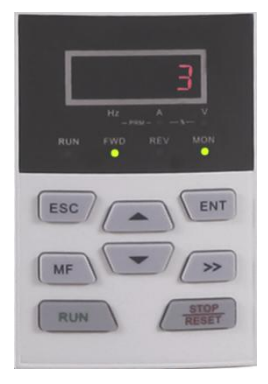

### 图 **4-10** 功能码二级显示图(**3** 为 **b0-00** 的内容)

### 4.1.4.3 功能码设置实例

功能码参数值分为十进制(DEC)和十六进制(HEX)两种,若参数采用十六进制表示,则 编辑时各位彼此独立,取值范围是十六进制的(0~F)。参数值有个、十、百、千位,使用 > 键 来选定要修改的位,使用 。 、 要 健来增加或减少数值。

- > 功能码密码操作实例
	- ◆ 密码设置 (设置 A0-00=1006)
		- 1) 在非功能码序号编辑状态下, 按 un 键将显示当前的功能码 A0-00:
		- 2) 按 ENT 键, 将会显示 A0-00 对应的参数值 0000:
		- 3) 按 < 键六次, 将最右边的"0"改为"6";
		- 4) 按 > 键, 将闪烁位移到最左边的位;
		- 5) 按 键一次, 将最左边的"0"改为"1";
		- 6) 按 ENT 键, 保存 A0-00 的值并自动显示下一个功能码 (显示 A0-01);
		- 7) 按 一 / 键, 将 A0-01 改为 A0-00;
		- 8) 重复操作一次 2) 至 6) 步, 操作完之后操作面板显示 P-SEt 字符之后再显示 A0-01 功能码;
		- 9)同时按下 Esc + ENT + < 键(操作面板显示 PrtCt)、持续 5 分钟未操作操 作面板或者重新开机,这三种方式可以使用户密码保护生效。

流程图如图 4-11。

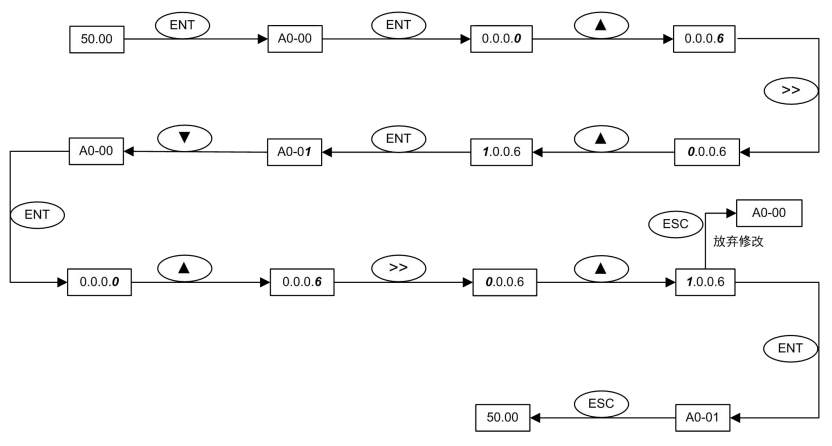

### 图 **4-11** 用户密码设置流程图

### 注意:

到第 8 步用户密码设置成功,此时用户密码还未生效,必须经过第 9 步才会生效。

### ◆ 密码验证

在非功能码序号编辑状态下,按 ENT 键, 讲入功能码一级显示, 显示 A0-00, 再按 ENT 键 进入二级显示,显示 0.0.0.0,此时输入正确密码值,即可显示全部参数。

### ◆ 密码清除

验证密码成功之后, 进入密码设置功能码 A0-00, A0-00 连续两次写入功能码值 0000 即可 清除密码。

- > 功能码参数设置实例
	- ◆ 举例 1: 上限频率由 600Hz 调到 50Hz (b0-09 由 600.00 改为 50.00)

1) 在非功能码序号编辑状态下, 按下 wr 键显示当前的功能码 A0-00:

- 2) 按 > 键, 将闪烁位移到改动位(A 闪烁);
- 3) 按 键一次, 将"A"改为"b";
- 4) 按 >> 键, 将闪烁位移到改动位(个位 0 闪烁);
- 5) 按 < 键九次, 将"0"改为"9";
- 6) 按 **WENT** 键, 将会看到 b0-09 对应的参数值 (600.00);
- 7) 按 > 键, 将闪烁位移到改动位(6 闪烁);
- 8) 按 健六次, 将"6"改为"0";
- 9) 按 >> 键一次, 将闪烁位向右移动一位;
- 10) 按 一 键五次, 将"0"改为"5";
- 11) 按 ENT 键, 保存 b0-09 的值(50.00) 并自动显示下一个功能码(显示 b0-10);
- 12) 按 Esc 键, 退出功能码序号编辑状态。

流程图如图 4-12。

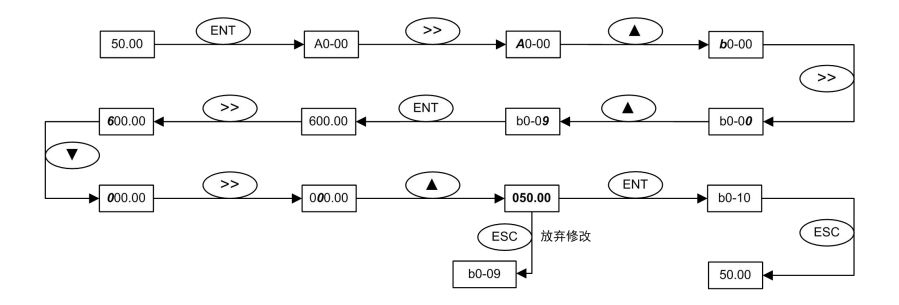

### 图 **4-12** 修改频率上限值流程图

### **◆ 举例 2: 用户参数初始化**

- 1) 在非功能码序号编辑状态下, 按下 en 键显示当前的功能码 A0-00:
- 2) 按 <u>全 键三次, 将 A0-00</u> 最右边的"0"改为"3";
- 3) 按 ENT 键, 将会显示 A0-03 对应的参数值 0:
- 4) 按 一 键一次, 将"0"改为"2"或"3"("2"是不含电机参数, "3"是含电机参数);
- 5) 按 图 键, 保存 A0-03 的值并自动显示 A0-00 功能码;
- 6) 按 Esc 键, 退出功能码序号编辑状态。

流程图如图 4-13。

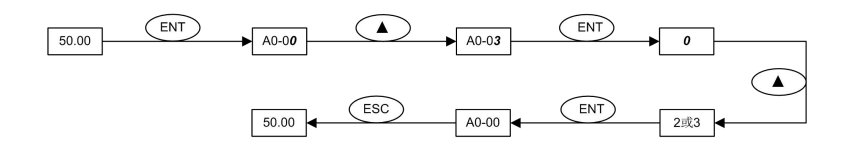

### 图 **4-13** 用户参数初始化流程图

### ◆ 举例 3: 十六讲制参数的设置方法

以 L1-02 (LED 停机显示参数)为例,如果您要求操作面板显示:设定频率、母线电压、AI1、 运行线速度、设定线速度。由于各位彼此独立,应分别设定个、十、百及千位,先决定每位的二 进制值,再将二进制数转化为十六进制数。二进制数和十六进制数的转换对照表 4-6。

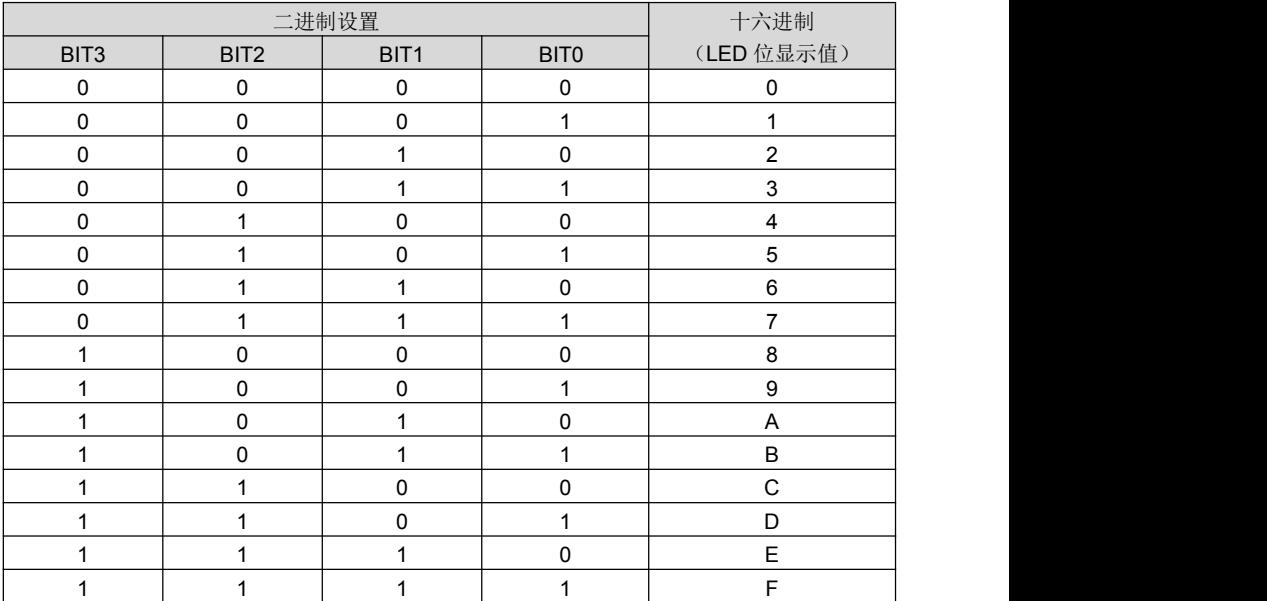

### 表 **4-6** 二进制数和十六进制数的转换对照表

设定个位值:

参考下图 4-14, "设定频率"、"母线电压"分别由 L1-02 个位的 BIT0、BIT1 决定,如 BIT0=1, 表示显示设定频率,不要求显示的参数,将其对应的位设为 0。因此个位为 0011,转化为十六进 制为 3, 因此个位应设为 3:

设定十位值:

参考下图 4-14, 由于要求显示"Al1",因此十位的二进制设定值为 0001, 转化为十六进制为 1, 因此十位应设为 1:

设定百位值:

参考下图 4-14, 要求显示的参数未涉及到百位, 因此百位设为零;

设定千位值:

参考下图4-14,由于要求显示"运行线速度"和"设定线速度",因此千位的二进制设定值为0011, 转化为十六进制为 3,因此千位应设为 3。

综上所述,L1-02 应设为 3013。

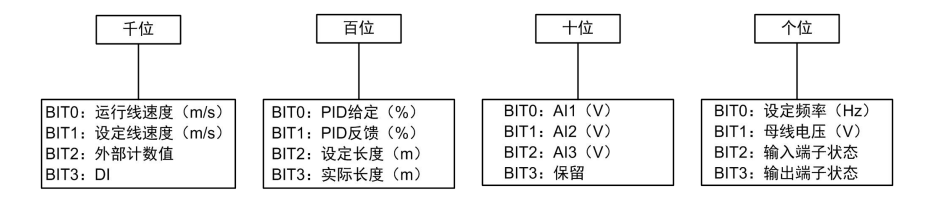

图 **4-14 L1-02** 的十六进制参数设置图

在功能码参数值设置状态下,若参数没有闪烁位,表示此功能码不能修改,可能原因有:

1) 该功能码为不可修改参数, 如实际检测参数、运行记录参数等;

2)该功能码在运行状态下不可修改,需停机后才能进行修改;

3)参数被保护,当功能码 A0-02=1 时, 功能码不可修改, 这是为避免误操作而进行的参数 保护,若要编辑功能码参数,需先将功能码 A0-02 设为 0。

### 4.1.4.4 操作面板锁定/解锁

### > 操作面板锁定

按以下三种方法中的任何一种即可立刻全部或部分锁定操作面板按键,详见功能码 L0-01 定义。 方法 1: 设置功能码 L0-01 参数不等于 0, 然后同时按下 Esc + ENT + 4 键。 方法 2: 设置 L0-01 参数不等于 0 之后的五分钟之内不操作操作面板。 方法 3: 设置 L0-01 参数不等于 0 之后完全掉电再上电。 操作面板锁定参考流程图 4-15。

### > 操作面板解锁

同时按下 Esc + > + - / 键即可解锁。 解锁操作不改变 10-01 的参数值,即在满足操作面板锁定生效条件时,操作面板还会被锁定。 如果要使操作面板不再被锁定,必须在解锁之后把 L0-01 的值修改为 0。 操作面板解锁参考流程图 4-16。

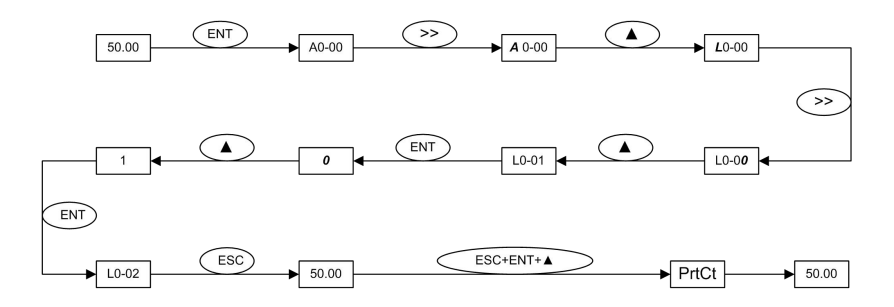

### 图 **4-15** 操作面板锁定流程图

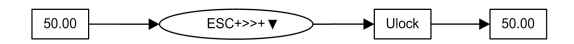

### 图 **4-16** 操作面板解锁流程图

### 4.2 首次上电

请严格按照第三章《安装及配线》提供的技术要求进行配线连接。

### 4.2.1 异步电机首次上电流程图

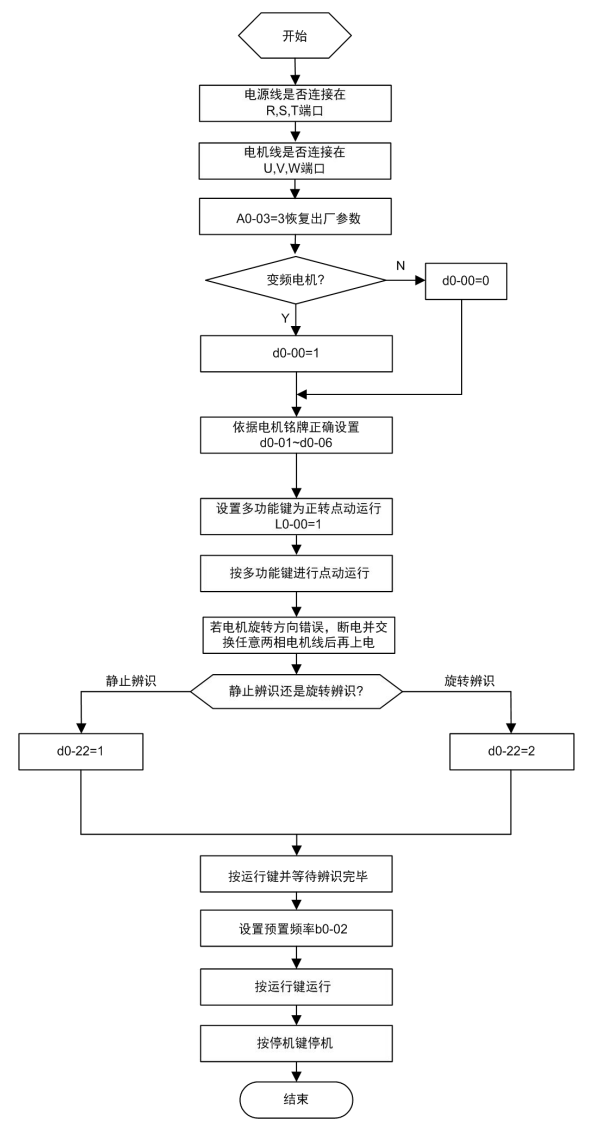

图 **4-17** 异步电机首次上电流程图

### 4.2.2 同步电机首次上电流程图

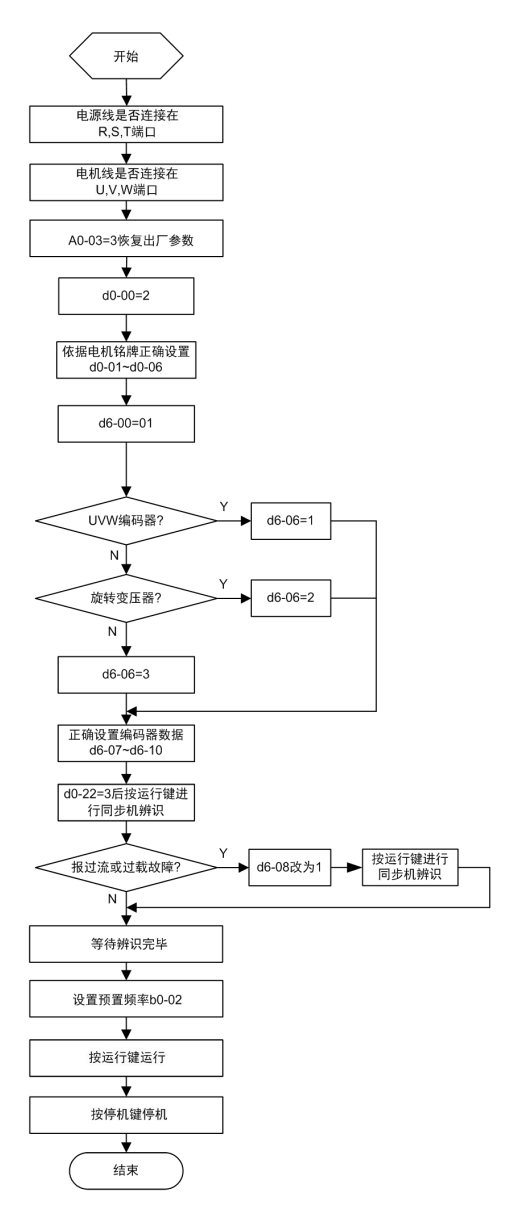

图 **4-18** 同步电机首次上电流程图

# 第五章 功能参数表<br>第五章 功能参数表<br><sup>第五章 功能参数表</sup>

以下为 ProCom20 功能码组分布一览表:

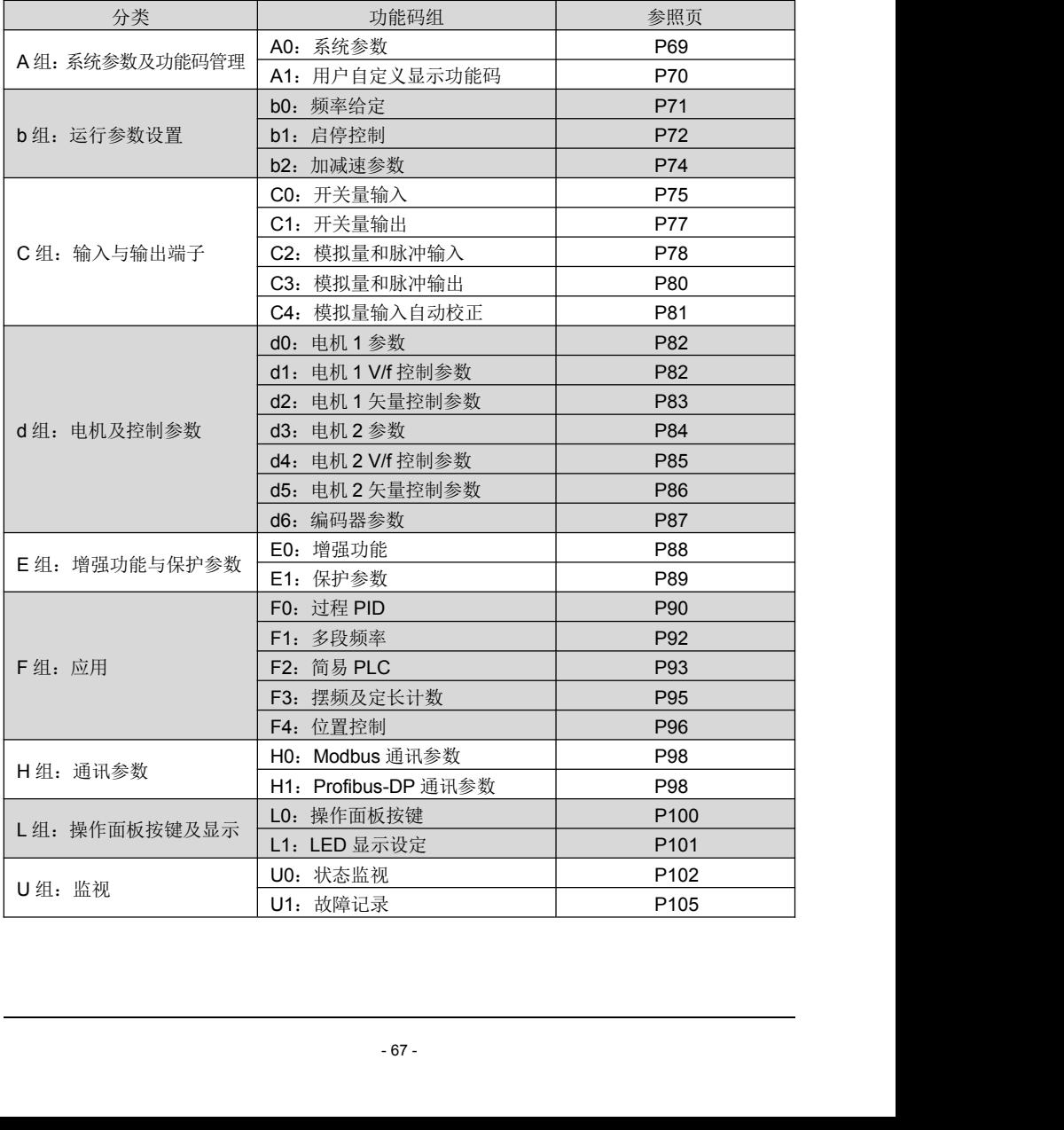
功能参数表相关说明:

### 更改属性:

"△"表示该参数的设定值在变频器停机和运行状态均可更改;

"×"表示该参数的设定值在变频器处于运行状态时不可更改;

"◎"表示该参数为实际检测值,不能更改;

- 出厂值:当进行恢复出厂参数操作时,功能码参数被刷新后的数值。但实际检测的参数值或 记录值不会被刷新。
- 范围: 功能码能设定或显示的范围。

### ProCom20 变频器用户手册 **2000 年 1000 年 1000 年 1000 年 1000 年 1000 年 1000 年 第五章 功能参数表**

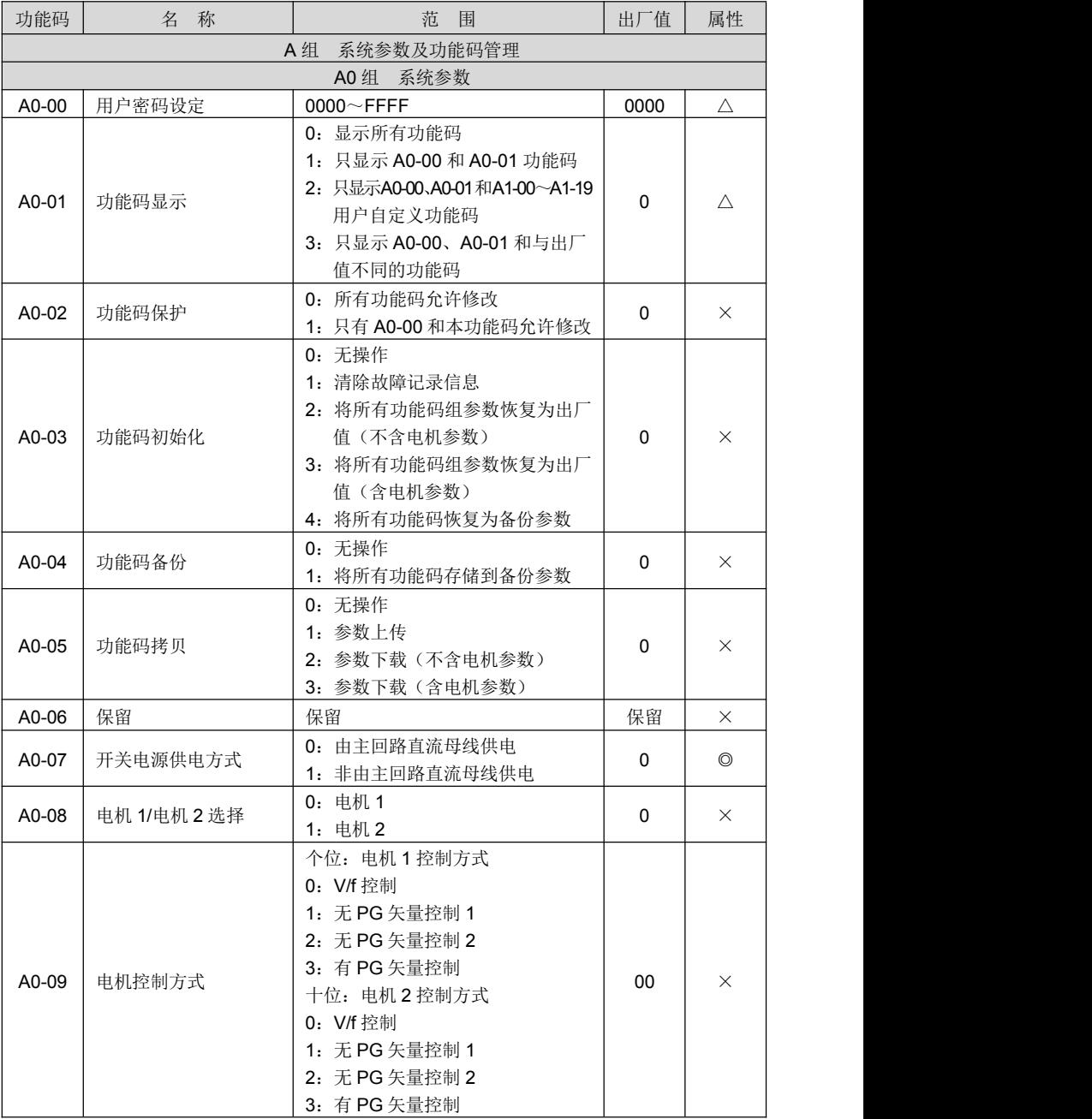

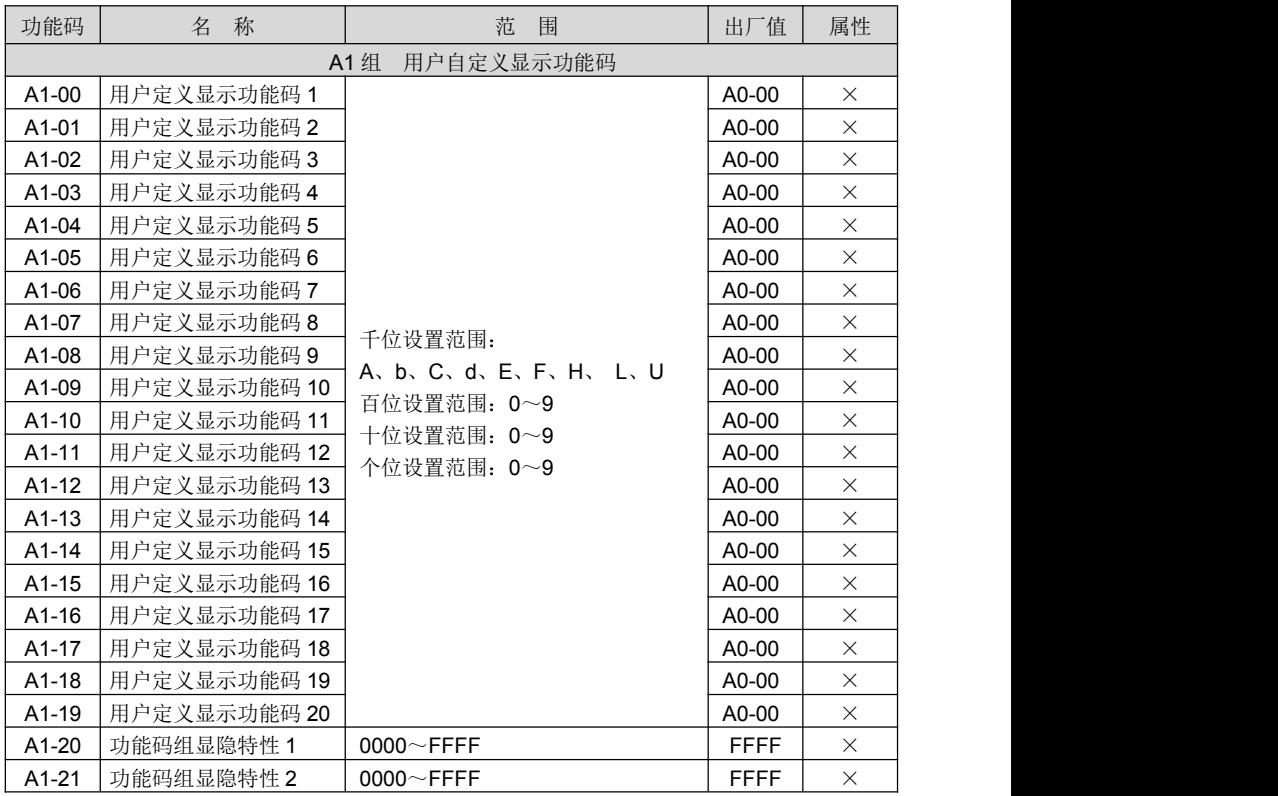

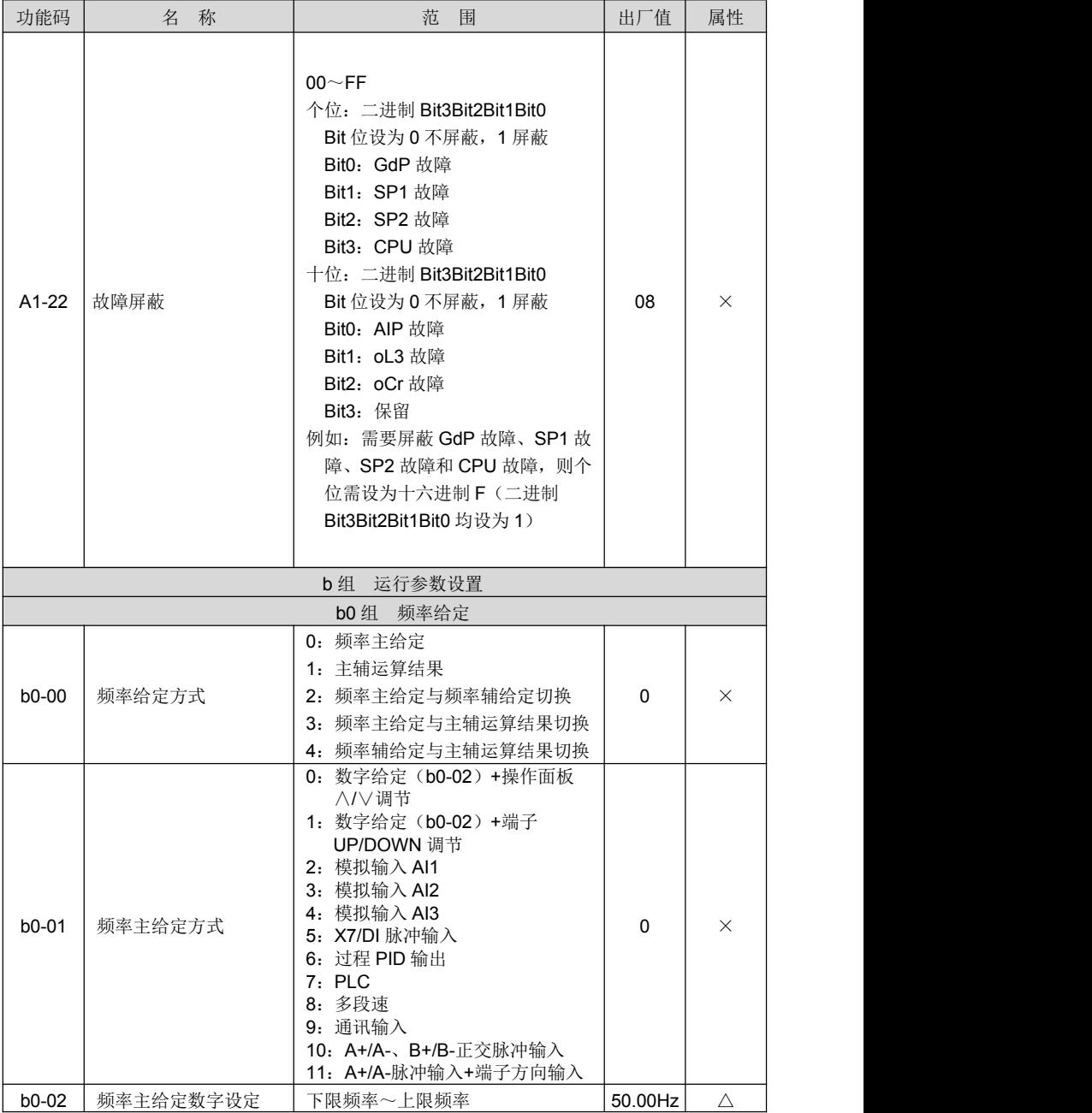

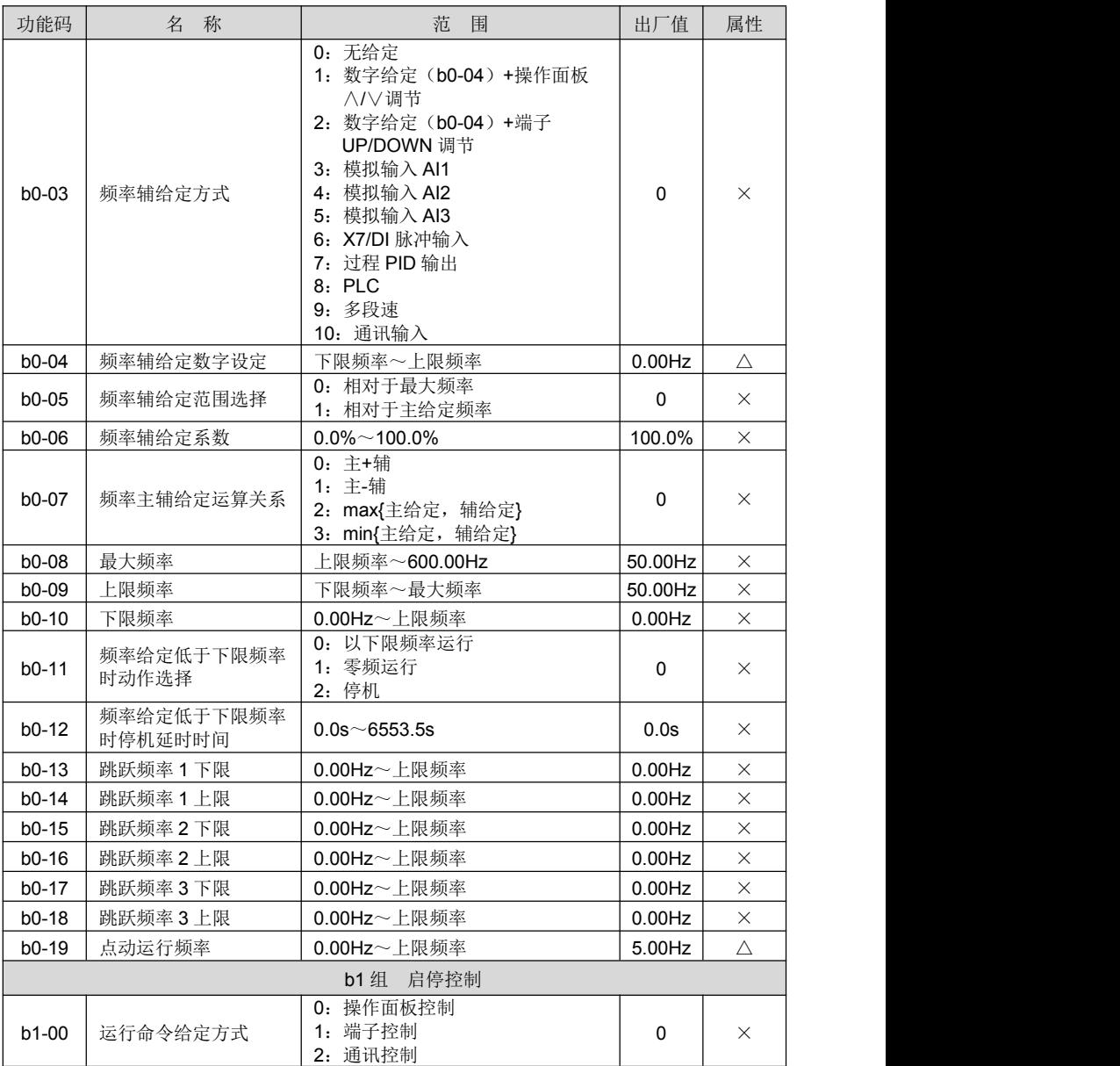

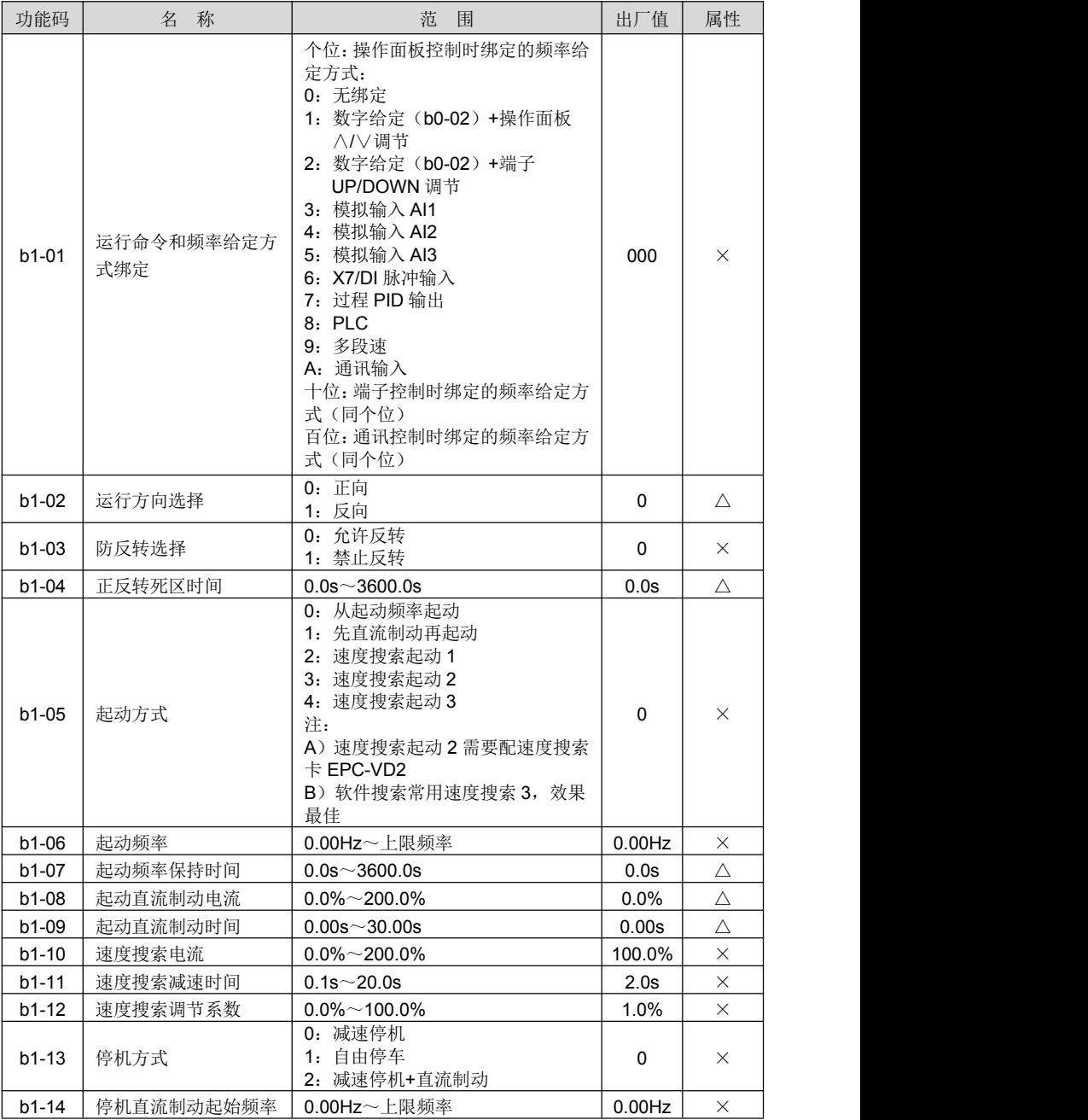

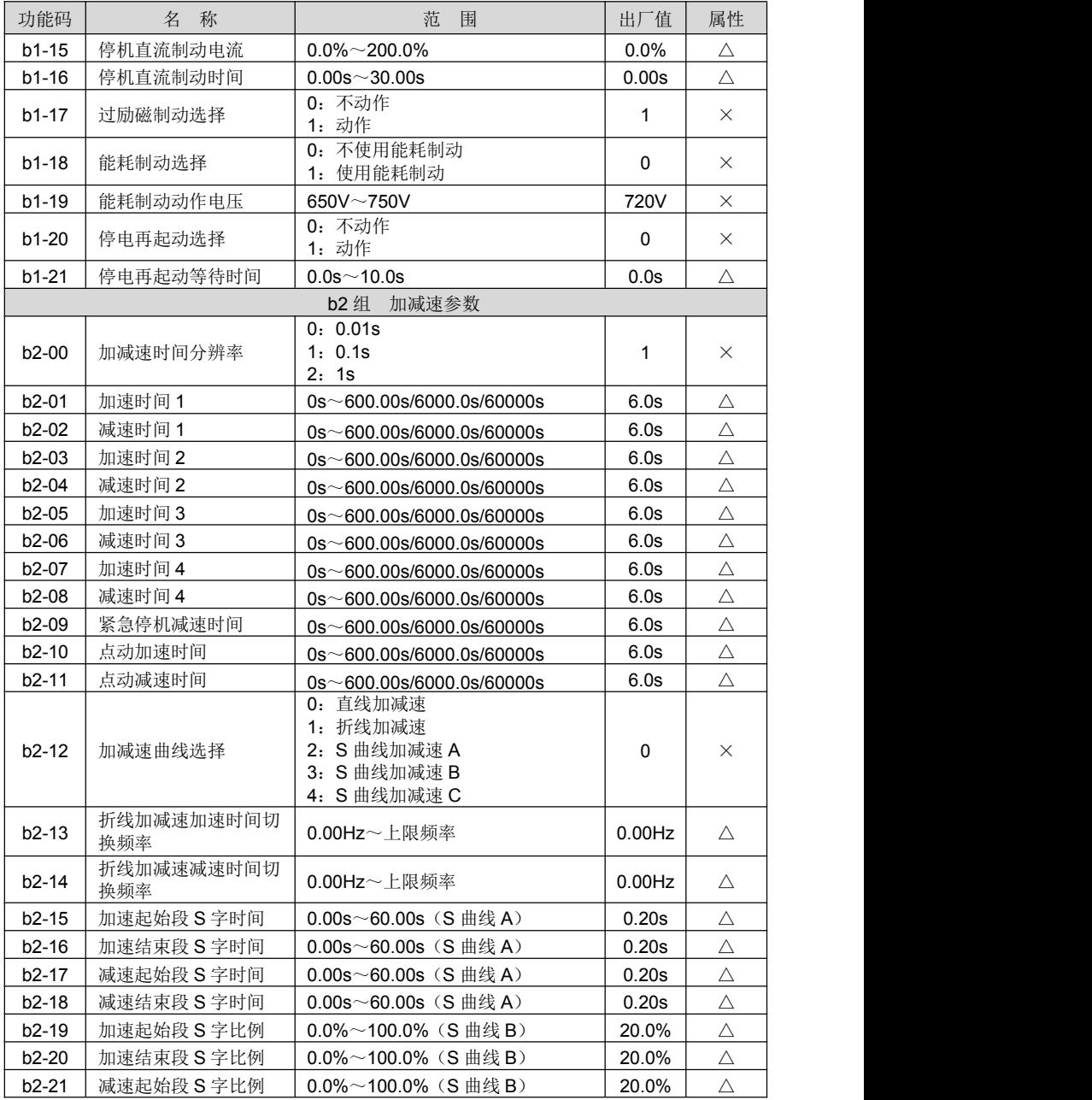

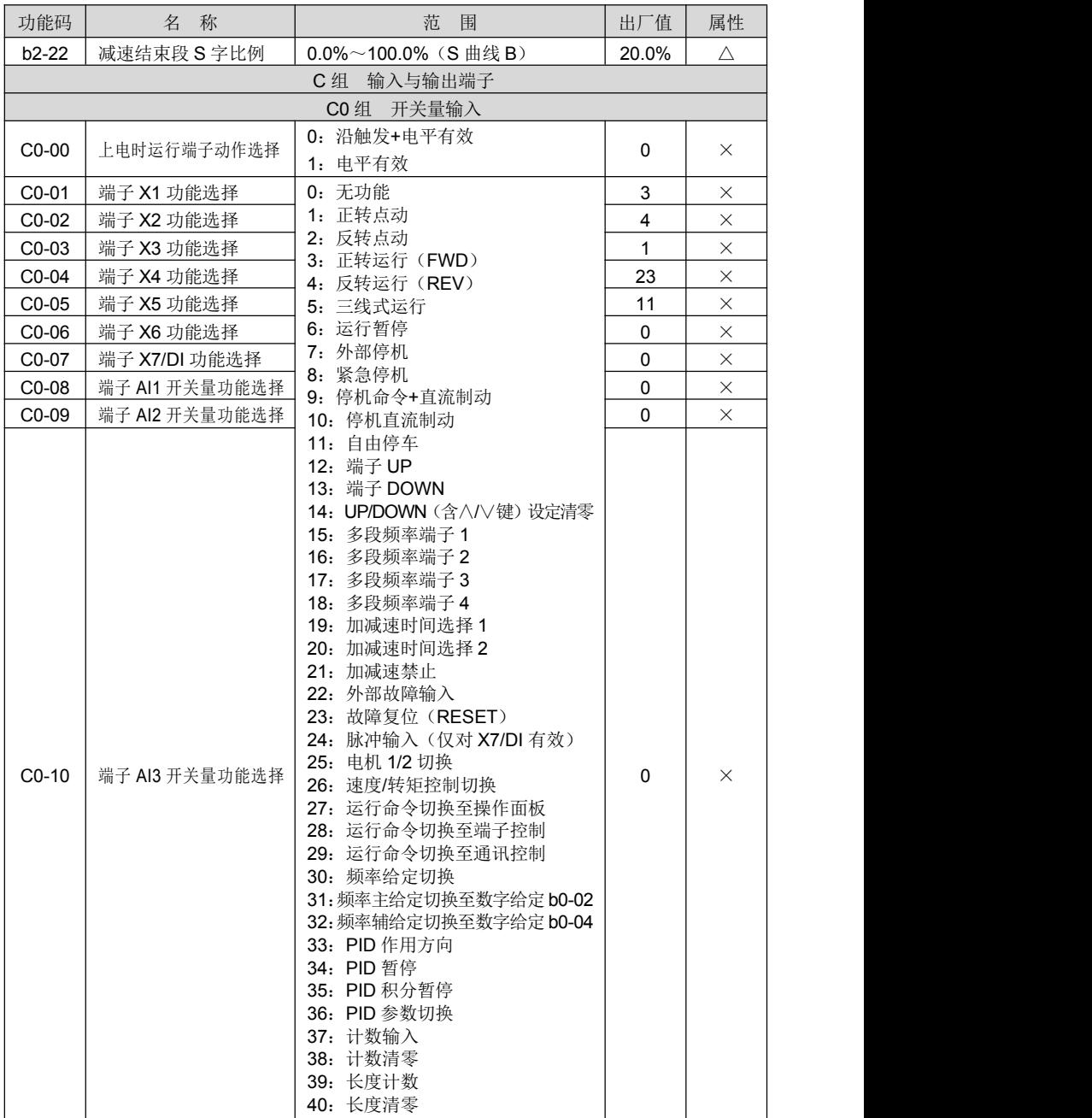

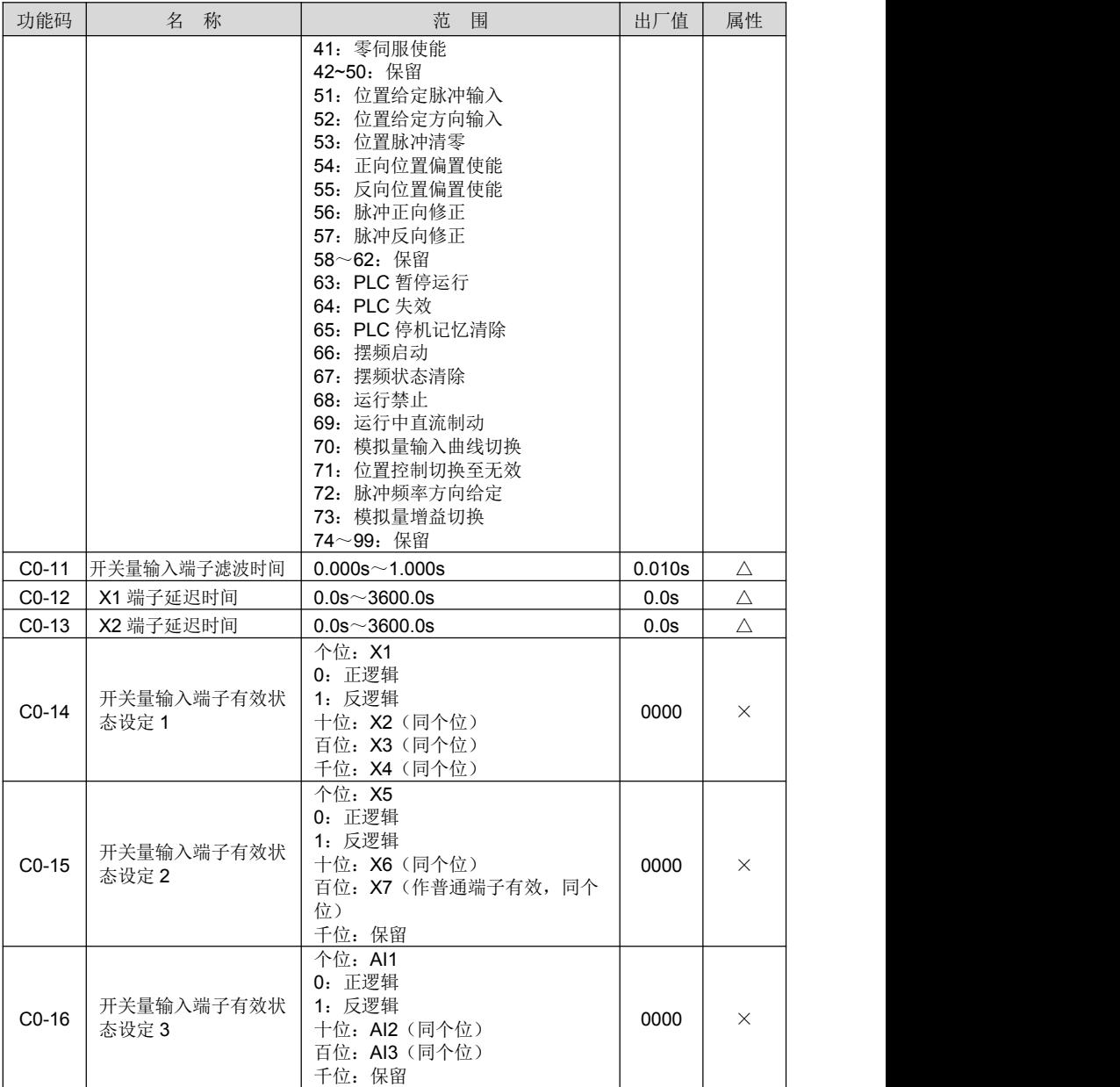

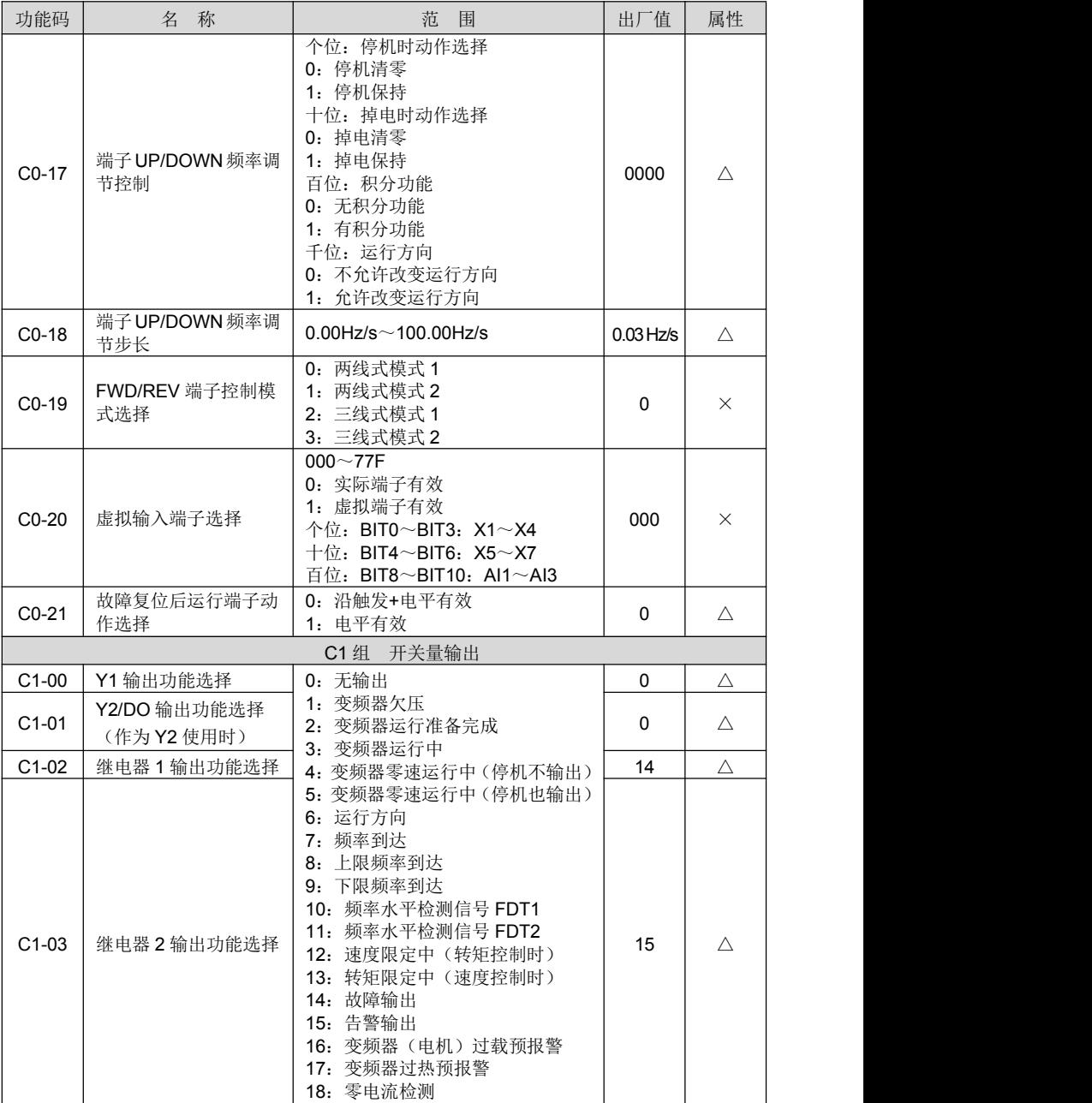

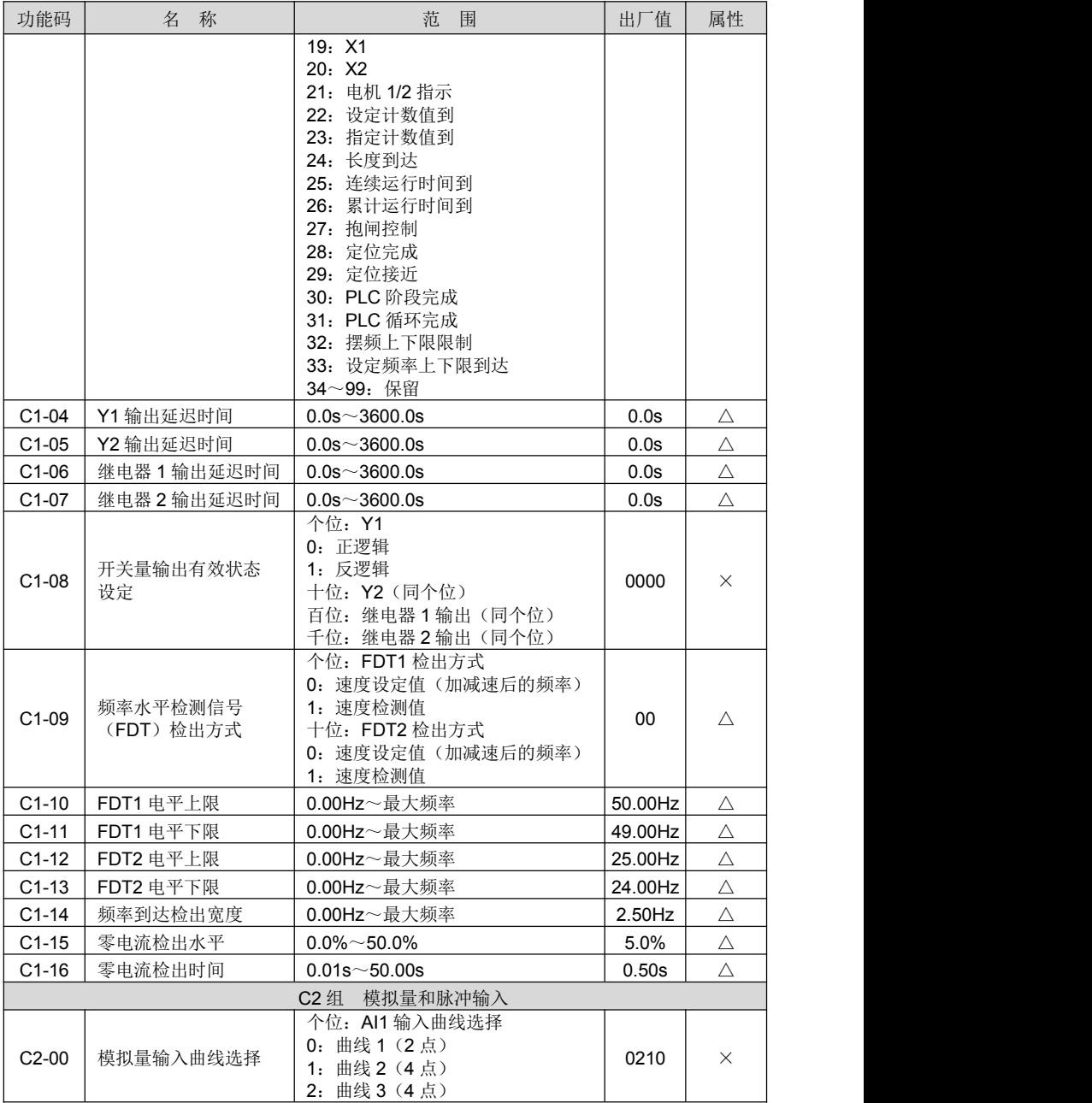

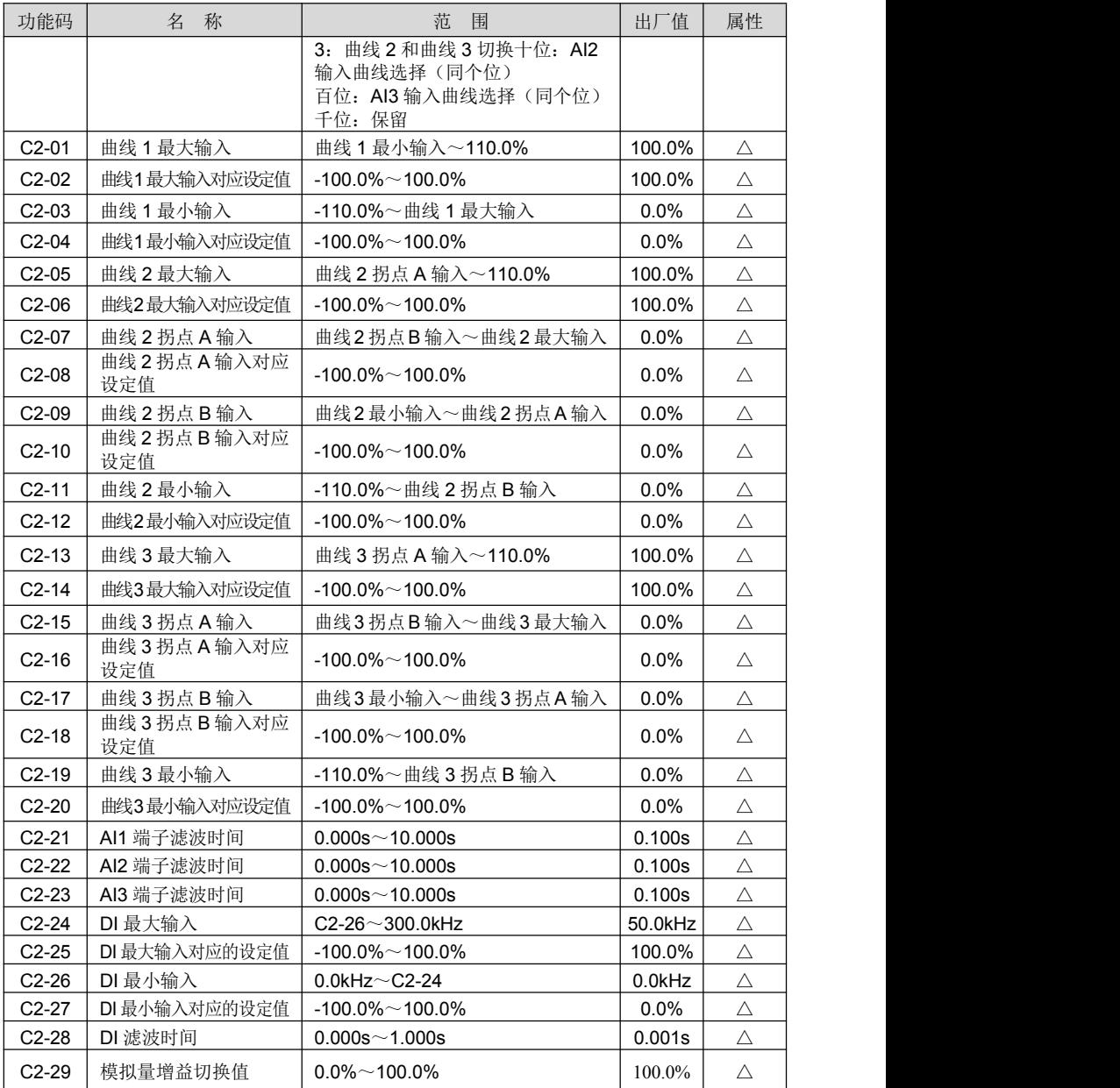

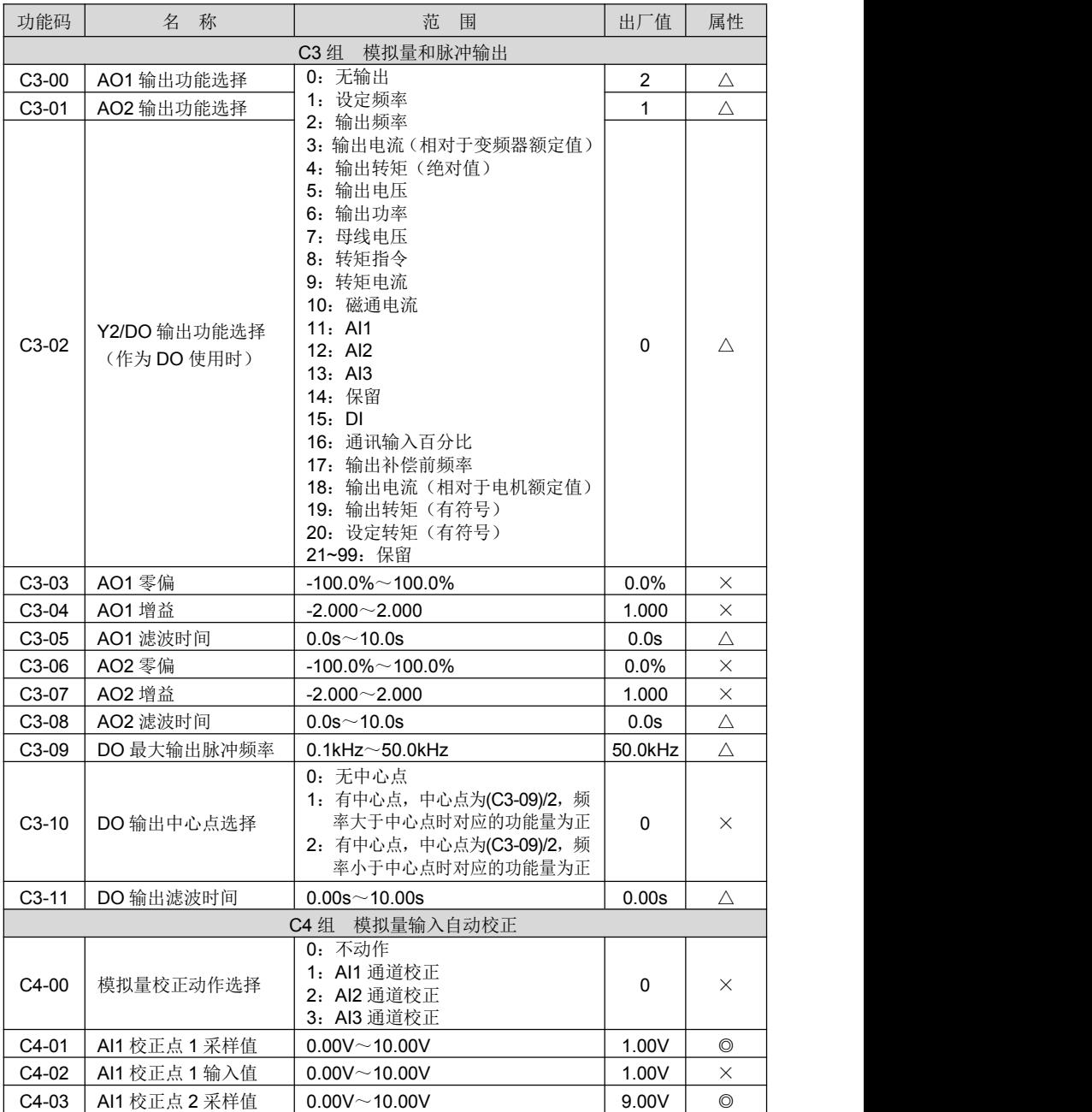

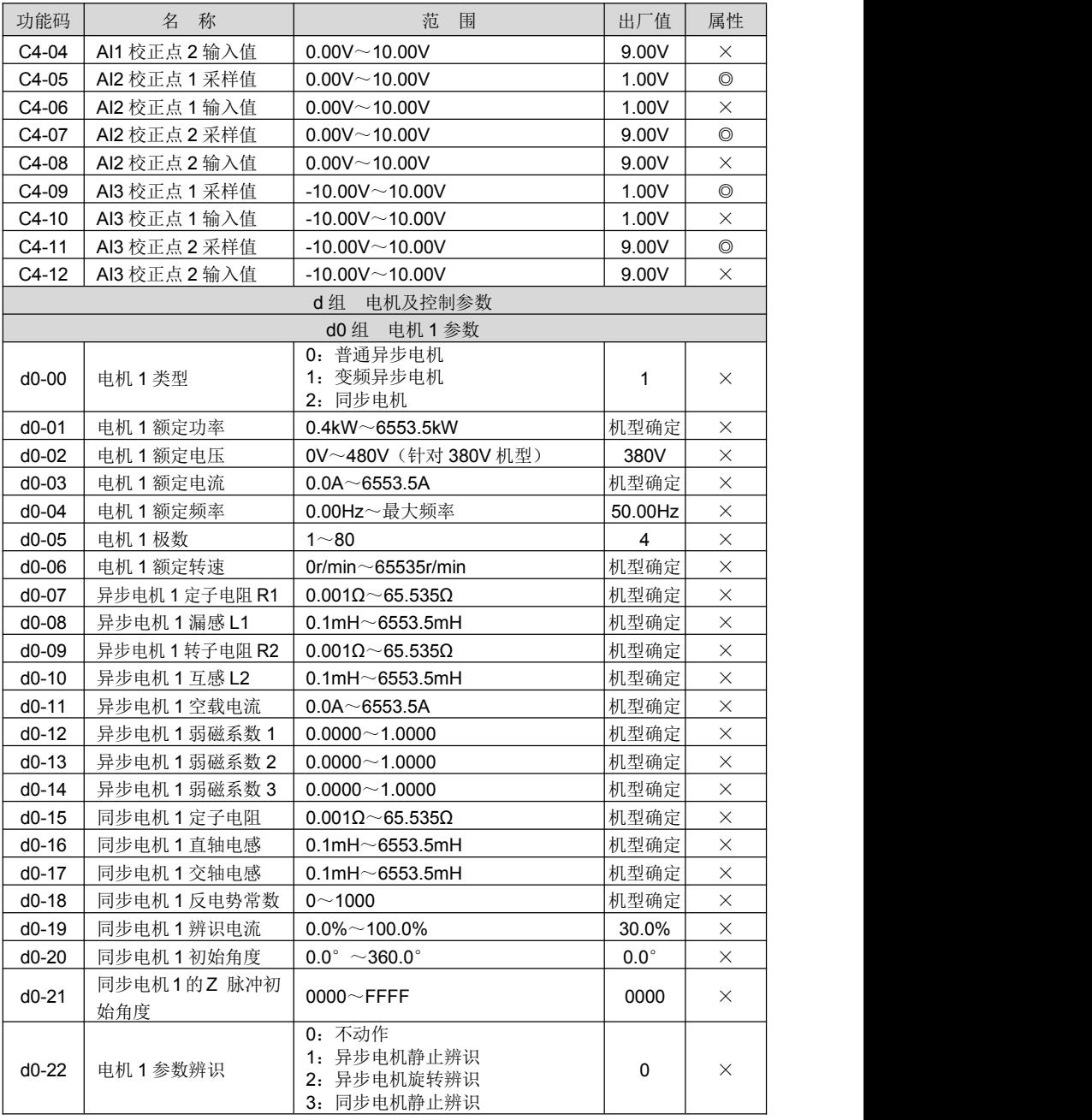

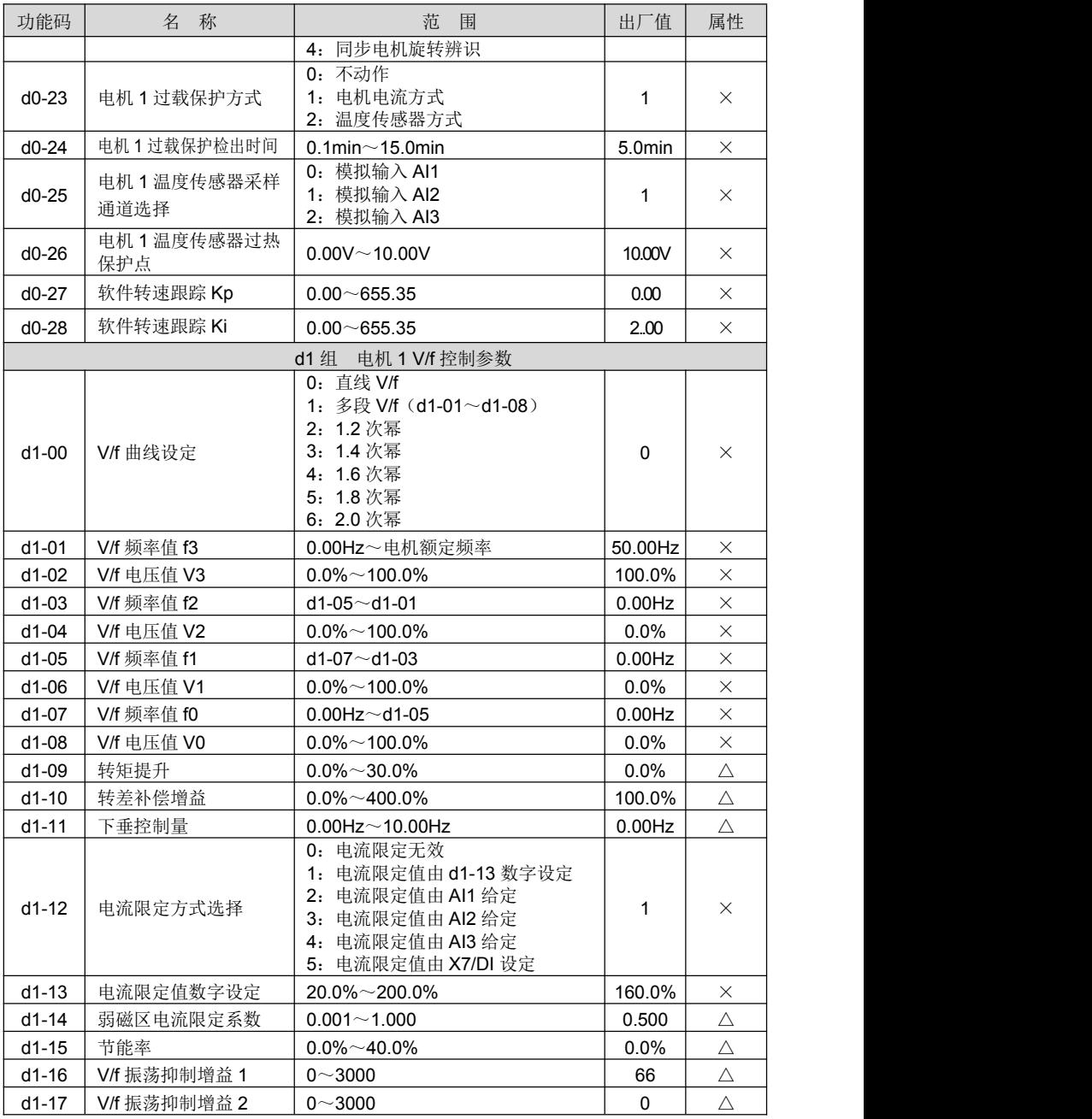

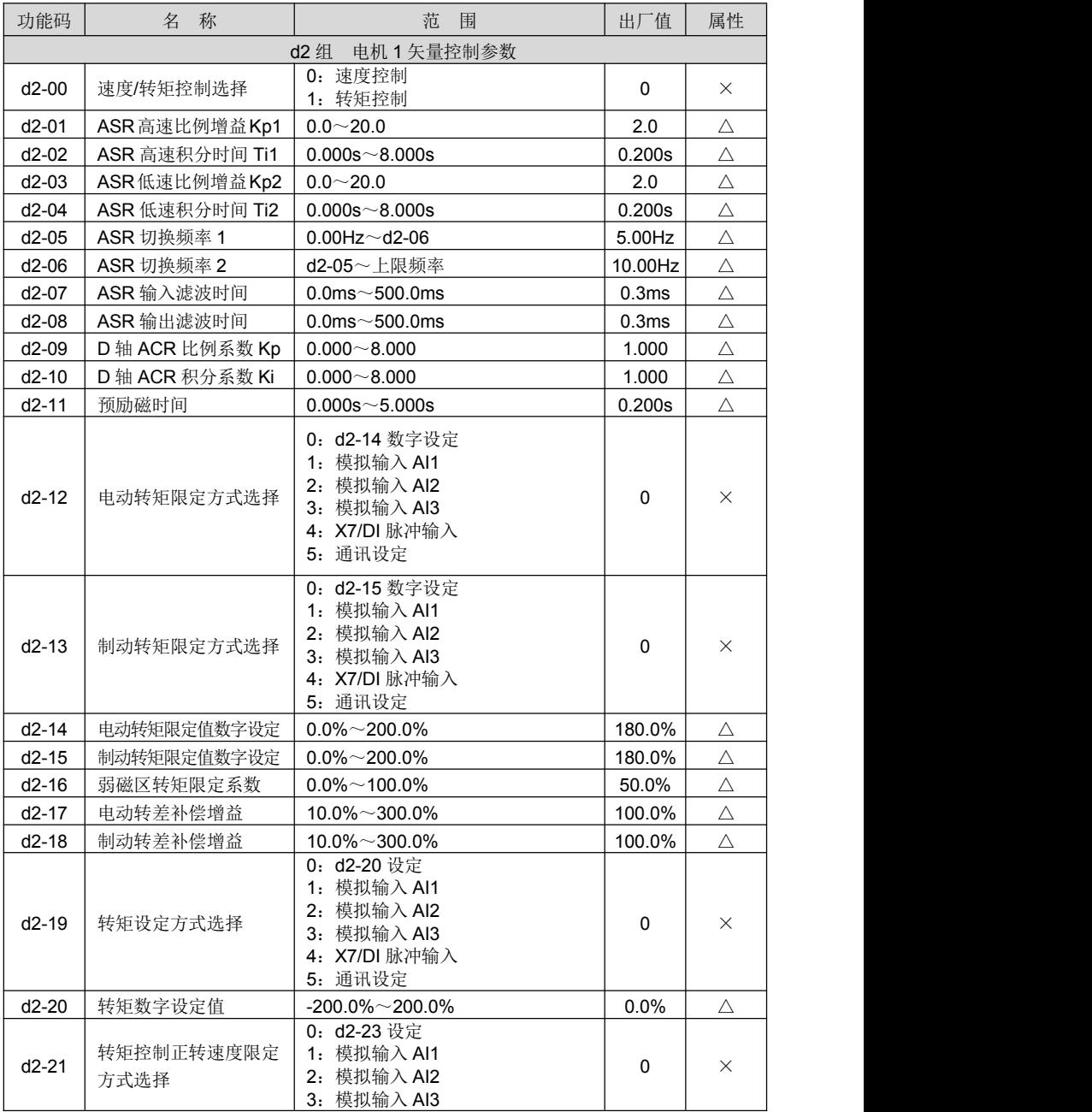

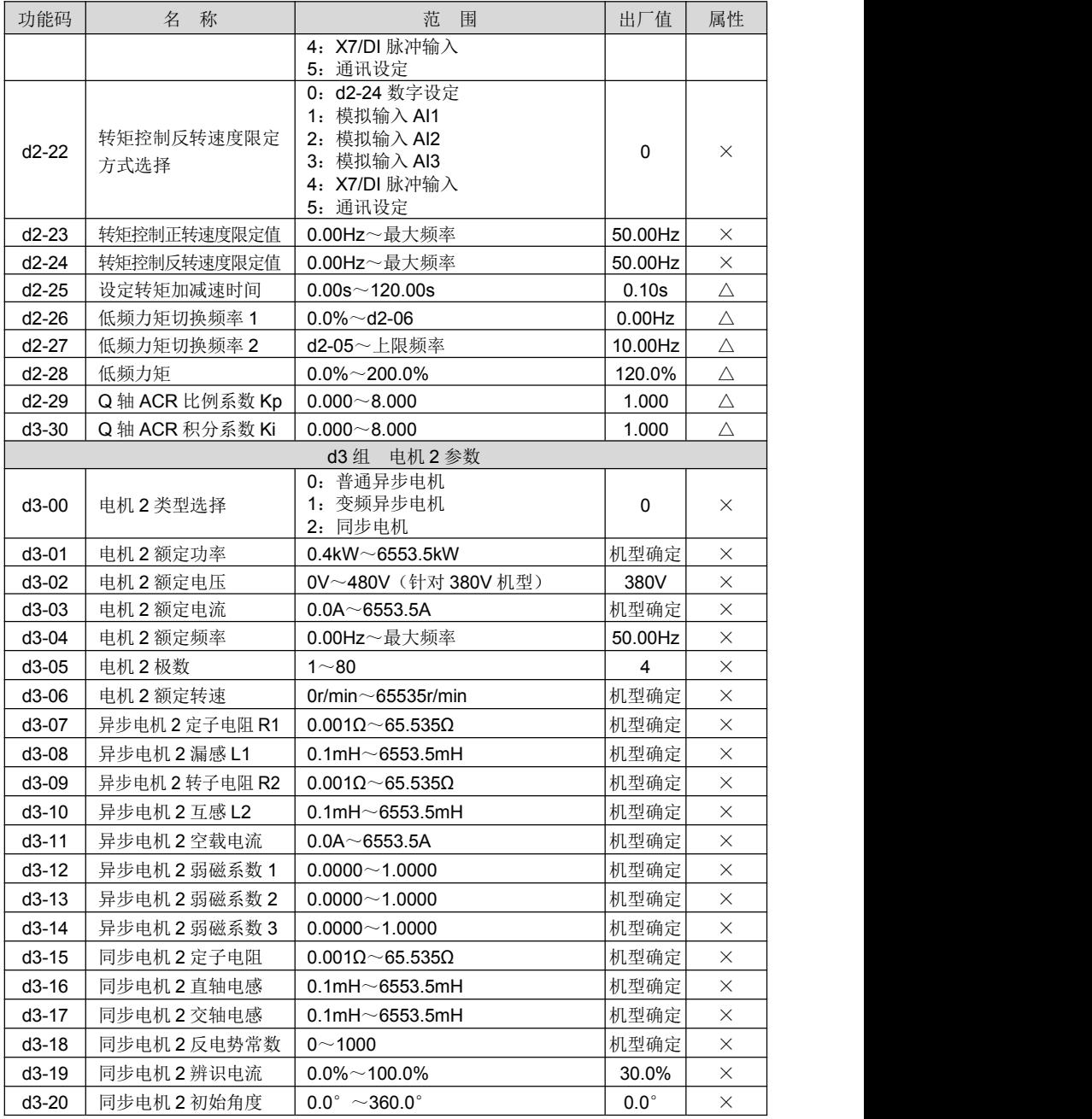

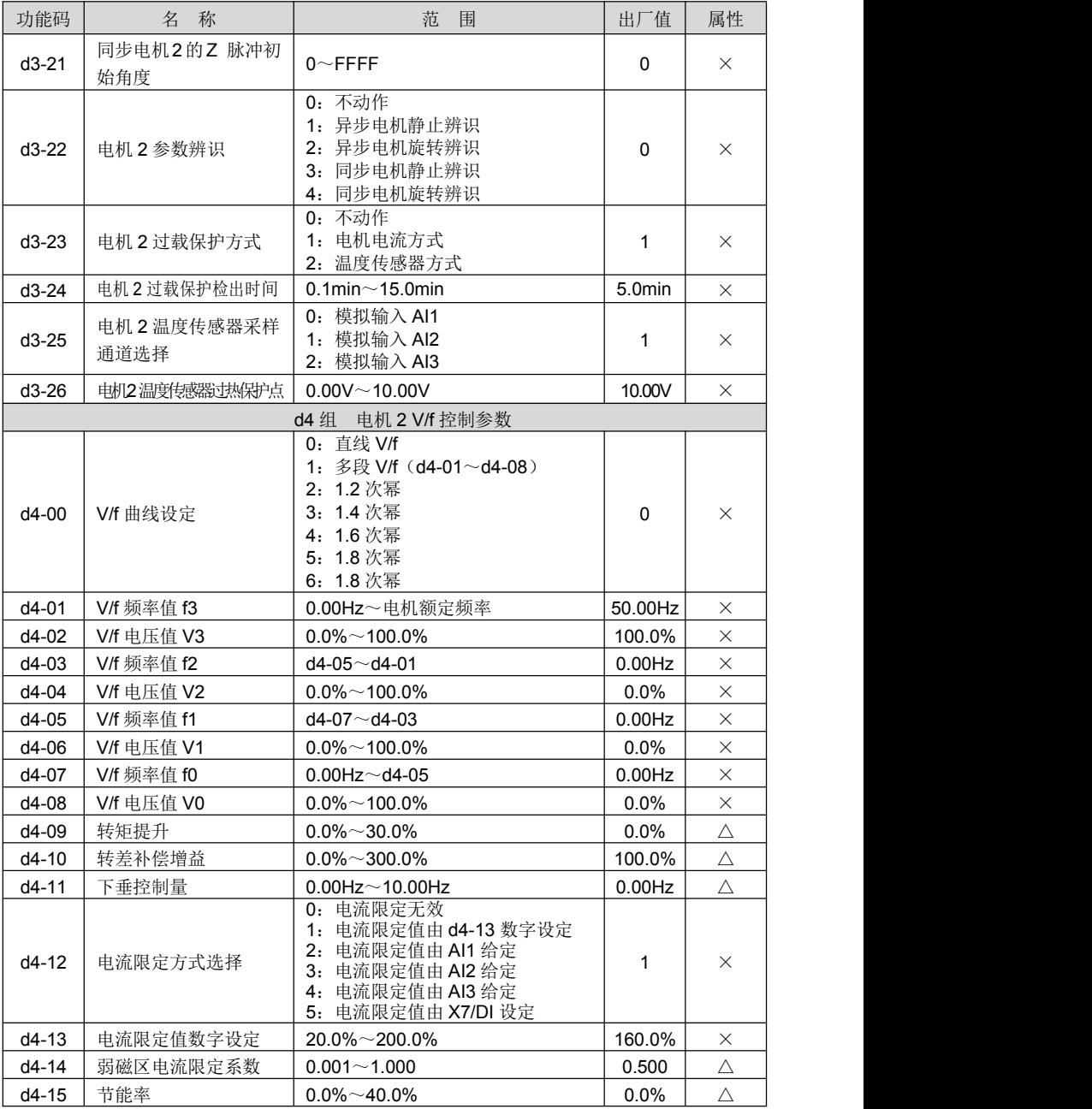

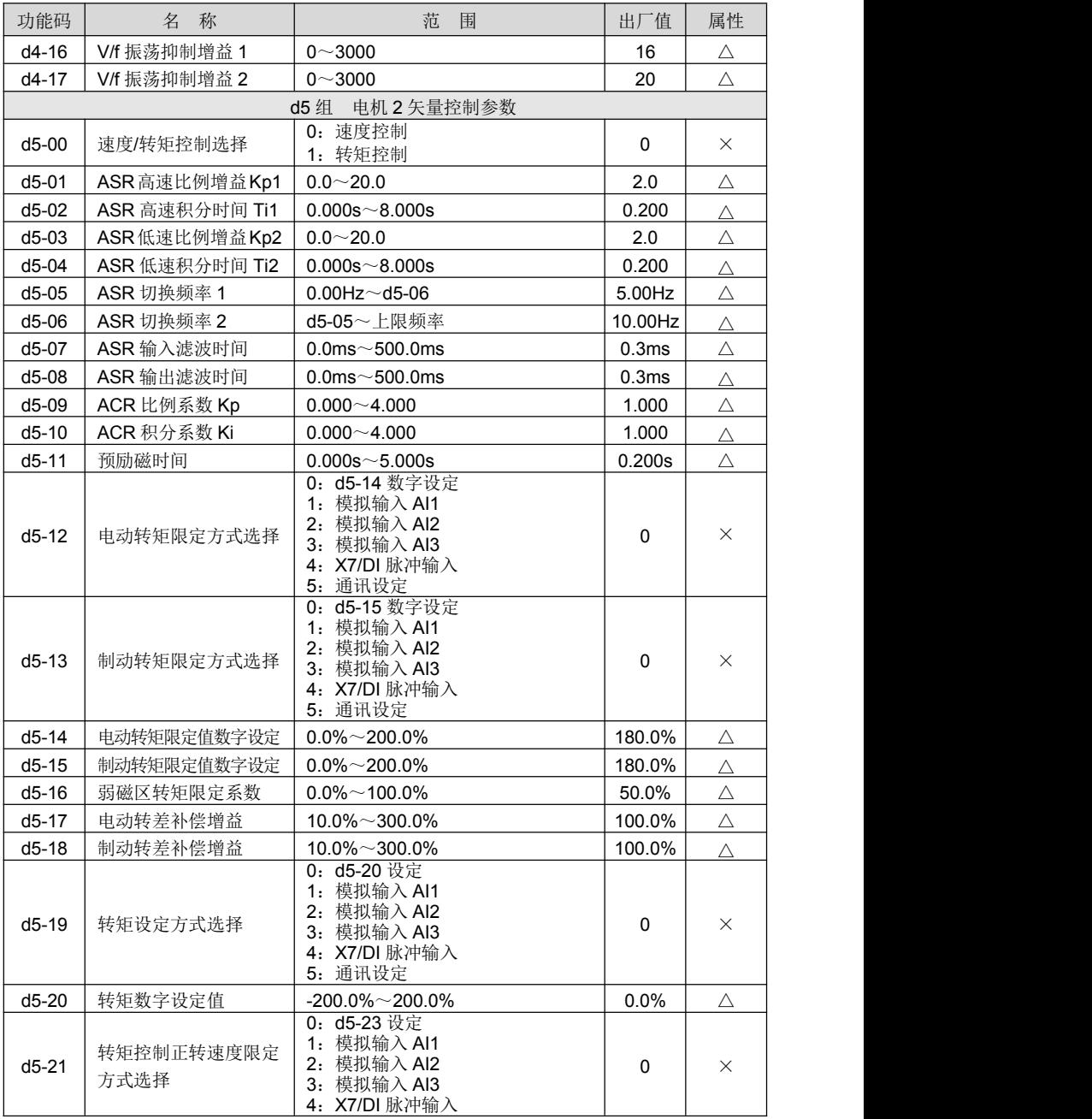

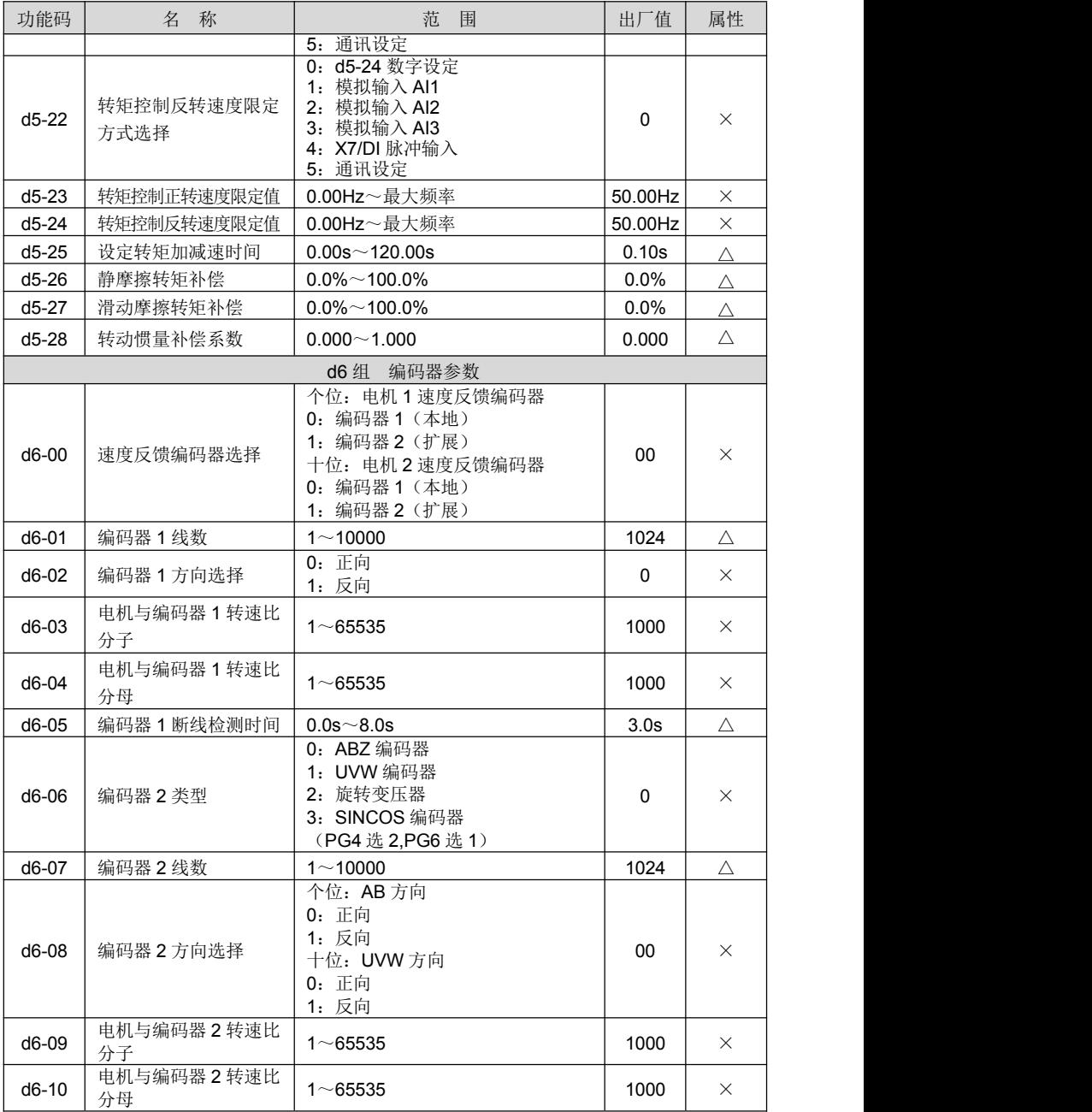

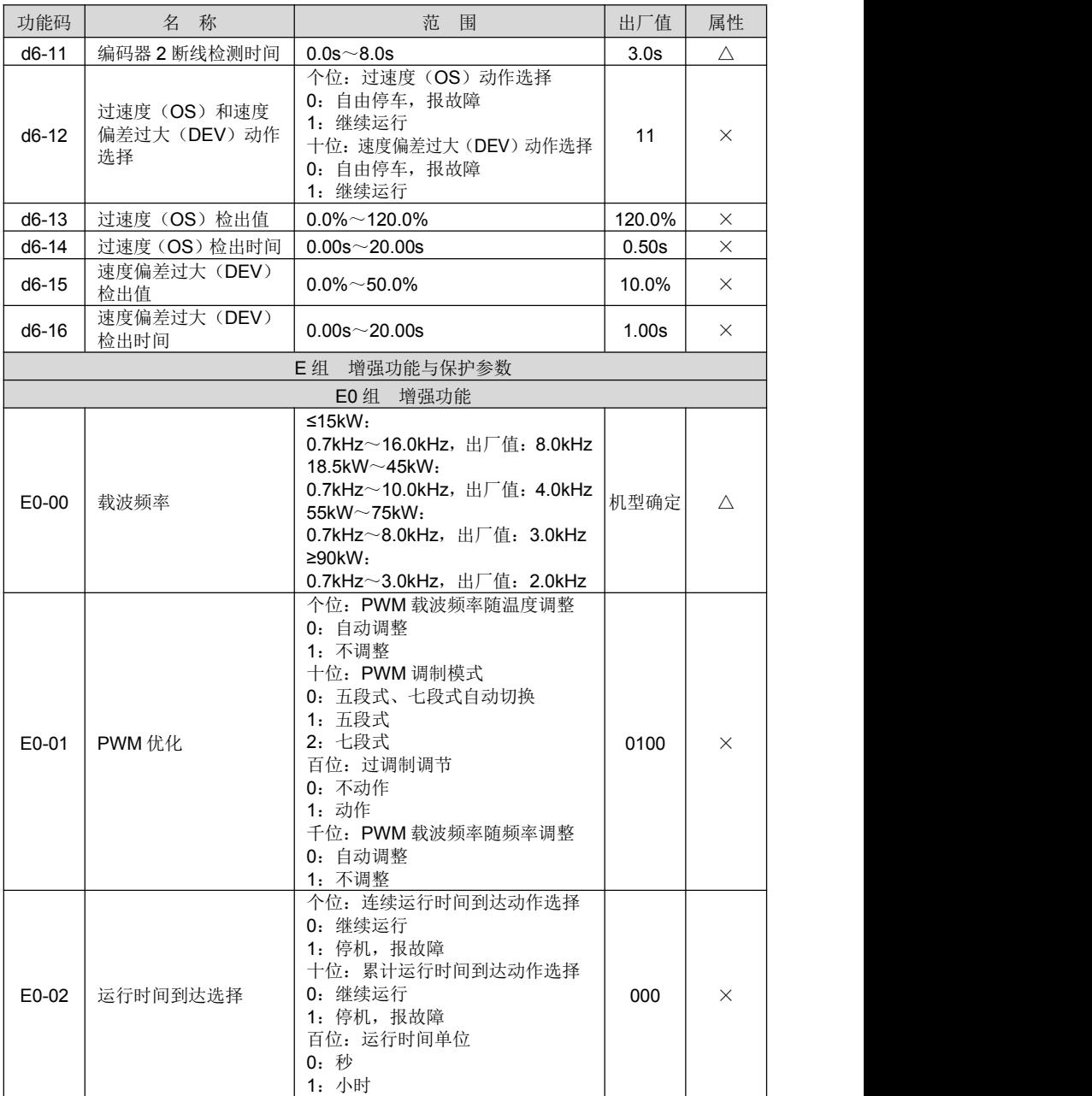

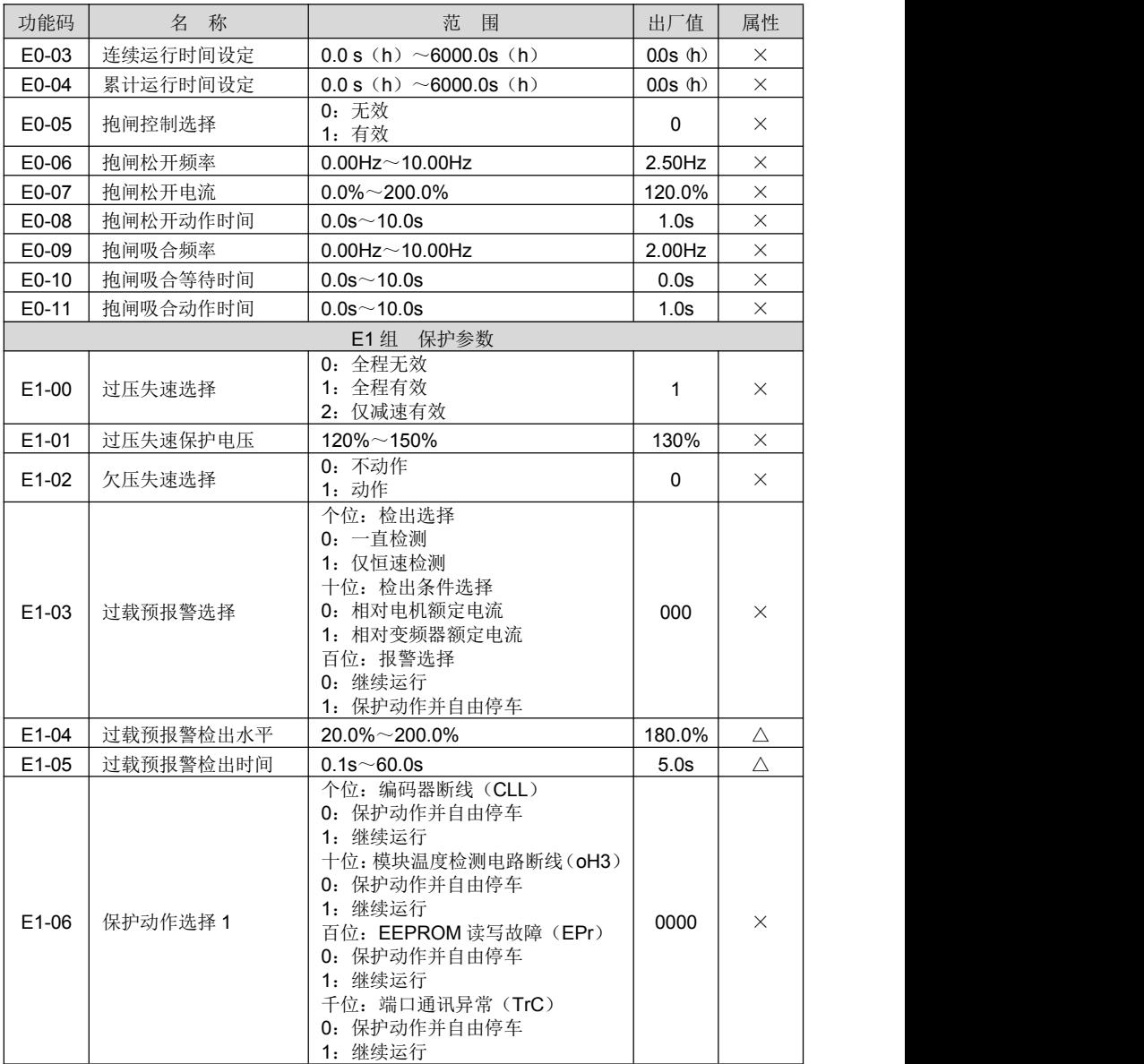

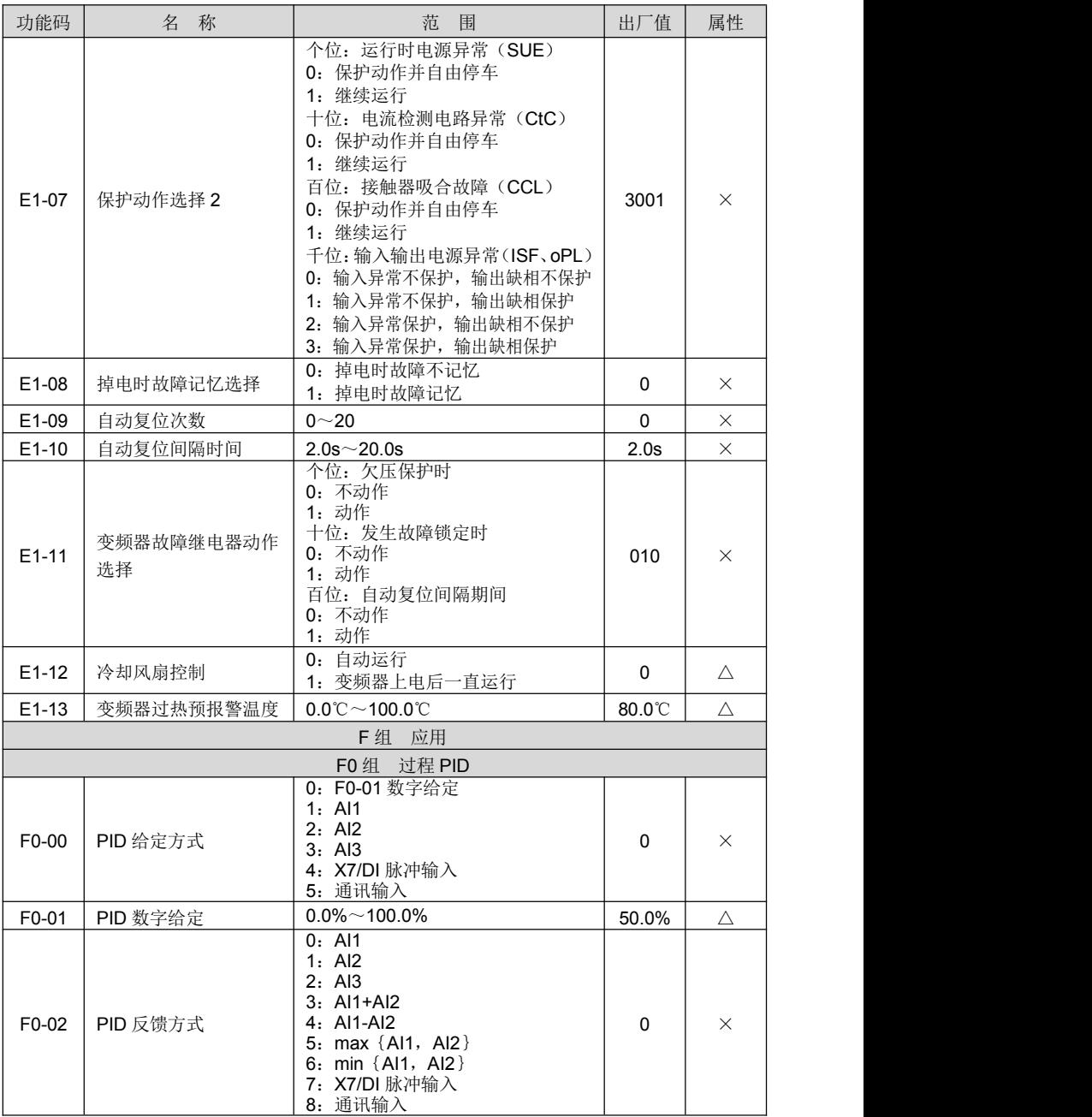

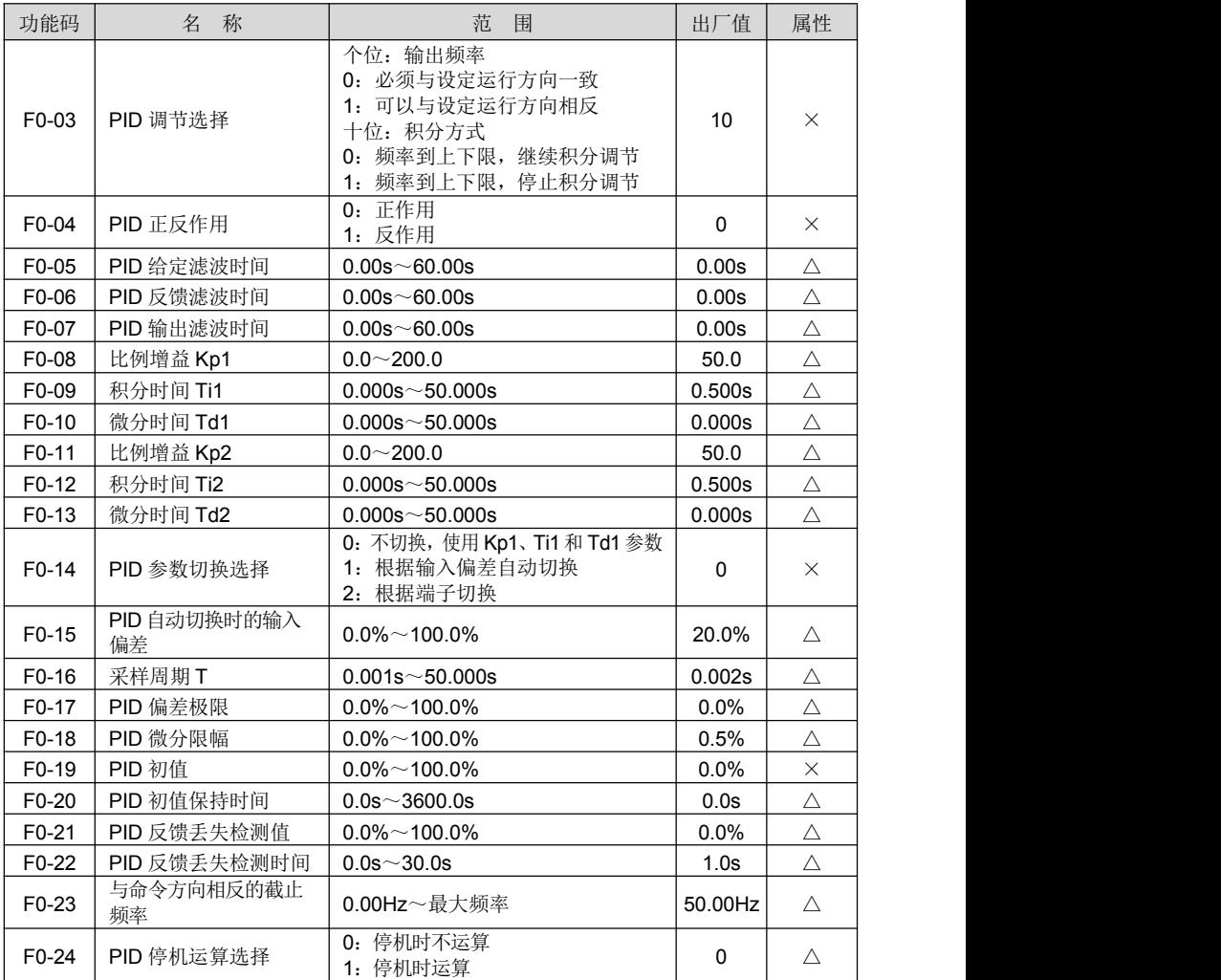

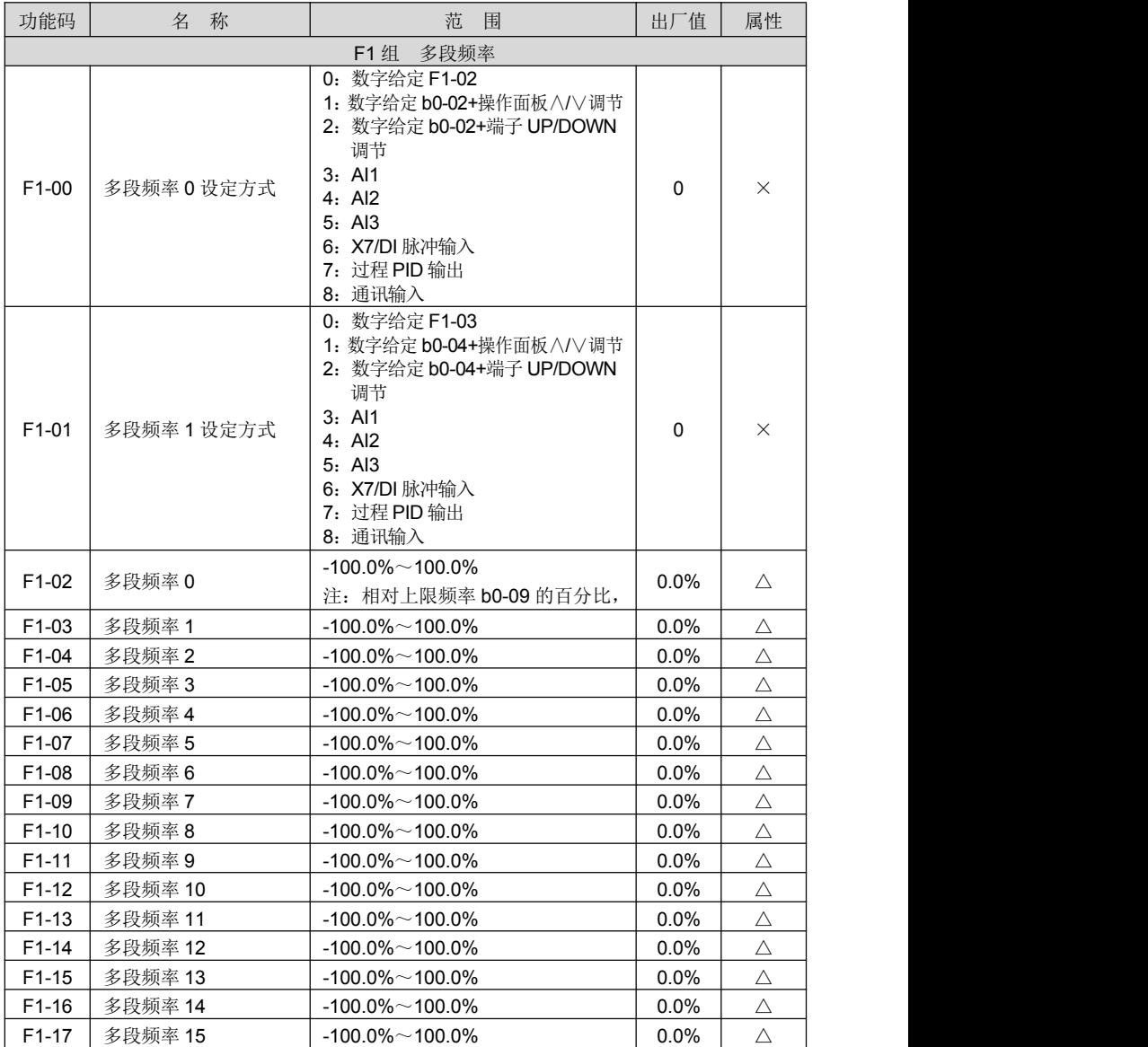

# ProCom20 变频器用户手册 **2000 年 1000 年 1000 年 1000 年 1000 年 1000 年 1000 年 第五章 功能参数表**

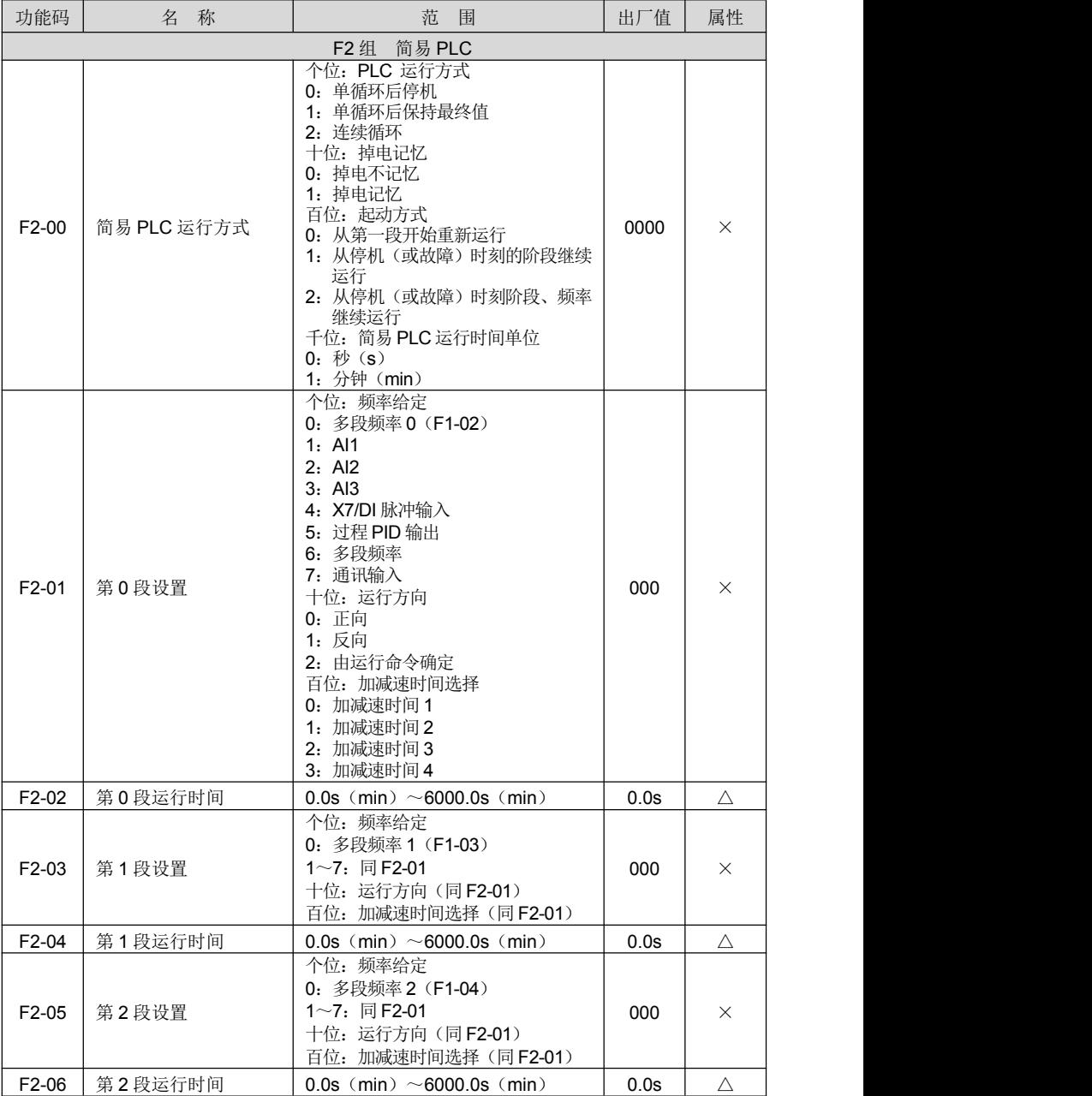

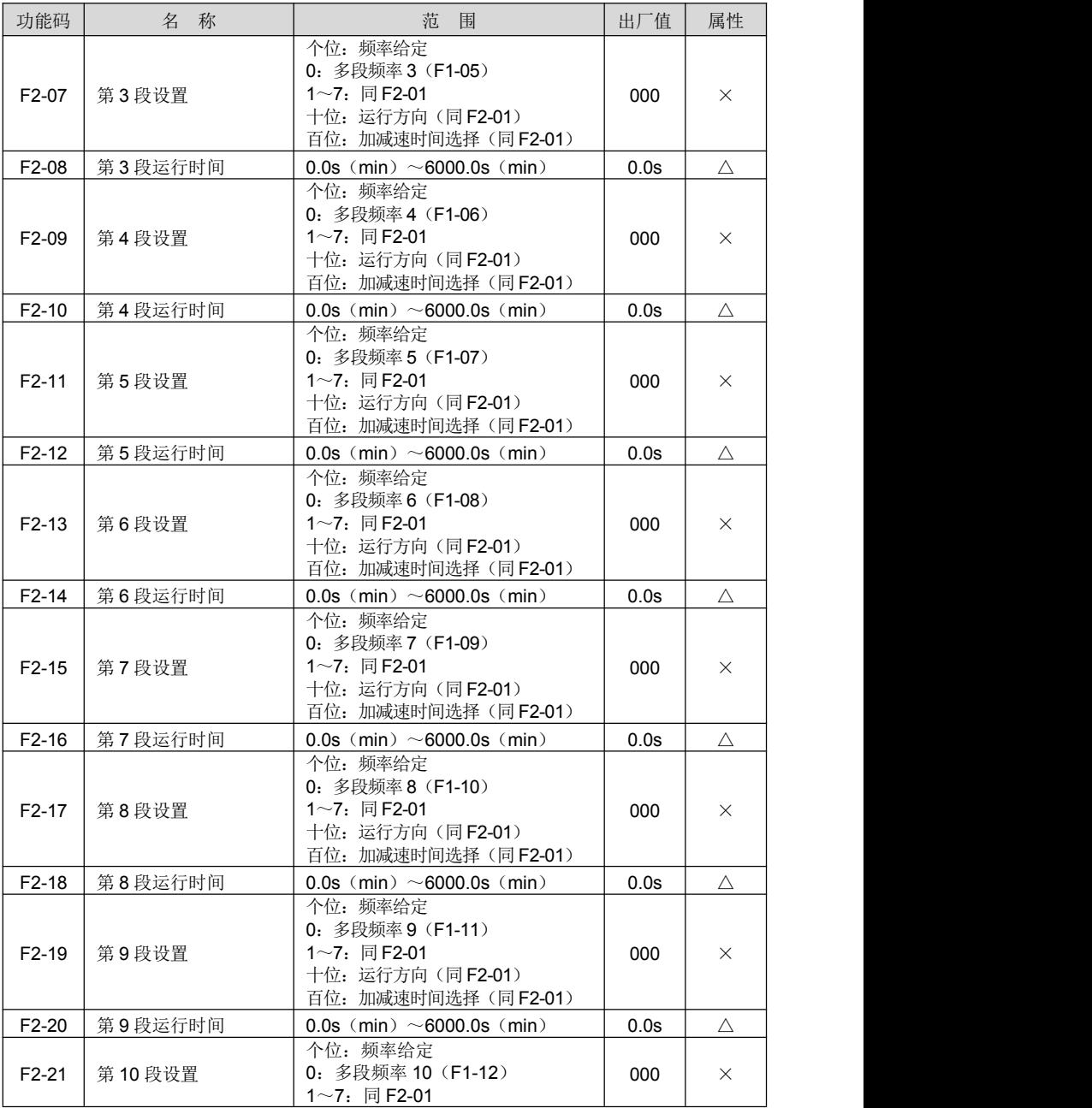

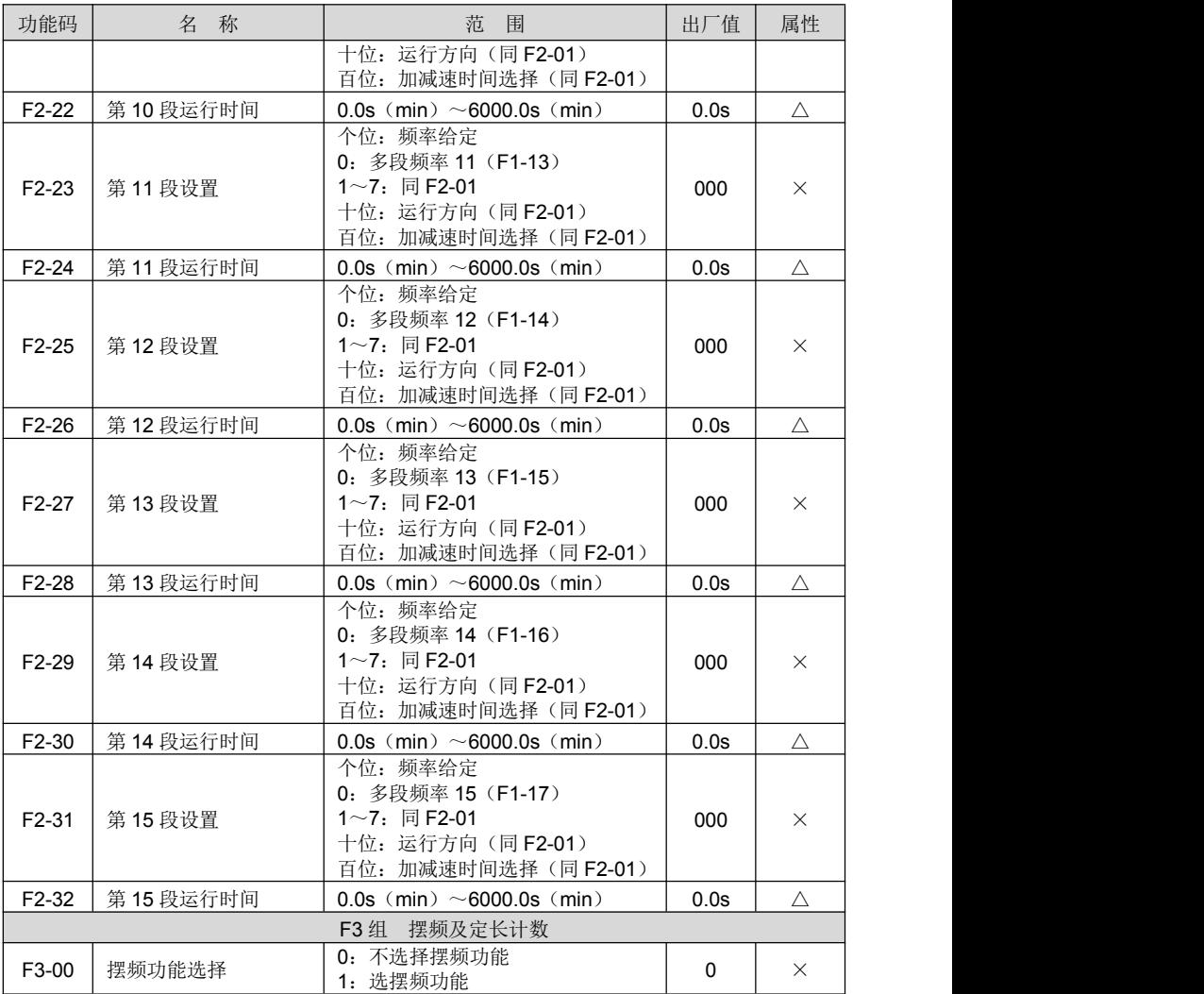

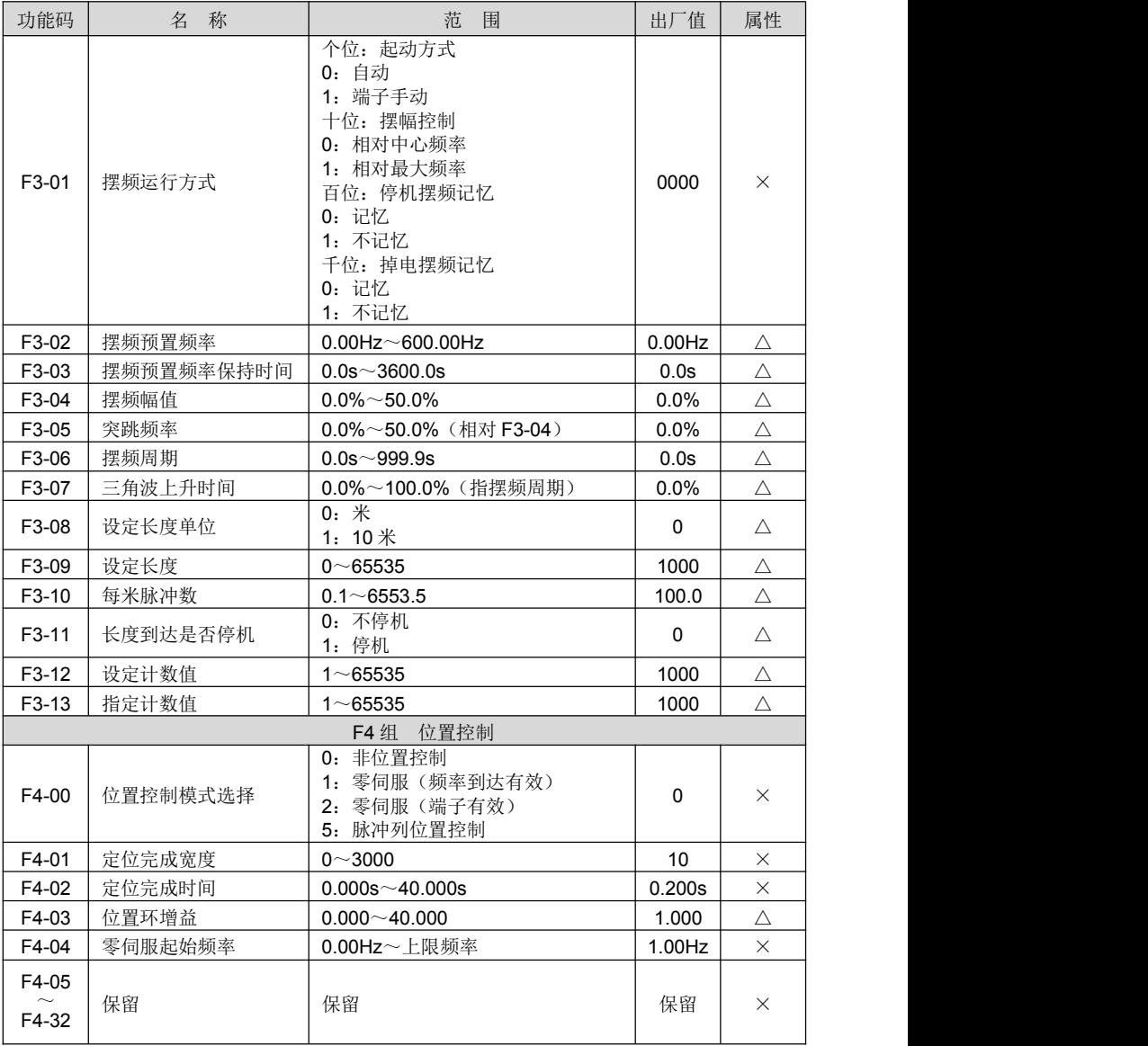

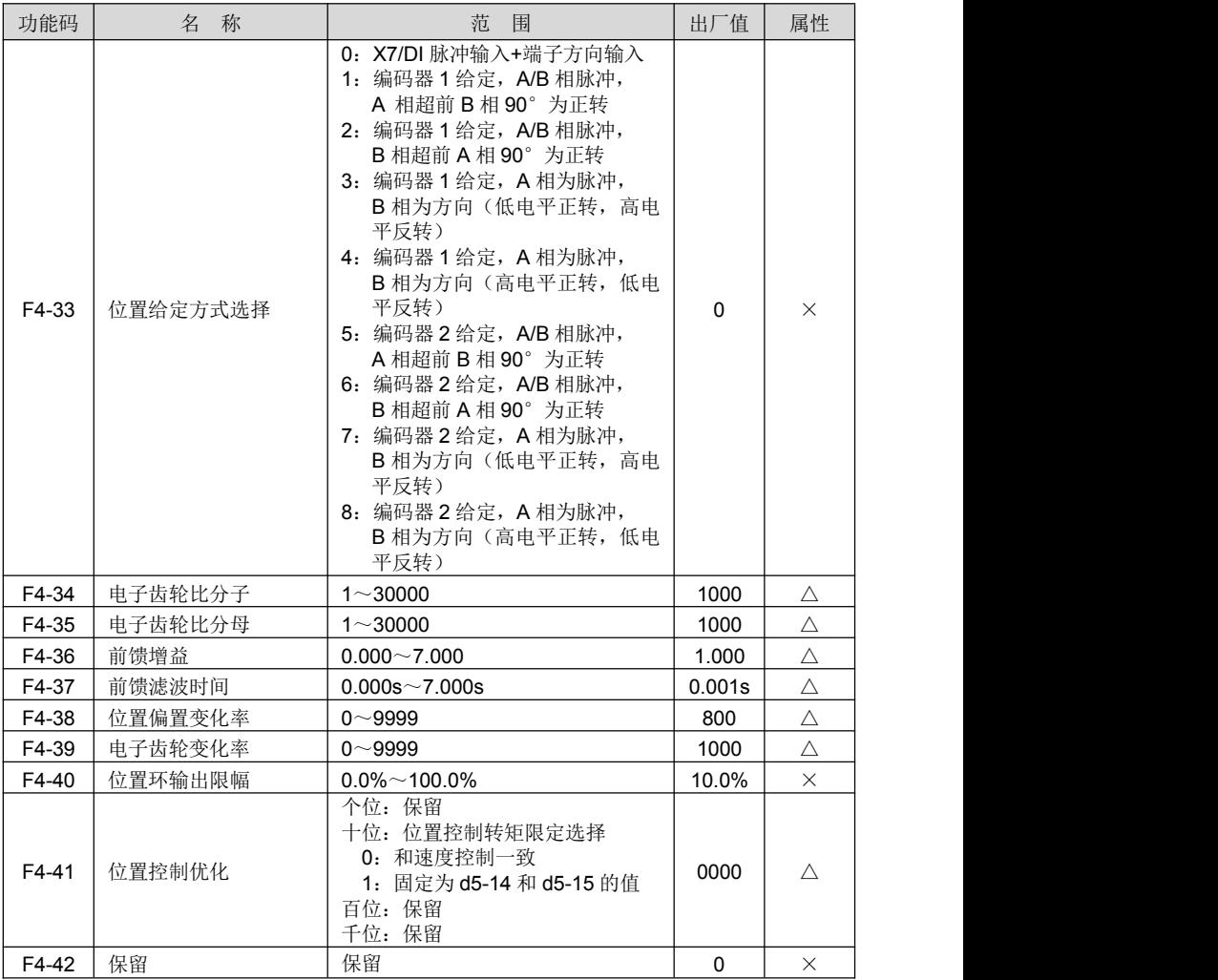

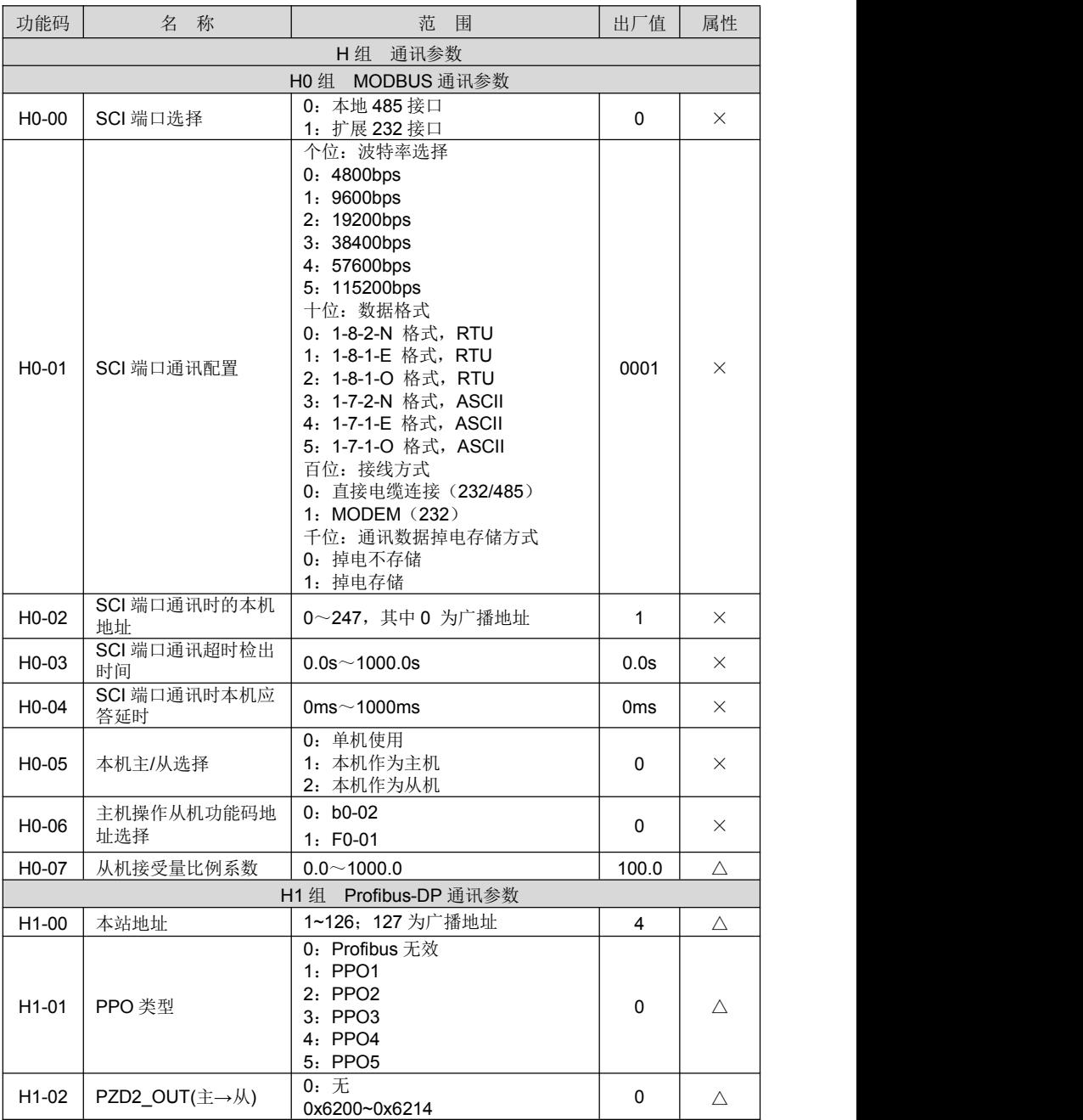

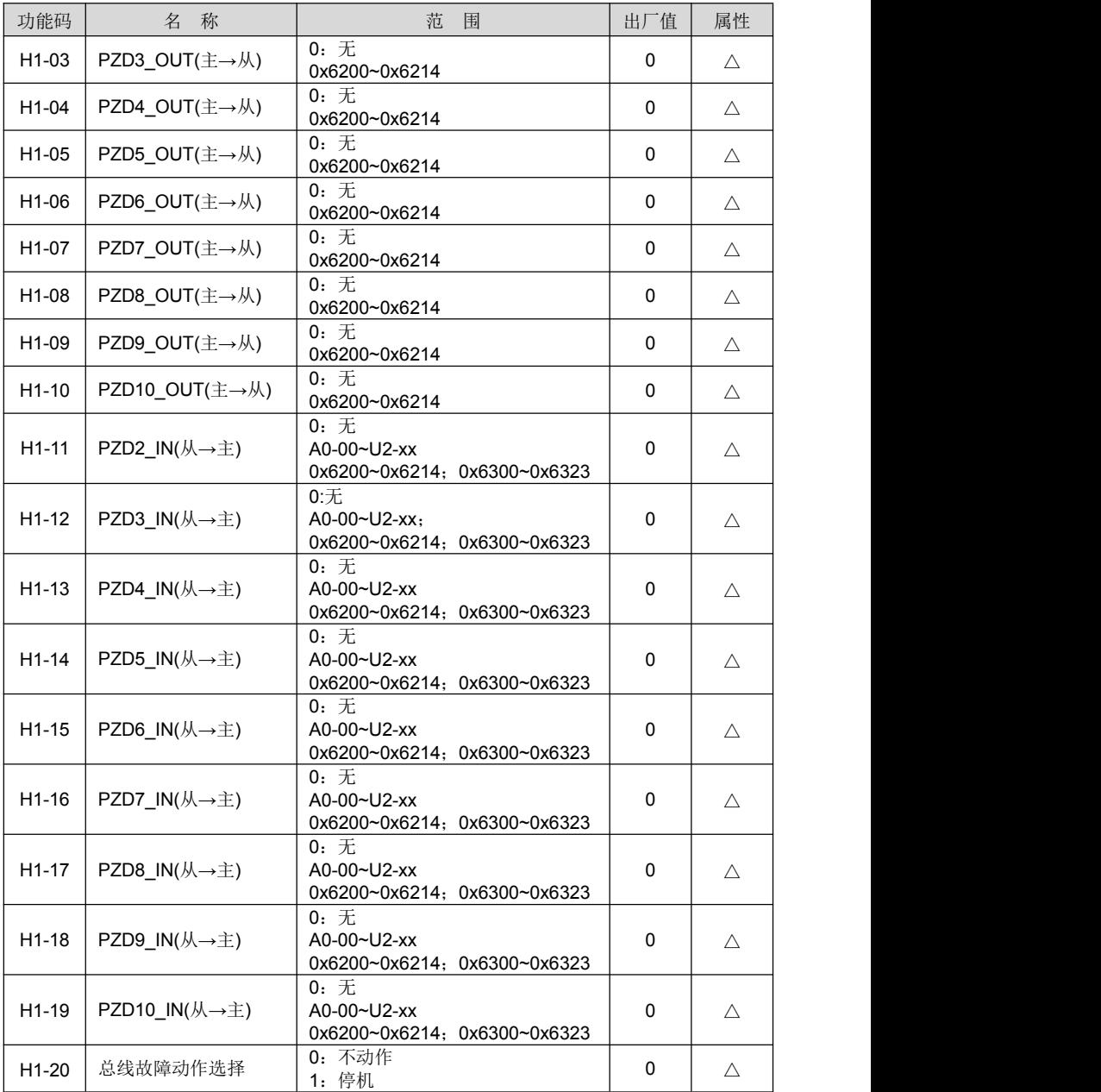

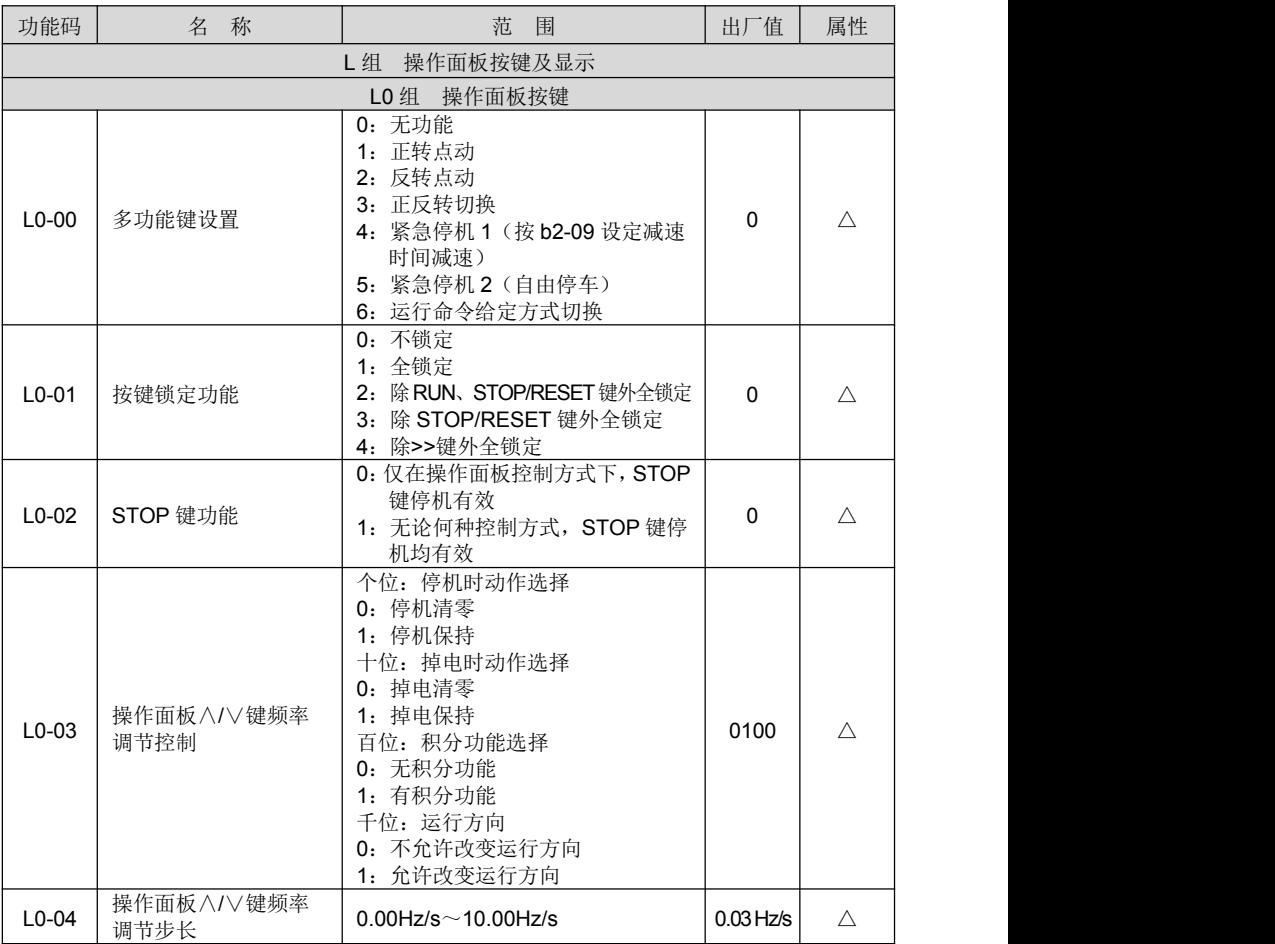

# **ProCom20** 变频器用户手册 第五章 功能参数表

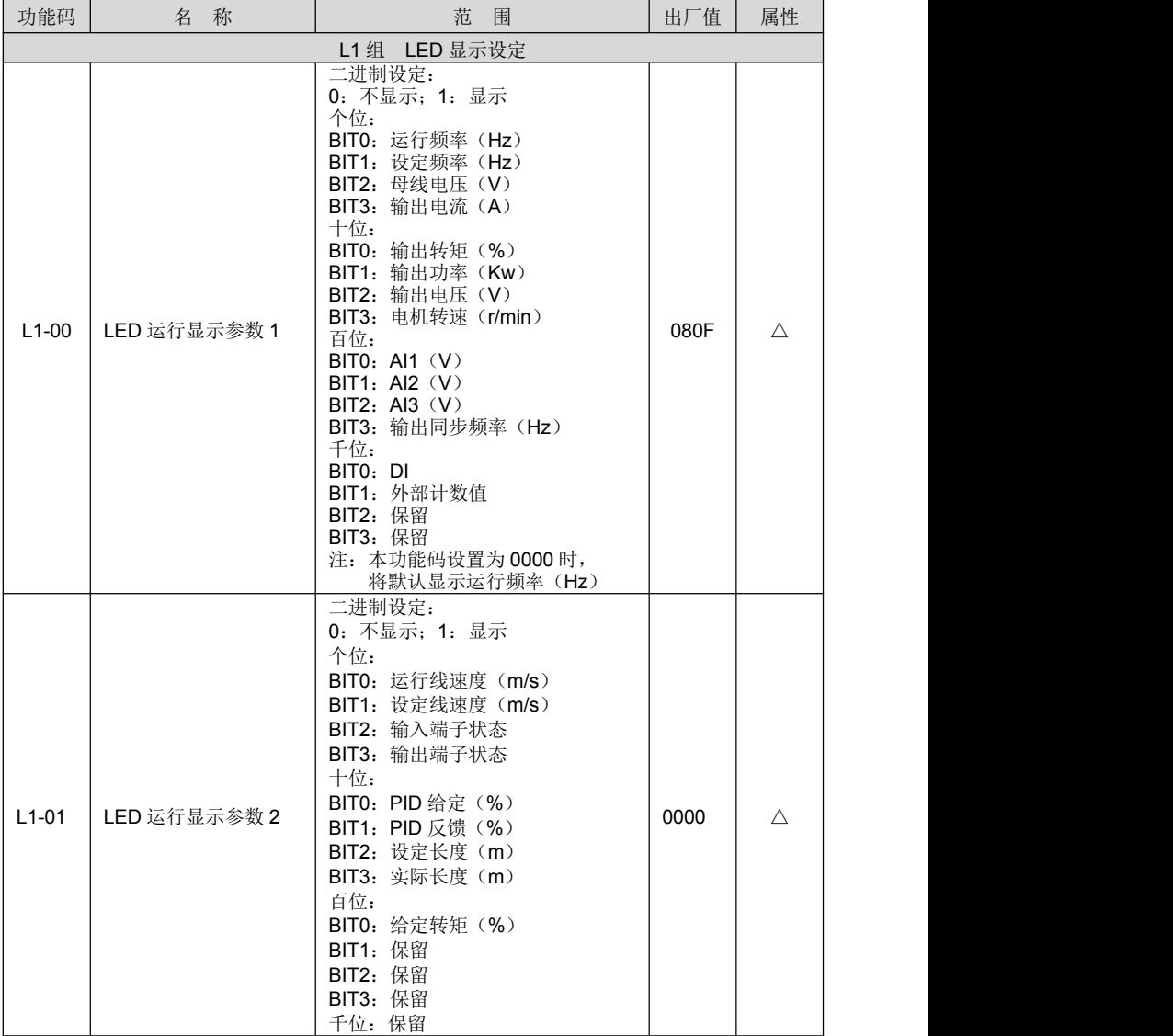

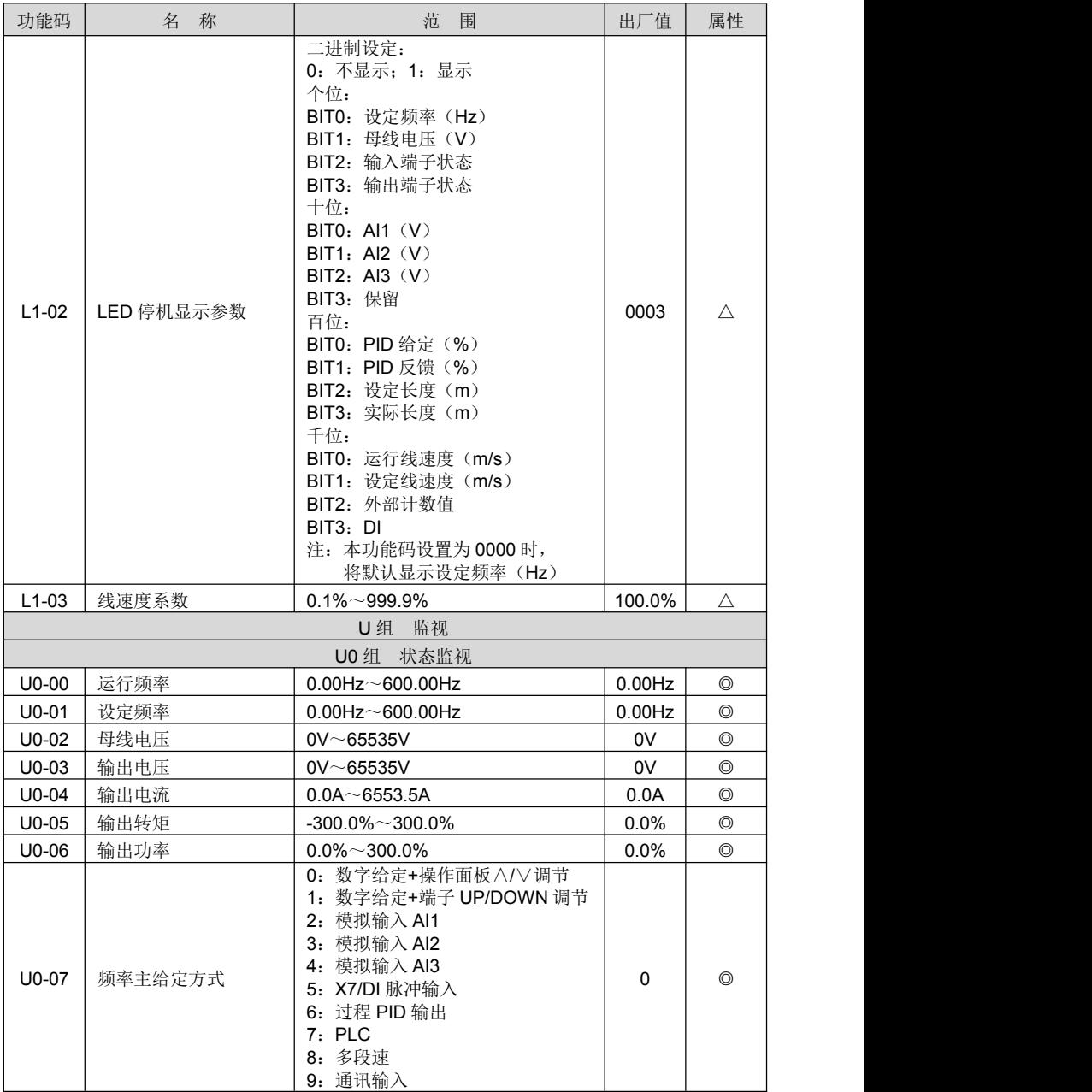

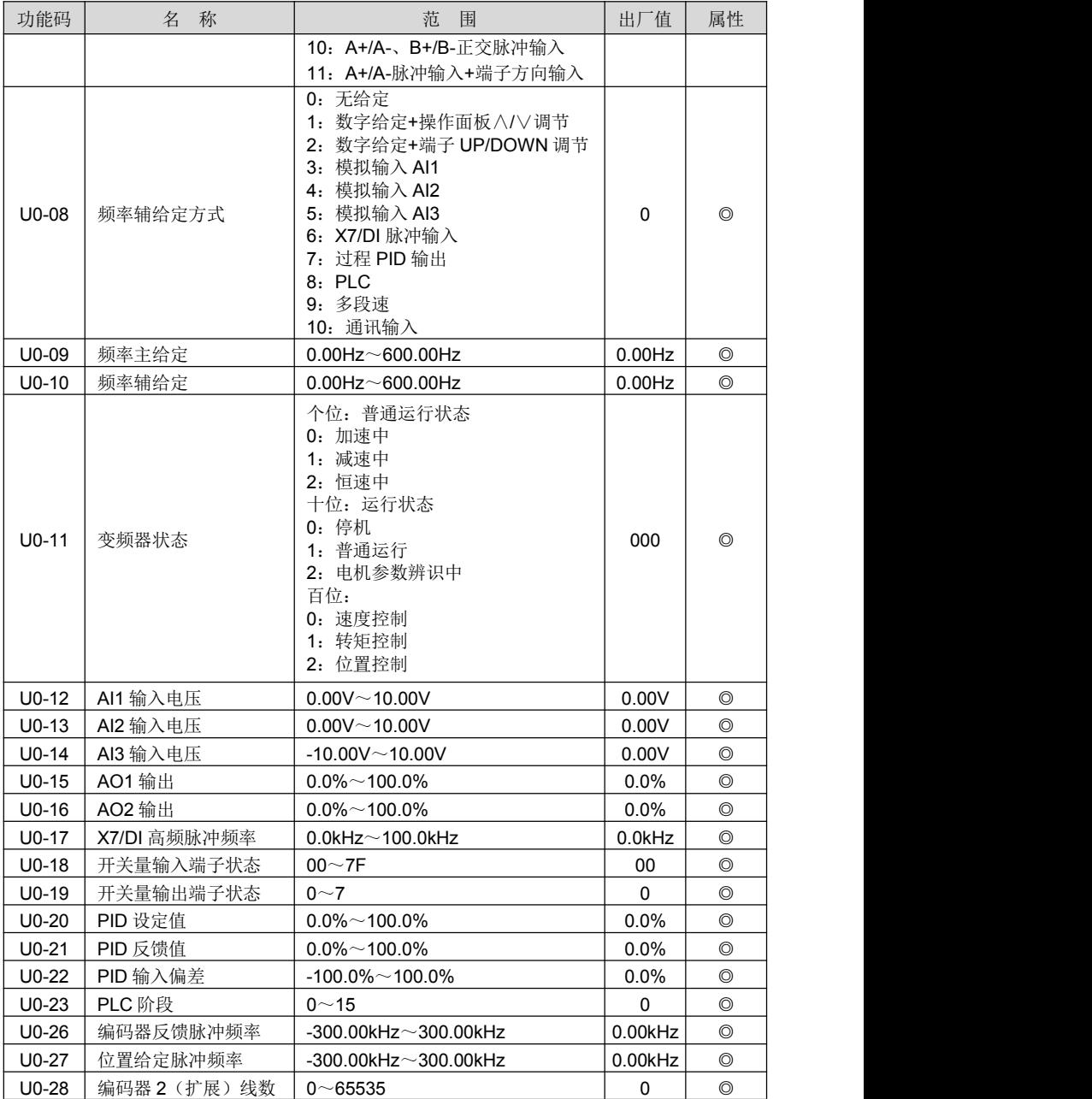
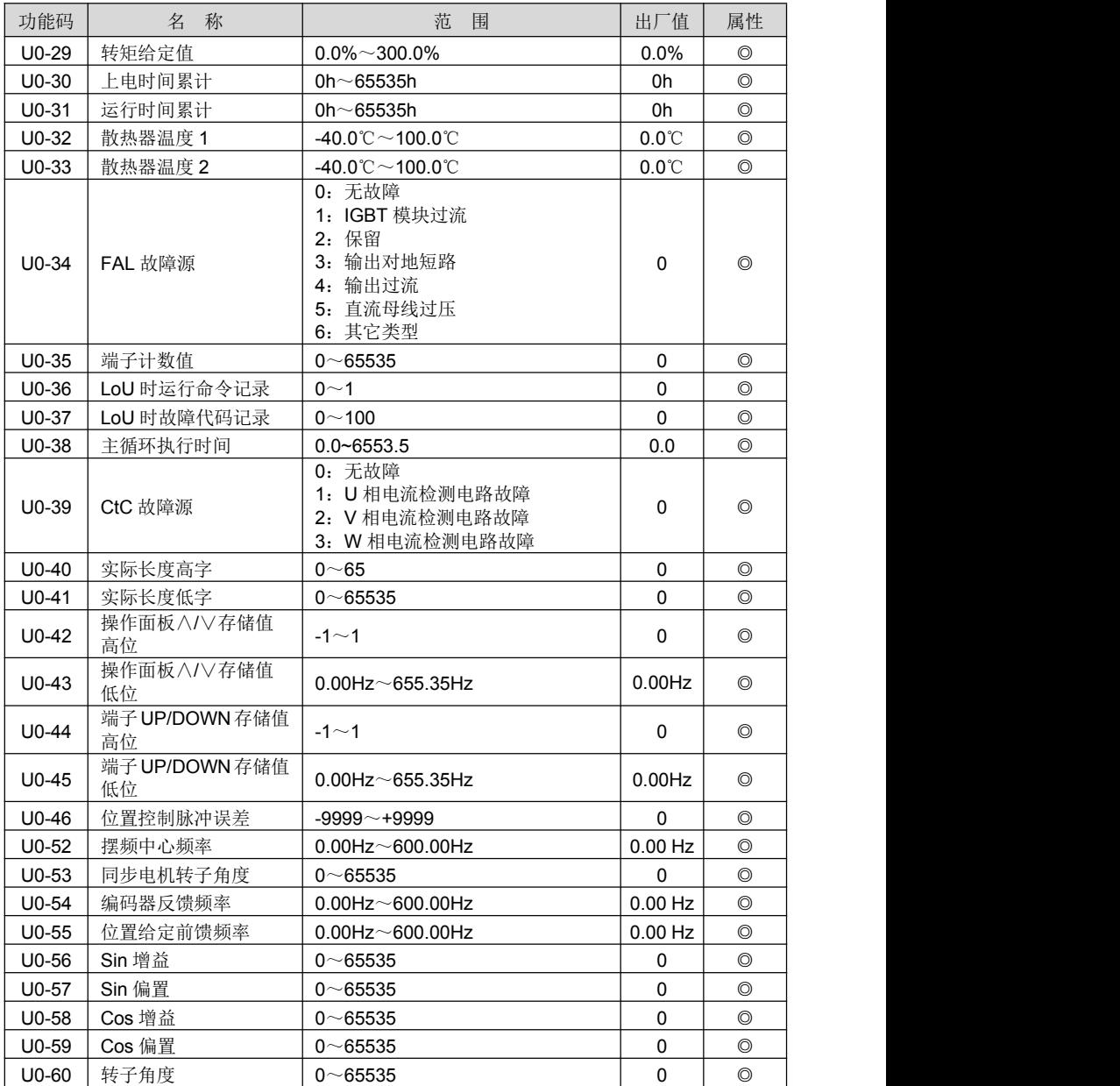

# ProCom20 变频器用户手册 **2000 年 1000 年 1000 年 1000 年 1000 年 1000 年 1000 年 第五章 功能参数表**

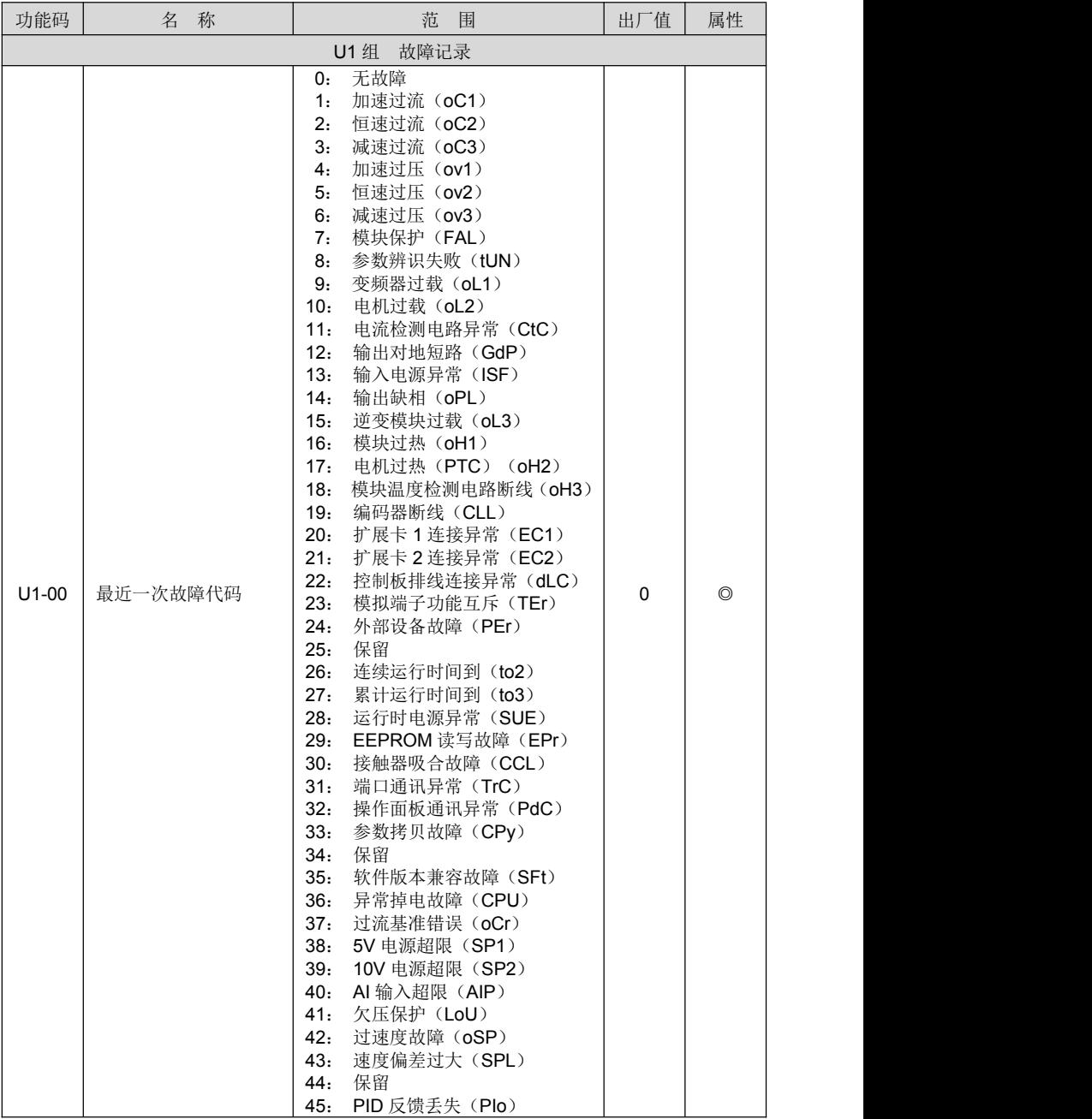

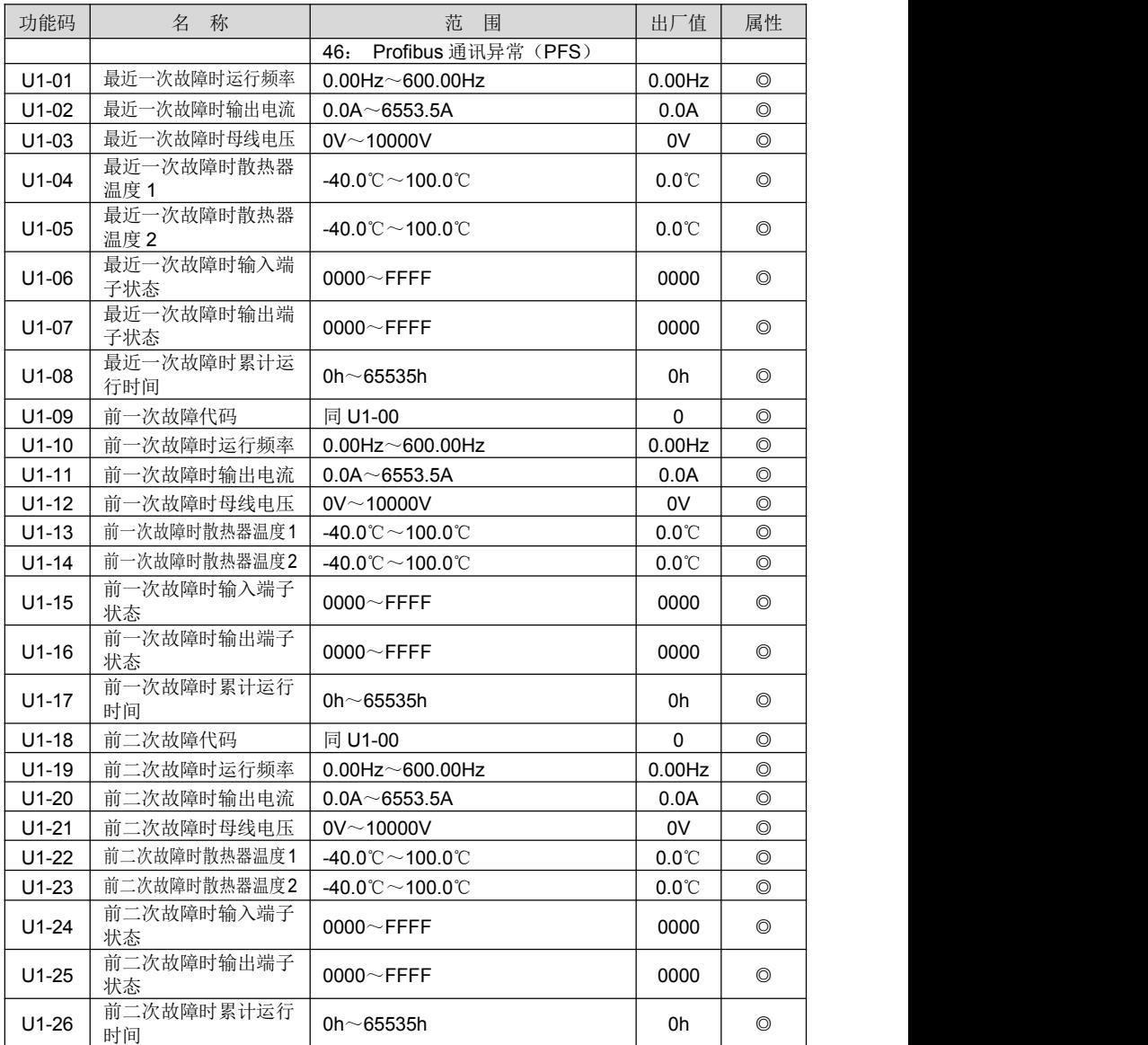

# 第六章 故障诊断及异常处理

### 6.1 故障原因及其对策

如变频器出现异常故障,请谨慎处理,仔细排查故障原因,详细记录故障现象。需要寻求服 务时,请与销售商联系。

可以通过功能码 U1-00、U1-09 和 U1-18 来查看最近一次、前一次和前二次故障记录,故障 以数字代码(1~46)记录,每个数字故障代码对应的故障显示和故障名称见下表。

| 故障<br>代码     | 故障<br>显示        | 故障<br>名称 | 原 因                    | 对 策                    |
|--------------|-----------------|----------|------------------------|------------------------|
|              |                 |          | V/f 控制时转矩提升值太大         | 减小转矩提升值                |
|              |                 |          | 起动频率太大                 | 降低起动频率值                |
|              |                 |          | 加速时间太短                 | 延长加速时间                 |
|              |                 |          | 电机参数设置不当               | 按照电机铭牌正确设置             |
| $\mathbf{1}$ | oC1             | 加速过流     | 负载过重                   | 减轻负载                   |
|              |                 |          | V/f 控制时 V/f 曲线不合适      | 正确设置 V/f 曲线            |
|              |                 |          | 对旋转中电机实施再启动            | 减小电流限定值或采用速度搜<br>索方式起动 |
|              |                 |          | 输出相间短路或对地短路            | 检查电机接线和输出对地阻抗          |
|              |                 |          | 负载过重                   | 减轻负载                   |
| 2            |                 | 恒速过流     | 变频器功率等级太小              | 选择合适的变频器功率             |
|              | oC <sub>2</sub> |          | 电网输入电压偏低               | 检查电网电压                 |
|              |                 |          | 输出相间短路或对地短路            | 检查电机接线和输出对地阻抗          |
|              |                 | 减速过流     | 负载的惯性太大                | 使用能耗制动                 |
| 3            | oC <sub>3</sub> |          | 减速时间太短                 | 延长减速时间                 |
|              |                 |          | 电网输入电压偏低               | 检查电网电压                 |
|              |                 |          | 输出相间短路或对地短路            | 检查电机接线和输出对地阻抗          |
|              |                 |          | 负载的惯性太大                | 使用能耗制动                 |
| 4            | ov1             | 加速过压     | 输入电压异常                 | 检查电网电压                 |
|              |                 |          | 输出相间短路或对地短路            | 检查电机接线和输出对地阻抗          |
|              |                 | 恒速过压     | 矢量控制运行时, 调节器参数<br>设置不当 | 正确设置调节器参数              |
| 5            | ov <sub>2</sub> |          | 输入电压异常                 | 检查电网电压                 |
|              |                 |          | 负载波动太大                 | 检查负载                   |
|              |                 |          | 输出相间短路或对地短路            | 检查电机接线和输出对地阻抗          |

故障代码一览表

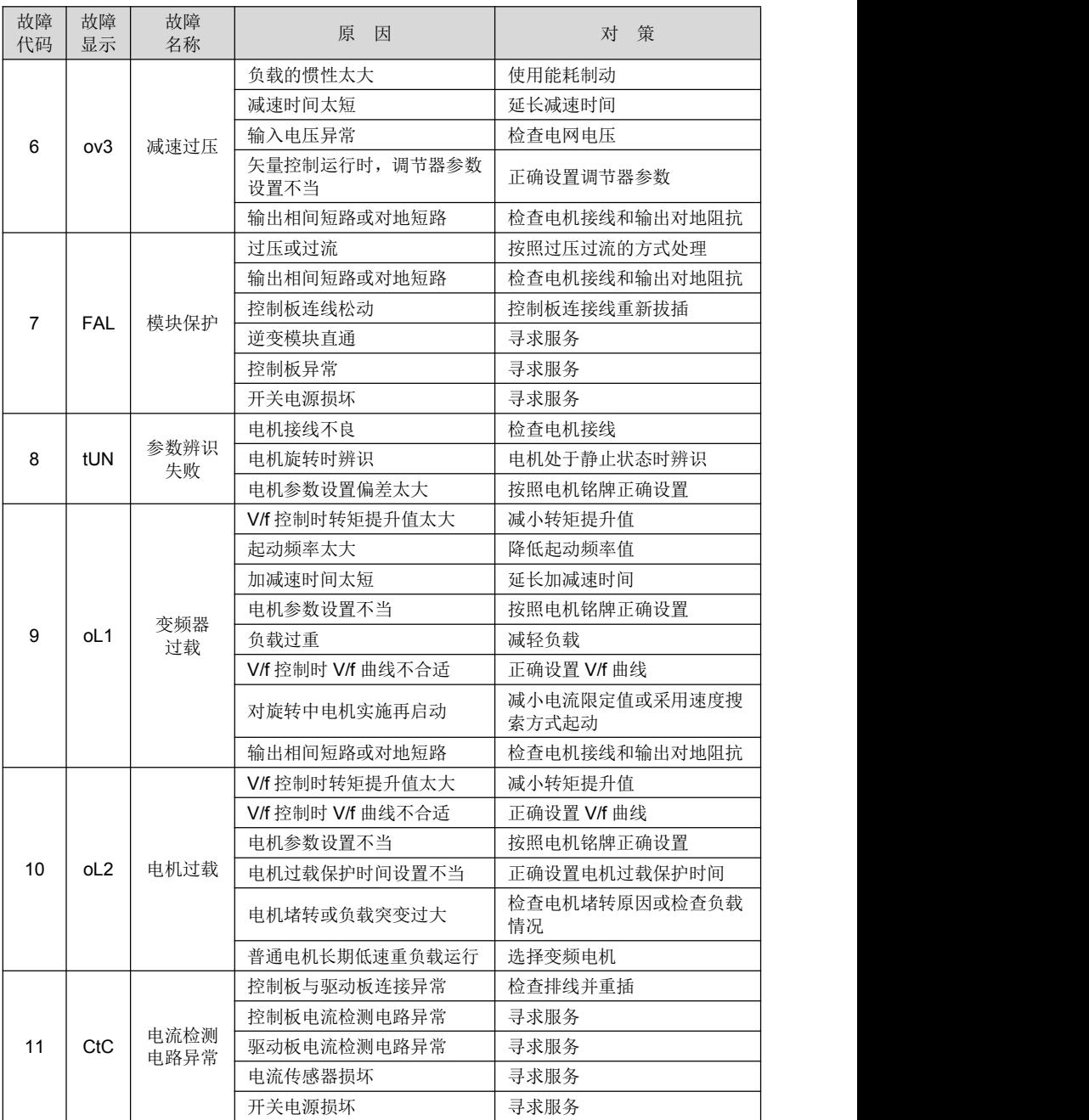

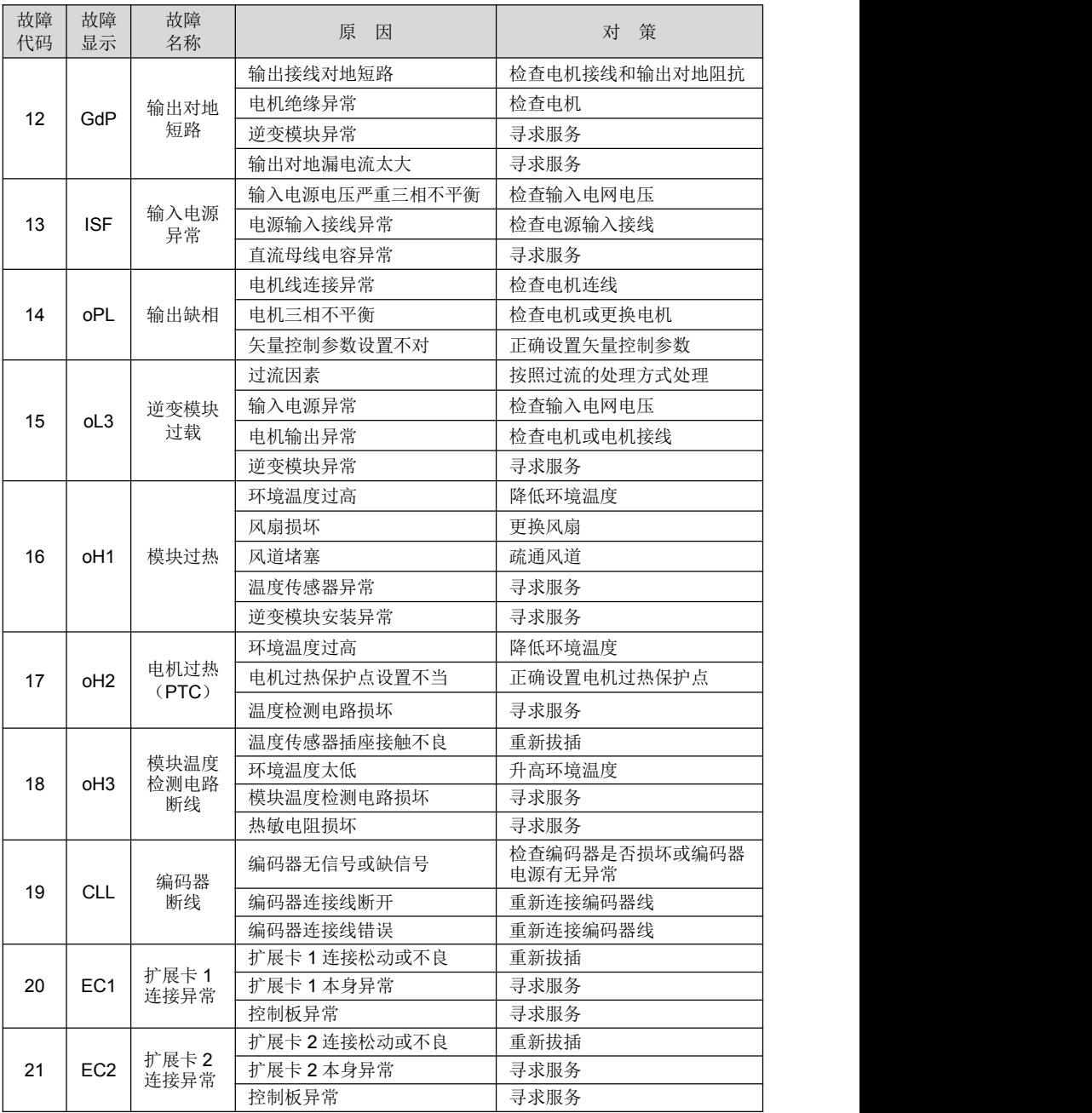

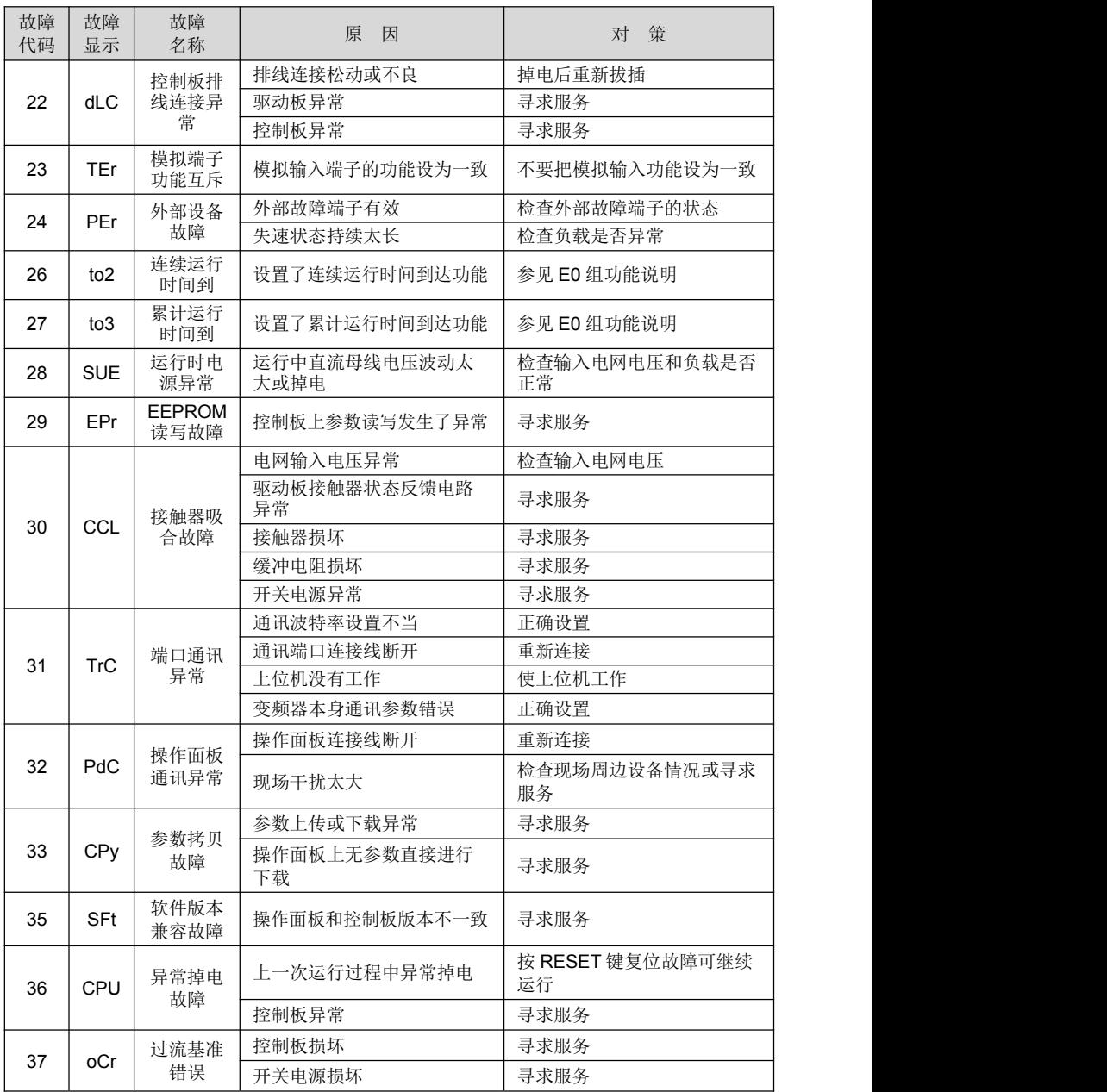

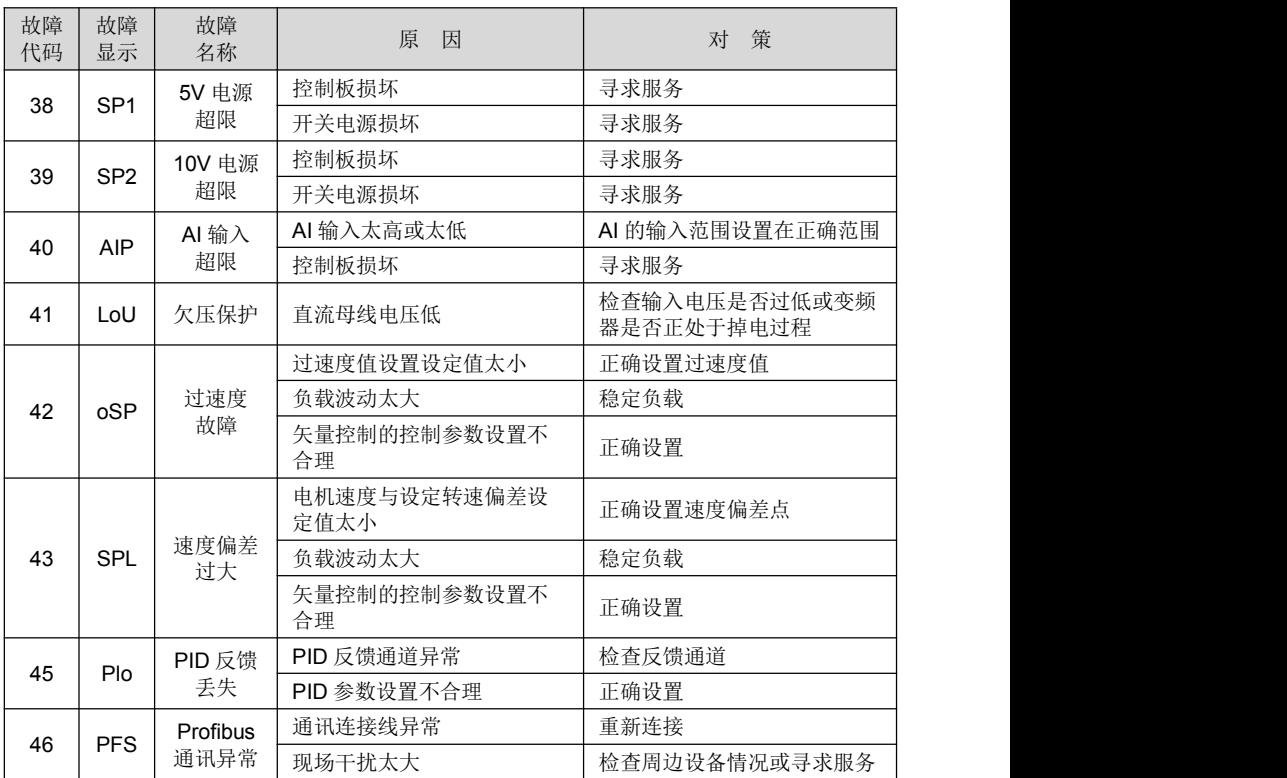

1 注意:

故障发生时,请先按照原因和对策一一确认,故障无法排除时,不要自行上电。请及时联系 供应商。

# 第七章 日常保养及维护

使用环境温度、湿度、盐雾、粉尘及振动,变频器内部器件的老化及磨损等诸多因素,都可 能会导致变频器发生故障。因此,在使用和存贮过程中,应对变频器进行日常和定期的保养及维 护。

[1] 注意:

保养维护前请确认变频器已掉电,且直流母线电压放电至 36VDC 以下。

#### 7.1 日常检查和保养

请在本手册推荐的环境下使用变频器,并按下表做日常检查和保养。

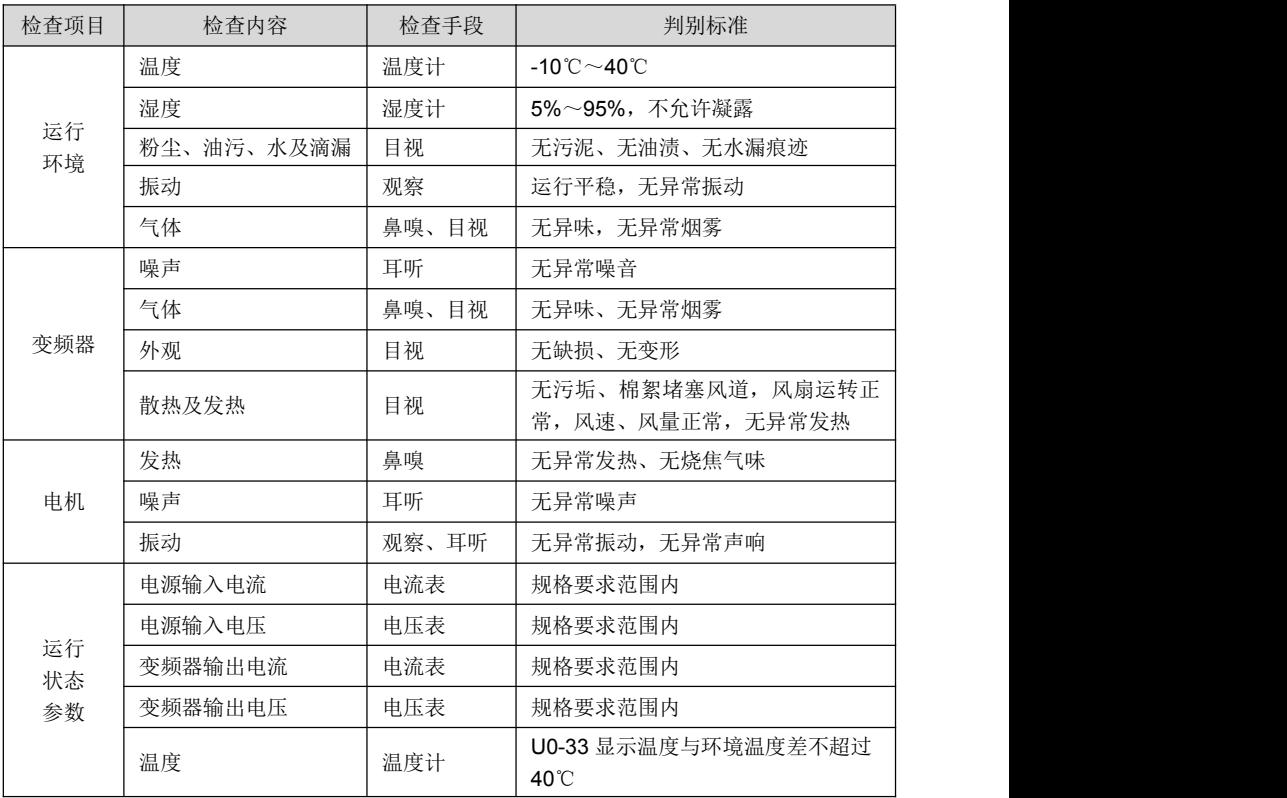

#### 7.2 定期维护

用户根据使用环境及工况,可以短期或3~6个月对变频器进行定期检查,以消除故障隐患。

- 注意:
	- 保养维护前请确认变频器已掉电,且直流母线电压放电至 36VDC 以下。
	- 不要将螺钉、垫片、导线及工具等金属物品遗留在变频器内,否则有设备损坏的危险。
	- 禁止对变频器内部进行任何改造,否则将影响变频器正常工作,甚至有设备损坏的危险。

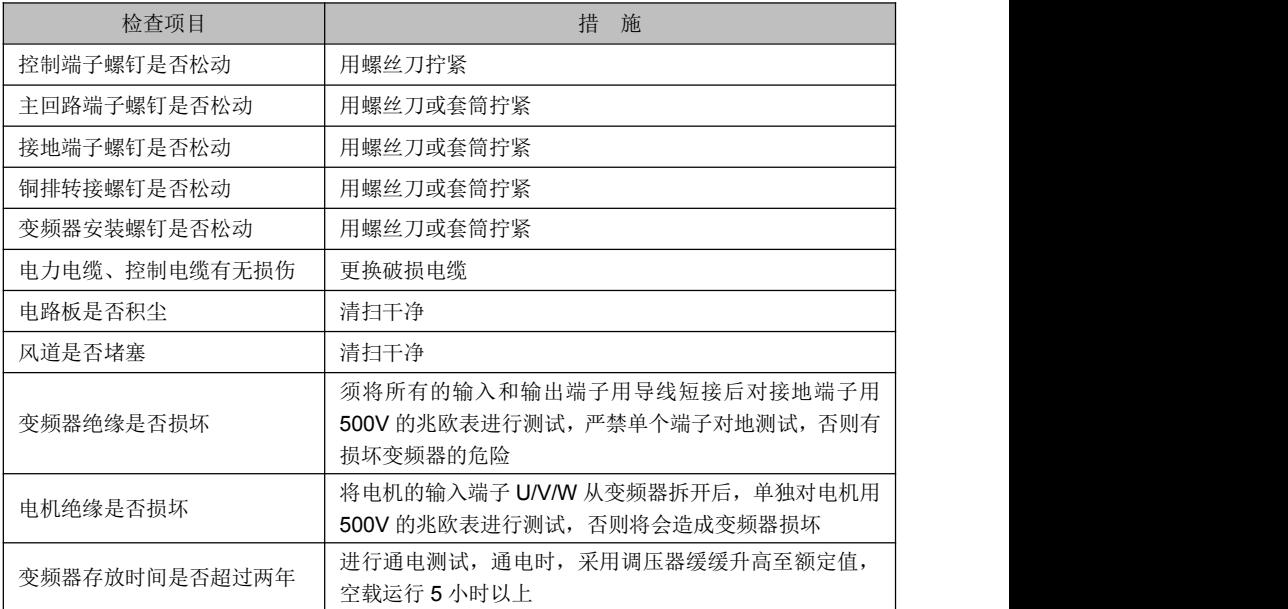

## 7.3 易损部件的更换

变频器的易损部件有冷却风扇、电解电容、继电器或接触器等,其使用寿命受环境和应用条 件的影响,保持良好的工作环境有利于提高零部件的使用寿命;做好日常保养也能有效提高部件 的使用寿命。为了提高整个变频器的寿命,冷却风扇、电解电容、继电器或接触器等易损部件需 按下表要求进行日常检查,如有异常请及时更换。

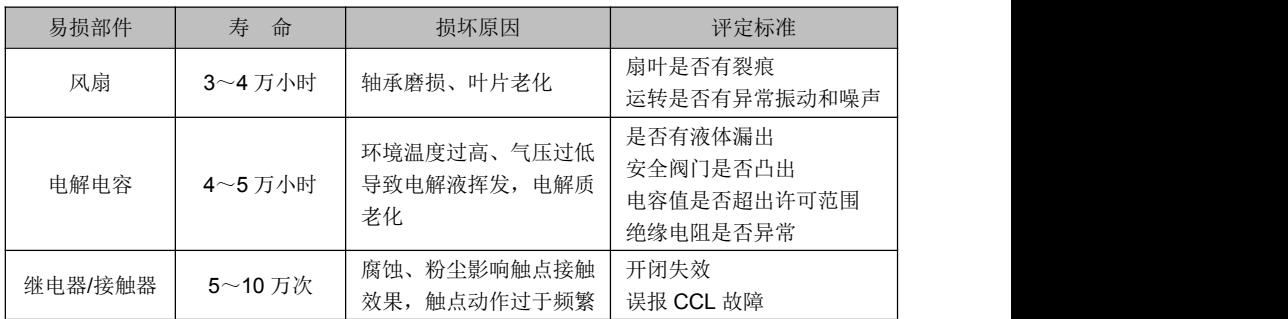

# 7.4 变频器的存贮

存贮环境应满足下表要求。

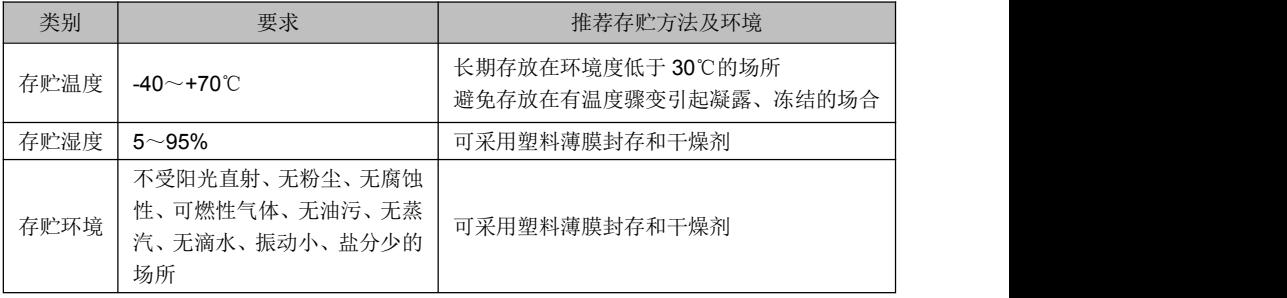

注意:

长时间存放会导致电解电容的劣化,必须保证在存贮时间超过 2 年时通一次电,通电时输入 电压必须用调压器缓缓升高至额定值,空载运行 5 小时以上。

# 附录 通讯协议

#### 1.组网方式

变频器的组网方式有两种:单主机/多从机方式和单主机/单从机方式。

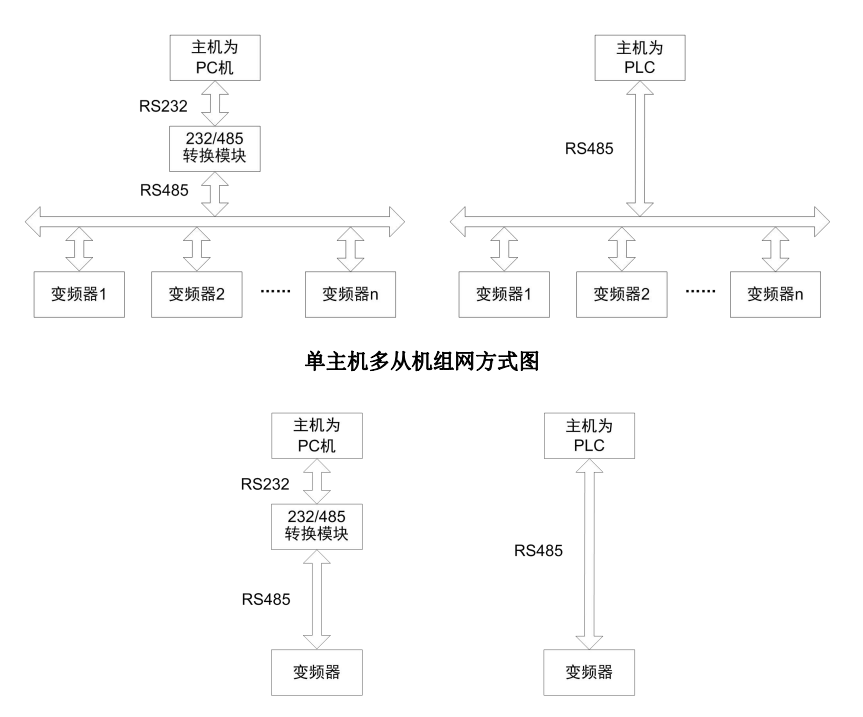

### 单主机单从机组网方式图

### 2.接口方式

RS485 或 RS232 接口:异步,半双工。

默认数据格式: 8-N-2 (8 位数据位、无校验、两位停止位), 9600 bps。参数设置见 H0 组 参数。

#### 3.通讯方式

- 1) 变频器为从机,主从式点对点通信。主机使用广播地址发送命令时,从机不应答;
- 2) 用从机操作面板或串行通信方式设置变频器的本机地址、波特率和数据格式;
- 3) 从机在最近一次对主机轮询的应答帧中上报当前故障信息;
- 4) 变频器采用的是本地 RS-485 接口方式或扩展 RS-232 接口方式。

#### 4.协议格式

Modbus 协议同时支持 RTU 模式和 ASCII 模式。 RTU 数据帧格式如下图:

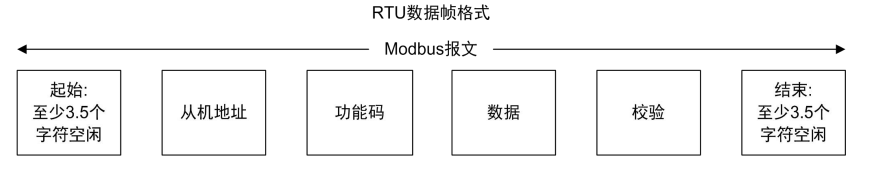

RTU 方式:

在 RTU 方式下帧之间的空闲时间可选择功能码设定或者遵守 Modbus 内部约定, Modbus 内部约定的最小帧间空闲如下:

- 1) 帧头和帧尾通过总线空闲时间大于或者等于 3.5 个字节时间来界定帧;
- 2) 帧开始之后,字符之间间隙必须小于 1.5 个字符通讯时间,否则新接收字符将作为新 一帧帧头来处理。
- 3) 数据校验采用 CRC-16, 整个信息参与校验, 校验和的高低字节需要交换后发送。具 体的 CRC 校验请参考协议后面的示例;
- 4) 帧间保持至少 3.5 个字符(或者设定最小总线空闲时间)的总线空闲即可,帧之间的 总线空闲不需要累加起始和结束空闲。

下面是请求帧为读取从机 0x01 的 b0-02 参数的数据帧:

#### 附录表 **1**

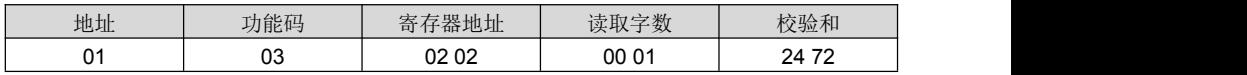

下面是为从机 0x01 的响应帧:

附录表 **2**

| 地址 | 功能码      | <b>Philadelphia Advantage 1944</b><br>$\mathbf{W}$<br>$\rightarrow$<br>$\sim$ | 数据  | 校验和   |
|----|----------|-------------------------------------------------------------------------------|-----|-------|
| 01 | ∩∩<br>სა | ΩΩ<br>୰                                                                       | 388 | B5 12 |

ASCII 方式:

1) 帧头为"0x3A",帧尾缺省为"0x0D0A",帧尾还可由用户配置设定;

2) 在 ASCII 方式下,除了帧头和帧尾之外,其余的数据字节全部以 ASCII 码方式发送, 先发送高 4 位位元组, 然后发送低 4 位位元组;

3) ASCII 方式下数据为 7 位长度。对于'A' ~'F', 采用其大写字母的 ASCII 码;

4) 数据采用 LRC 校验,校验涵盖从从机地址到数据的信息部分:

5) 校验和等于所有参与校验数据的字符和(舍弃进位位)的补码。

#### ASCII 方式下数据帧格式如下:

ASCII数据帧格式

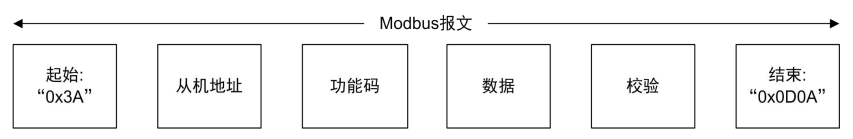

ASCII 方式 Modbus 数据帧举例。

写入 4000 (0xFA0) 到从机 0x01 的内部寄存器 02 02 如下表。

附录表 **3**

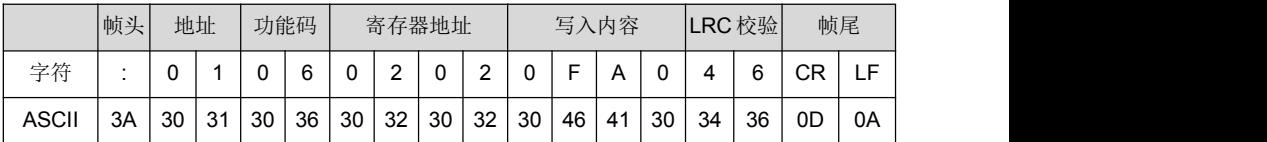

变频器通过功能码可以设置不同的应答延时以适应各种主站的具体应用需要,对于 RTU 模 式实际的应答延时不小于 3.5 个字符间隔,对于 ASCII 模式实际的应答延时不小于 1ms。

#### 5.协议功能

Modbus 最主要的功能是读写参数,不同的功能码决定不同的操作请求。变频器 Modbus 协 议支持的功能码操作如下表所示:

#### 附录表 **4** 功能代码表

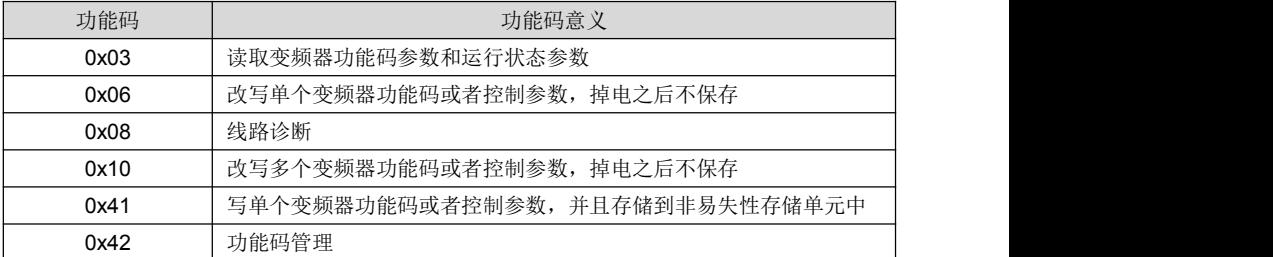

变频器的功能码参数、控制参数和状态参数都映射为 Modbus 的读写寄存器。功能码参数的 读写特性和范围遵循第五章的说明。变频器功能码的组号映射为寄存器地址的高字节,组内索引 映射为寄存器地址的低字节。变频器的控制参数和状态参数均虚拟为变频器功能码组。功能码组 号与其映射的寄存器地址高字节的对应关系如下表:

LRC 校验=(01+06+02+02+0x0F+0xA0)的补码=0x46

| 功能码组           | 映射寄存器地址高字节 | 功能码组           | 映射寄存器地址高字节 |
|----------------|------------|----------------|------------|
| A <sub>0</sub> | 0x00       | E <sub>1</sub> | 0x12       |
| A1             | 0x01       | F <sub>0</sub> | 0x13       |
| b <sub>0</sub> | 0x02       | F <sub>1</sub> | 0x14       |
| b1             | 0x03       | F <sub>2</sub> | 0x15       |
| b2             | 0x04       | F <sub>3</sub> | 0x16       |
| CO             | 0x05       | F <sub>4</sub> | 0x17       |
| C <sub>1</sub> | 0x06       | F <sub>5</sub> | 0x18       |
| C <sub>2</sub> | 0x07       | F <sub>6</sub> | 0x19       |
| C <sub>3</sub> | 0x08       | H <sub>0</sub> | 0x1A       |
| C <sub>4</sub> | 0x09       | H1             | 0x1B       |
| d <sub>0</sub> | 0x0A       | H2             | 0x1C       |
| d1             | 0x0B       | L <sub>0</sub> | 0x1D       |
| d2             | 0x0C       | L1             | 0x1E       |
| d3             | 0x0D       | U0             | 0x1F       |
| d4             | 0x0E       | U1             | 0x20       |
| d <sub>5</sub> | 0x0F       | U <sub>2</sub> | 0x21       |
| d6             | 0x10       | 变频器控制参数组       | 0x62       |
| E <sub>0</sub> | 0x11       | 变频器状态参数组       | 0x63       |

附录表 **5** 功能码组号映射的寄存器高字节地址表

例如变频器功能码参数 b0-02 的寄存器地址为 0x0202, 变频器功能码参数 E0-07 的寄存器 地址为 0x1107。

介绍完整个数据帧的格式,下面集中介绍 Modbus 协议功能码和数据部分的格式和意义,也 就是上述数据帧格式中的"功能码"和"数据"部分的内容;这两部分组成了 Modbus 的应用层 协议数据单元,下面提到的应用层协议数据单元就是指这两部分。以下对帧格式的说明以 RTU 模式为例, ACSII 模式应用层协议数据单元的长度需加倍。

各功能码的应用层协议数据单元如下:

功能码 0x03: 读寄存器内容

请求格式如下:

#### 附录表 **6**

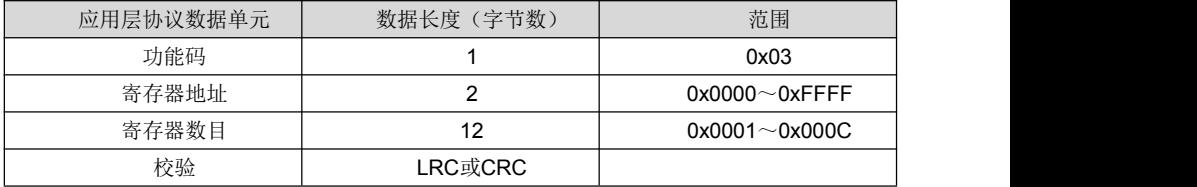

应答格式如下:

#### 附录表 **7**

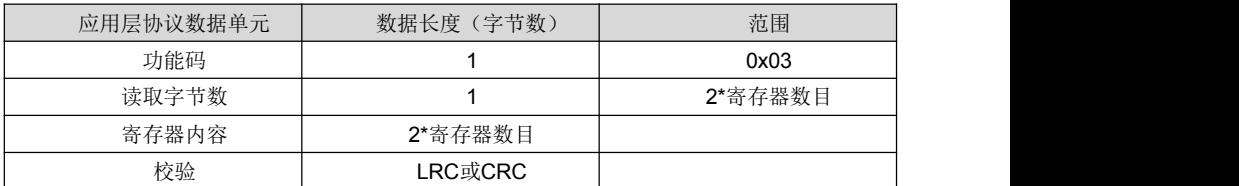

功能码 0x06 (0x41): 写寄存器内容 (0x41 掉电保存) 请求格式如下:

#### 附录表 **8**

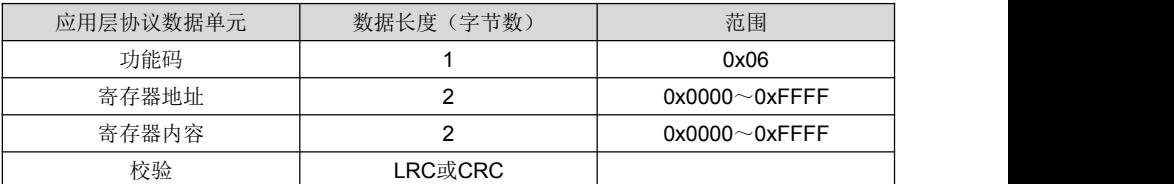

应答格式如下:

## 附录表 **9**

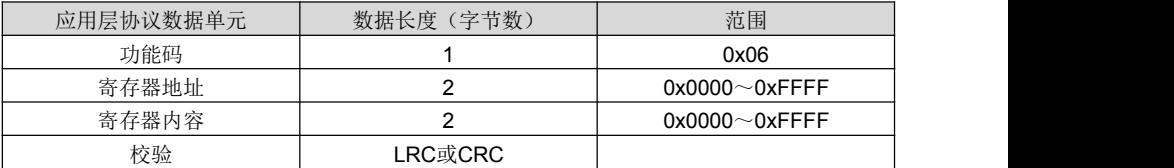

变频器内部有些参数保留,不可通过通讯设置修改,这些参数列表如下:

#### 附录表 **10**

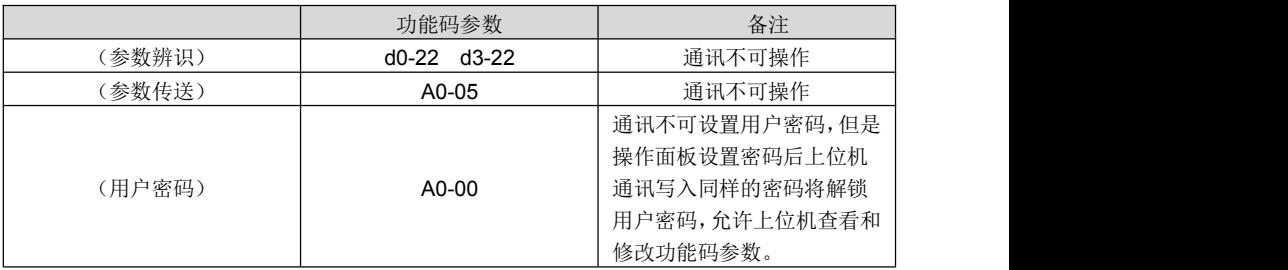

功能码 0x08: 通讯线路诊断

请求格式如下:

# 附录表**11**

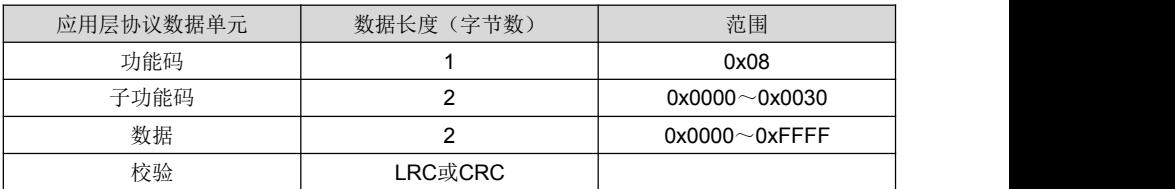

应答格式如下:

# 附录表**12**

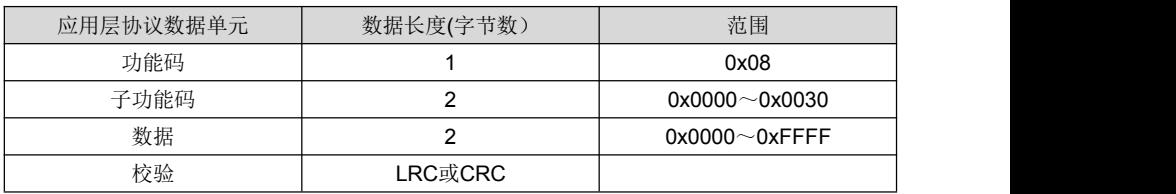

线路诊断支持的子功能码如下表:

# 附录表 **13** 线路诊断子功能码表

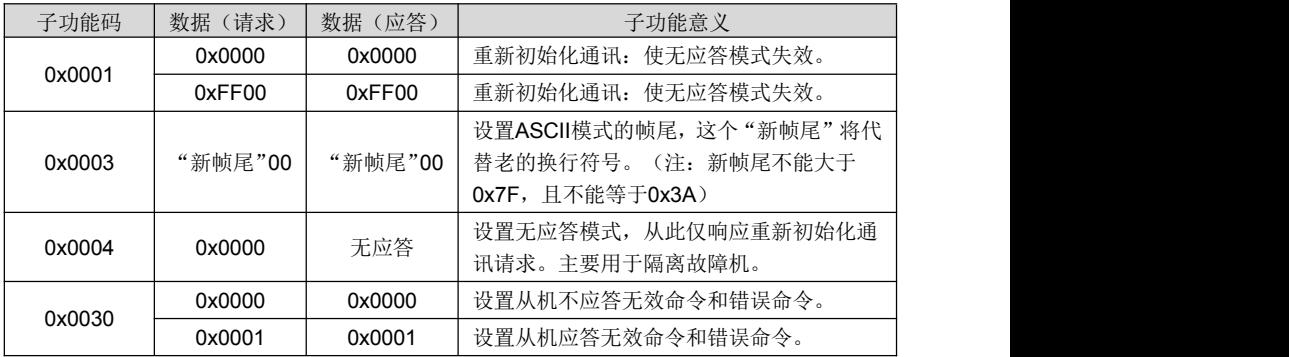

功能码 0x10: 连续写参数 请求格式如下:

# 附录表**14**

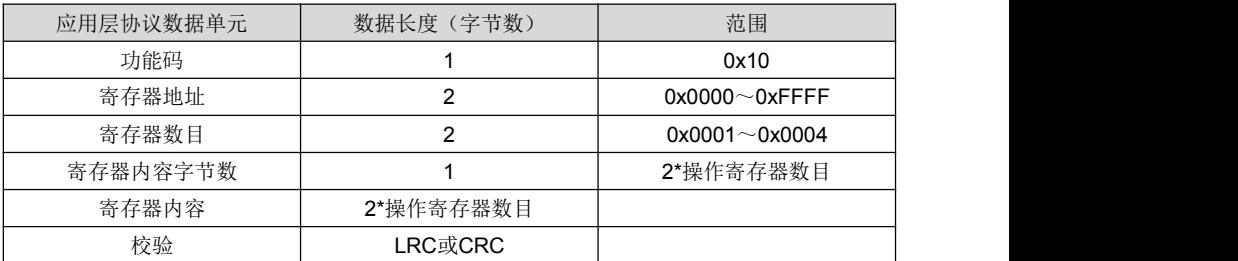

应答格式如下:

## 附录表**15**

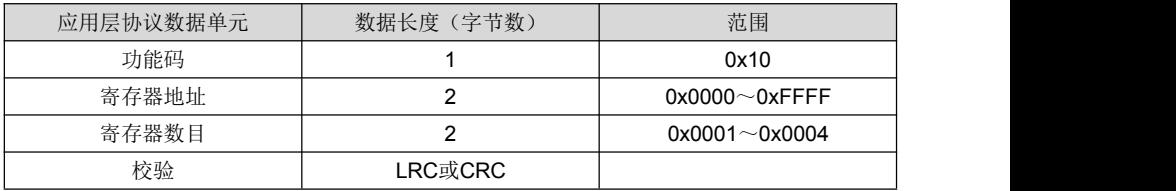

功能码 0x42: 功能码管理

请求格式如下:

# 附录表**16**

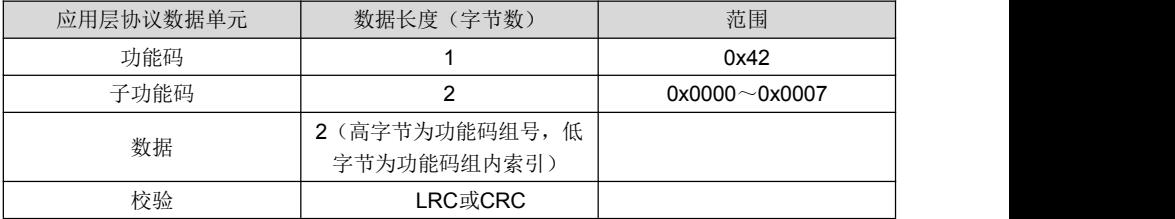

应答格式如下:

### 附录表**17**

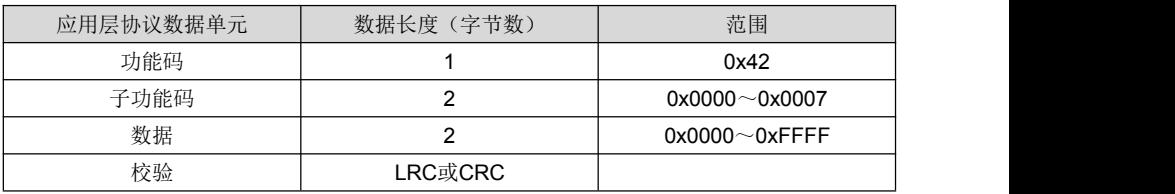

功能码管理支持的子功能码如下表:

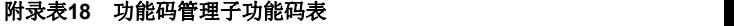

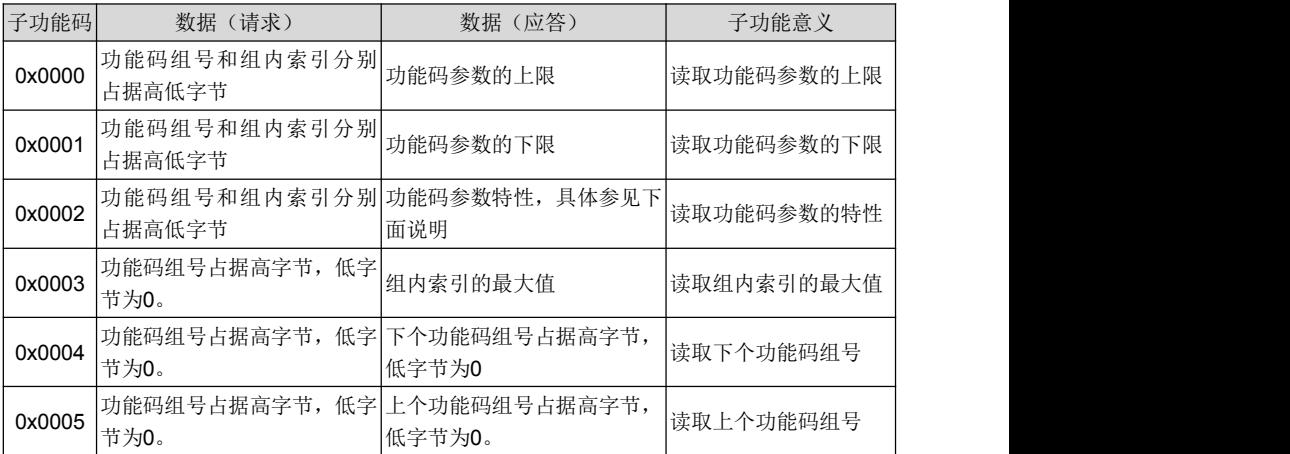

状态参数组不可修改,不支持读取上下限操作。功能码参数特性为2个字节长度,位定义如 下表:

# 附录表**19** 功能码参数特性表

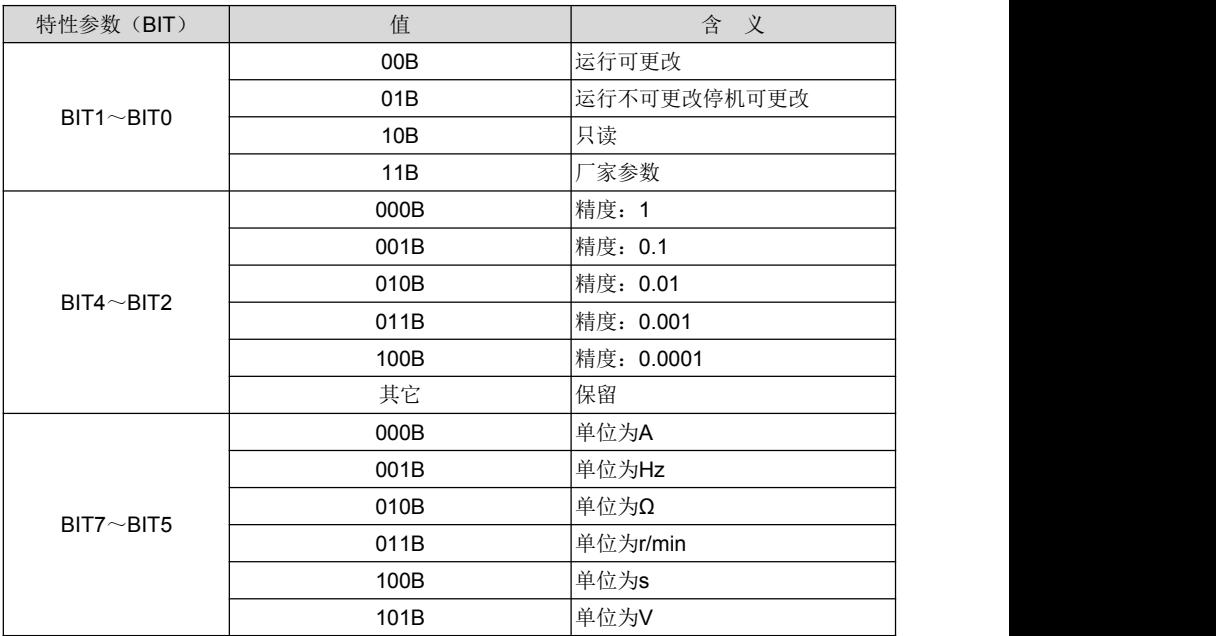

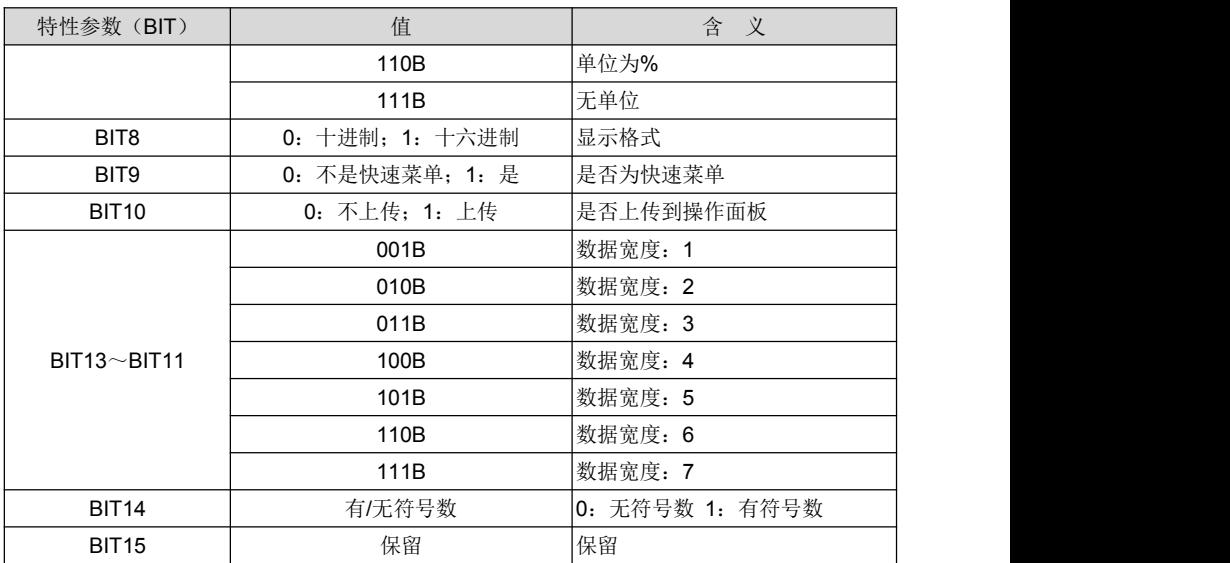

发生错误时,回应格式为:

附录表**20**

| 应用层协议数据单元 | 数据长度<br>(字节数) | 范围       |
|-----------|---------------|----------|
| 功能码       |               | 0x80+功能码 |
| 错误代码      |               |          |
| 校验        | LRC或CRC       |          |

Modbus 协议支持的异常代码表如下:

## 附录表**21** 错误代码表

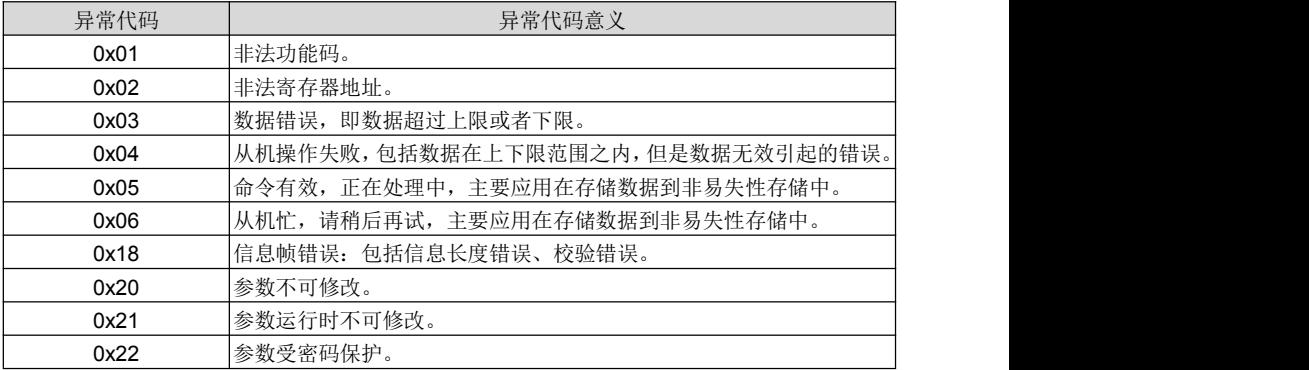

变频器控制参数能够完成变频器起动、停止、设定运行频率等功能,通过检索变频器状态参 数能够获取变频器的运行状态、运行方式等参数。具体的变频器控制参数表和状态参数表如下:

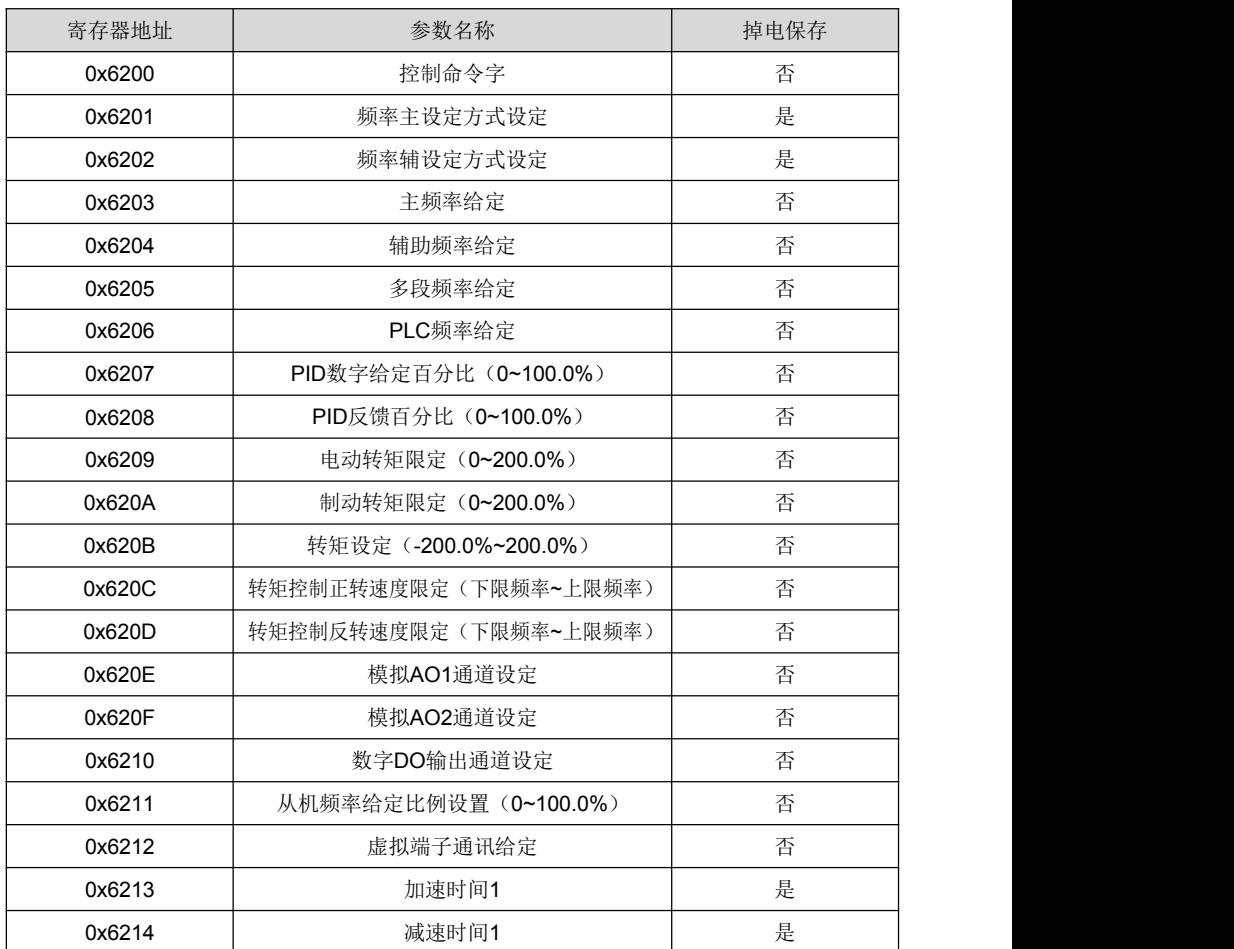

# 附录表 **22** 控制参数表

# 附录表**23** 状态参数表

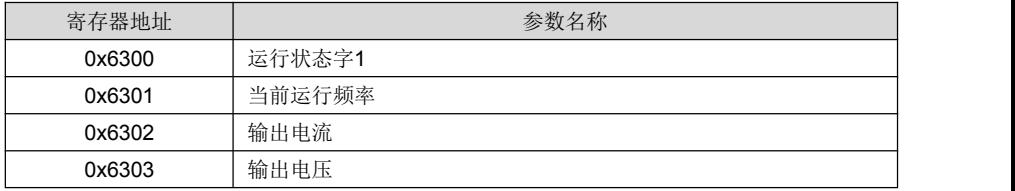

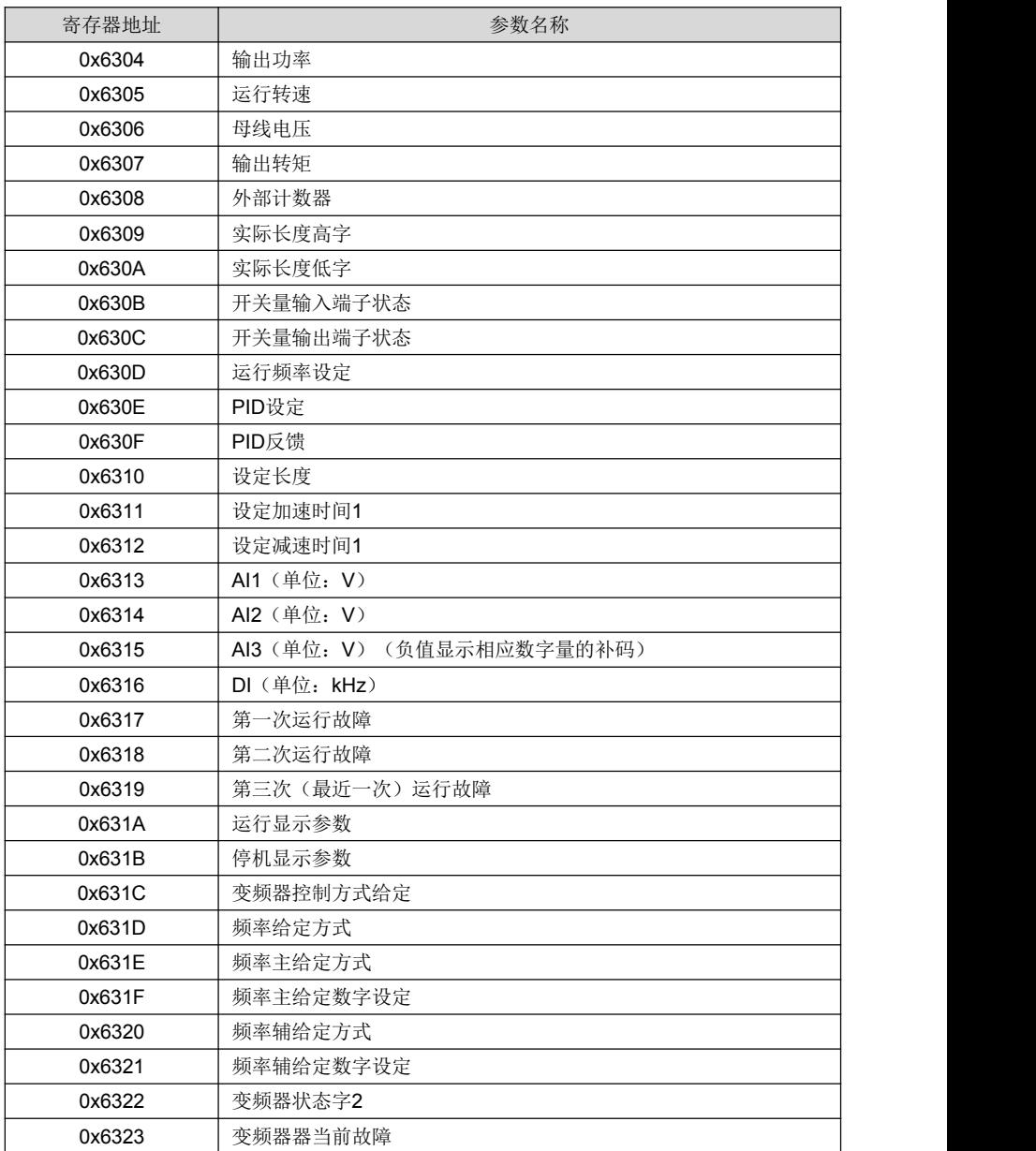

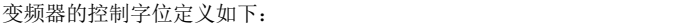

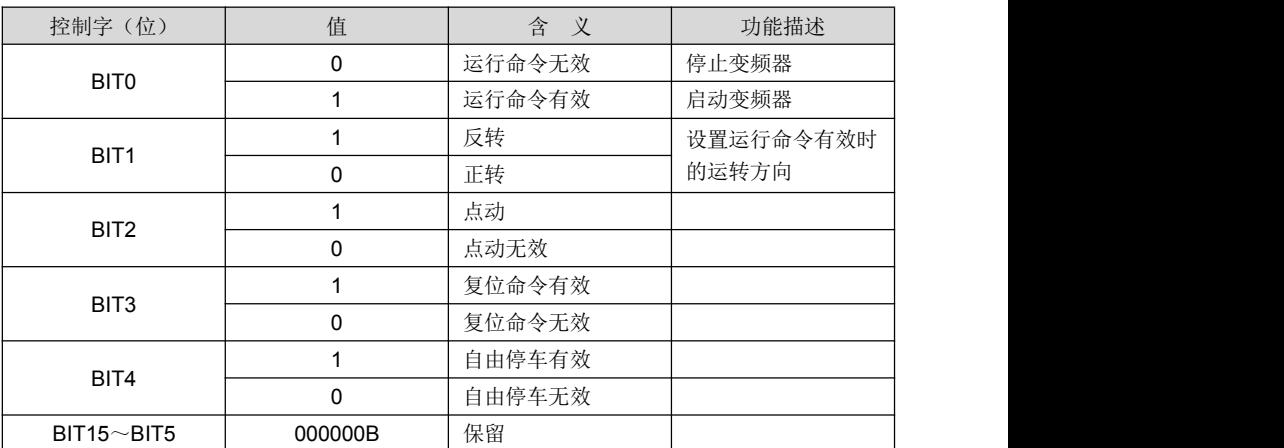

## 附录表 **24** 控制字位表

# 注意:

BIT0 和 BIT2 同时存在时,点动优先。

变频器的状态字位定义如下:

# 附录表 **25** 状态字 **1** 位定义表

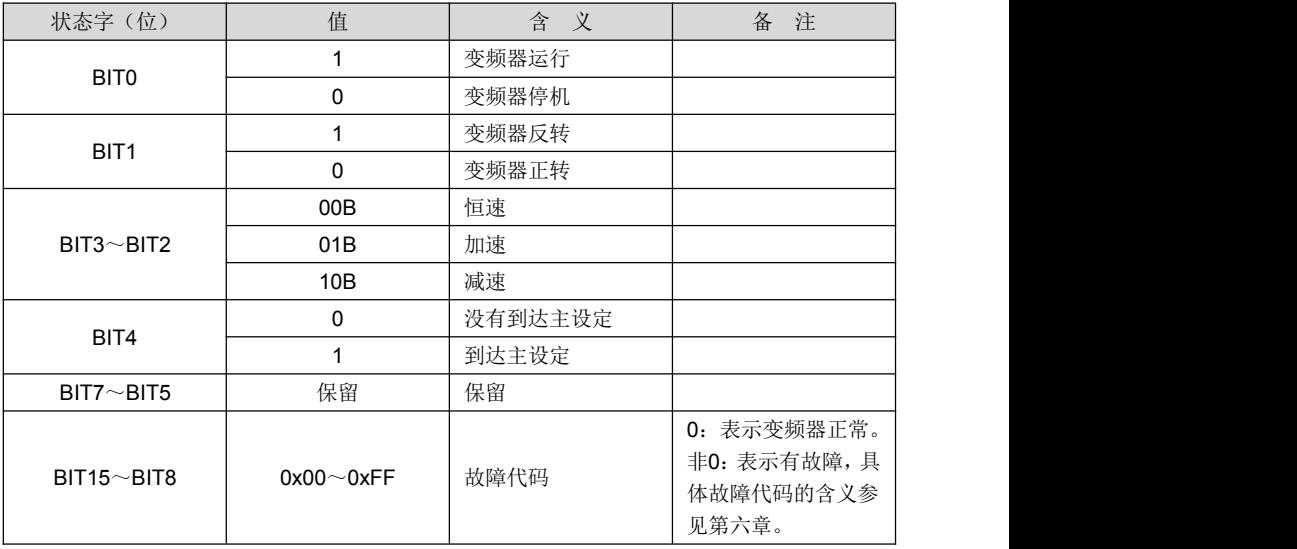

# 附录表 **26** 状态字 **2** 位定义表

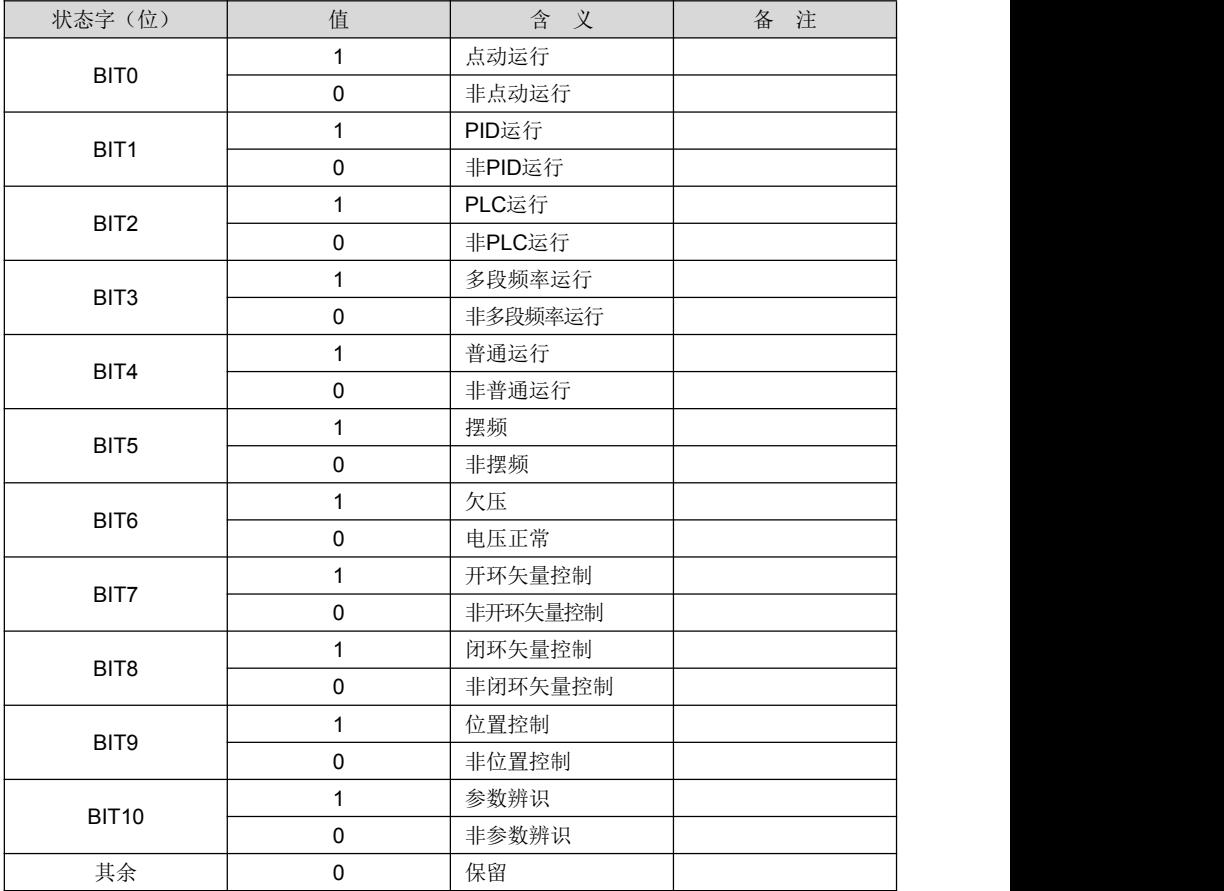

#### 6.操作说明

0x03 读多个(含一个)寄存器(地址默认 0x01): 主机询问:

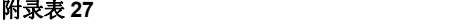

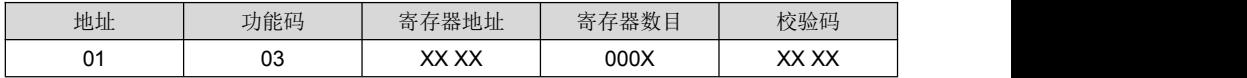

从机应答:

#### 附录表 **28**

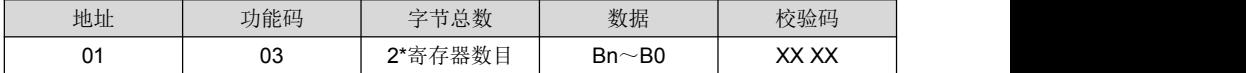

寄存器地址:0x00 00~0x63 22;

寄存器数目:0x00 01~0x00 0C;

数据:n 为 2x 寄存器数目-1。

应用举例:

说明:使用通讯控制变频器时,请先检查硬件是否连接好;同时,将变频器的通讯数据格式、 波特率以及通讯地址设置好。

下面使用 0x03 功能码读取从机 0x01 的控制参数 b0-00、b0-01、b0-02、b0-03 的值, 当前 这几个参数的值分别为 b0-00=0、b0-01=0、b0-02=50.00、b0-03=0:

#### 附录表 **29**

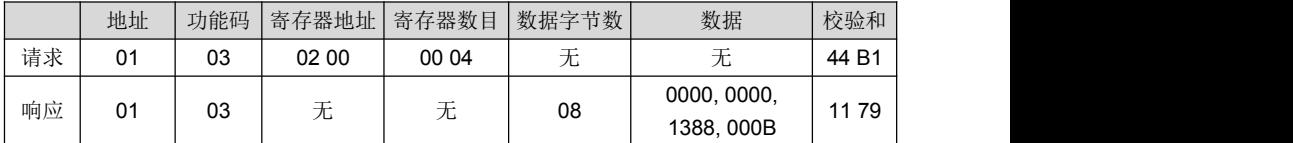

0x42 功能码管理

主机询问:

#### 附录表 **30**

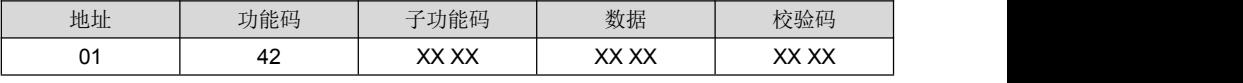

从机应答:

#### 附录表 **31**

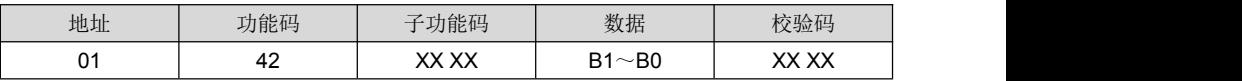

寄存器地址: 0x00 00~0x21 06 和 0x62 00~0x63 22;

子功能码:参考功能码管理子功能码表

数据:参考功能码管理子功能码表的数据的取值;

应用举例:

下面使用 0x42 功能码读取从机 0x01 控制参数 b0-02 的上限值, b0-02 的上限值为 600.00:

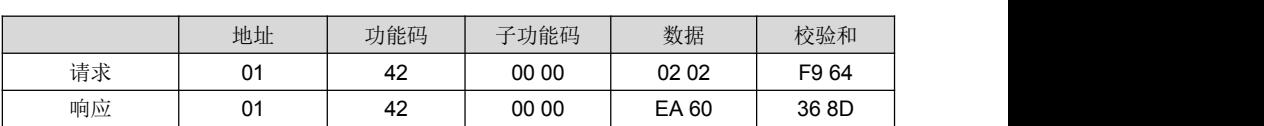

附录表 **32**

Ox06 (Ox41 数据保存)写单个参数数据不保存 主机询问:

附录表 **33**

| 地址        | 功能码 | 存器地址<br>÷<br>尙 | 数据                                    | 校验码         |
|-----------|-----|----------------|---------------------------------------|-------------|
| n.<br>. . | 06  | 62 00          | B <sub>0</sub><br>D <sub>4</sub><br>D | vv vv<br>ᆻᆻ |

从机应答:

## 附录表 **34**

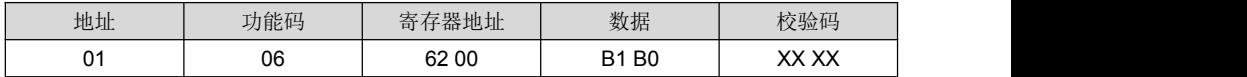

应用举例:

下面为使用 0x06 功能码写从机 0x01 控制命令,是变频器正转运行,即往 0x6200 寄存器地 址里写 1:

#### 附录表 **35**

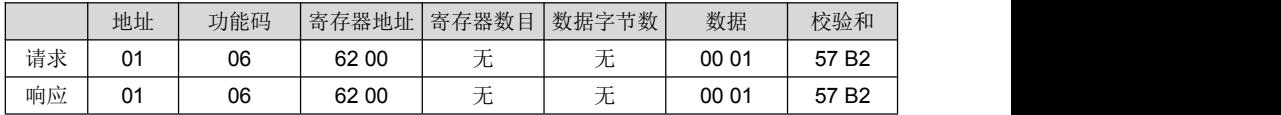

0x10 写多个寄存器数据不保存

主机询问:

#### 附录表 **36**

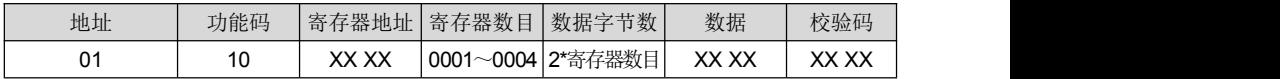

从机应答:

#### 附录表 **37**

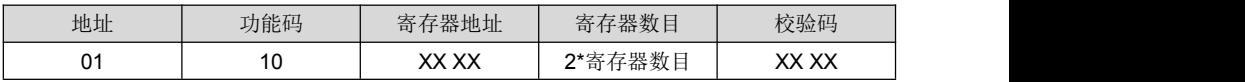

寄存器地址:0x00 00~0x1E 04、0x62 00~0x62 14 寄存器数目:0x00 01~0x00 04 数据字节数:0x02~0x08 数据:n 为 2x 寄存器数目-1 应用举例:

下面使用 0x10 功能码写从机 0x01 的控制寄存器 0x6200、0x6201、0x6202 里对应的写数 据 1、6、0:

附录表 **38**

|    | 地址 | 功能码           | 寄存器地址 | 寄存器数目 | 数据字节数                                 | 数据                                    | 校验和                  |
|----|----|---------------|-------|-------|---------------------------------------|---------------------------------------|----------------------|
| 请求 | 01 | $\sim$<br>. U | 62 00 | 00 03 | 06                                    | 0001.0006.0000                        | CE F8                |
| 响应 | 01 | $\sim$<br>ΙU  | 62 00 | 00 03 | $\overline{\phantom{a}}$<br>--<br>ں ـ | $\overline{\phantom{a}}$<br>--<br>∕ ∟ | 9F<br>B <sub>0</sub> |

0x08 通讯线路诊断

主机询问:

附录表 **39**

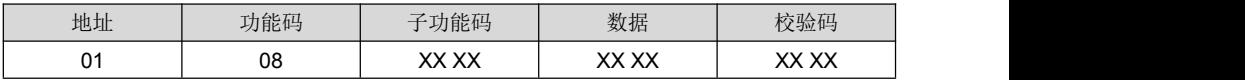

从机应答:

#### 附录表 **40**

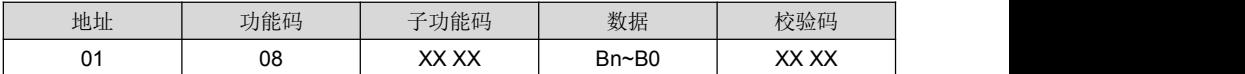

子功能码:线路诊断子功能码表

应用举例:

下面为使用 0x08 功能码设置从机 0x01 的通讯无应答模式:

附录表 **41**

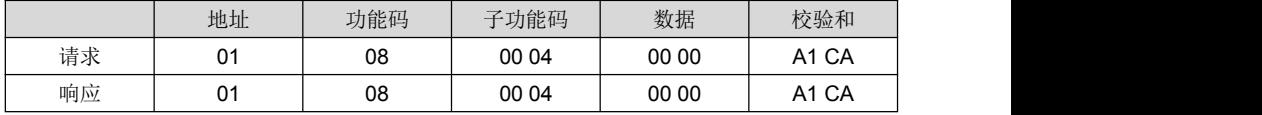

读错误或警告

通讯过程中发现有非法功能码、非法寄存器地址、数据错误等异常时,从机应答通讯异常, 其从机应答格式都是如下所示:

从机应答:

附录表 **42**

| 地址                   | 功能码                                | 数据  | 校验码                    |
|----------------------|------------------------------------|-----|------------------------|
| n.<br>$\mathbf{v}$ . | 能码<br>0x80+<br>$-1$<br>н.<br>الملط | 错误码 | <b>VV VV</b><br>∼<br>灬 |

应用举例:

下面使用 0x10 功能码写从机 0x01 的控制寄存器 0x6200、0x6201、0x6202、0x6203 的数 据分别为 1、11、4、100.00:

|    | 地址 | 功能码 | 寄存器地址            | 寄存器数目                   | 数据字节数           | 数据                     | 校验和   |
|----|----|-----|------------------|-------------------------|-----------------|------------------------|-------|
| 请求 | 01 | 10  | 62 00            | 00 04                   | 08              | 0001,000B<br>0004.2710 | DE 64 |
| 响应 | 01 | 90  | —<br>— ⊥—<br>∕ ∟ | — <b>—</b><br>—⊷<br>∕ ∟ | —<br>—⊾⊷<br>ں ⁄ | 20                     | 0C 01 |

附录表 **43**

# 7. LRC/CRC 生成

考虑到提高速度的需要,CRC-16通常采用表格方式实现,下面为CRC-16的实现C语言源代 码,注意最后的结果已经交换了高低字节,即结果就是要发送的CRC校验和:

### **/\* The function of CRC16\*/**

Uint16 CRC16(const Uint16 \*data, Uint16 len)

```
{
Uint16 crcValue = 0xffff;
Uint16 i; while (len--)
{ crcValue ^= *data++;
   for (i = 0; i \le 7; i++){
      if (crcValue & 0x0001)
      { crcValue = (crcValue >> 1) ^ 0xa001;
      }<br>else
      { crcValue = crcValue >> 1;
      }
   }
}
return (crcValue);
```
}

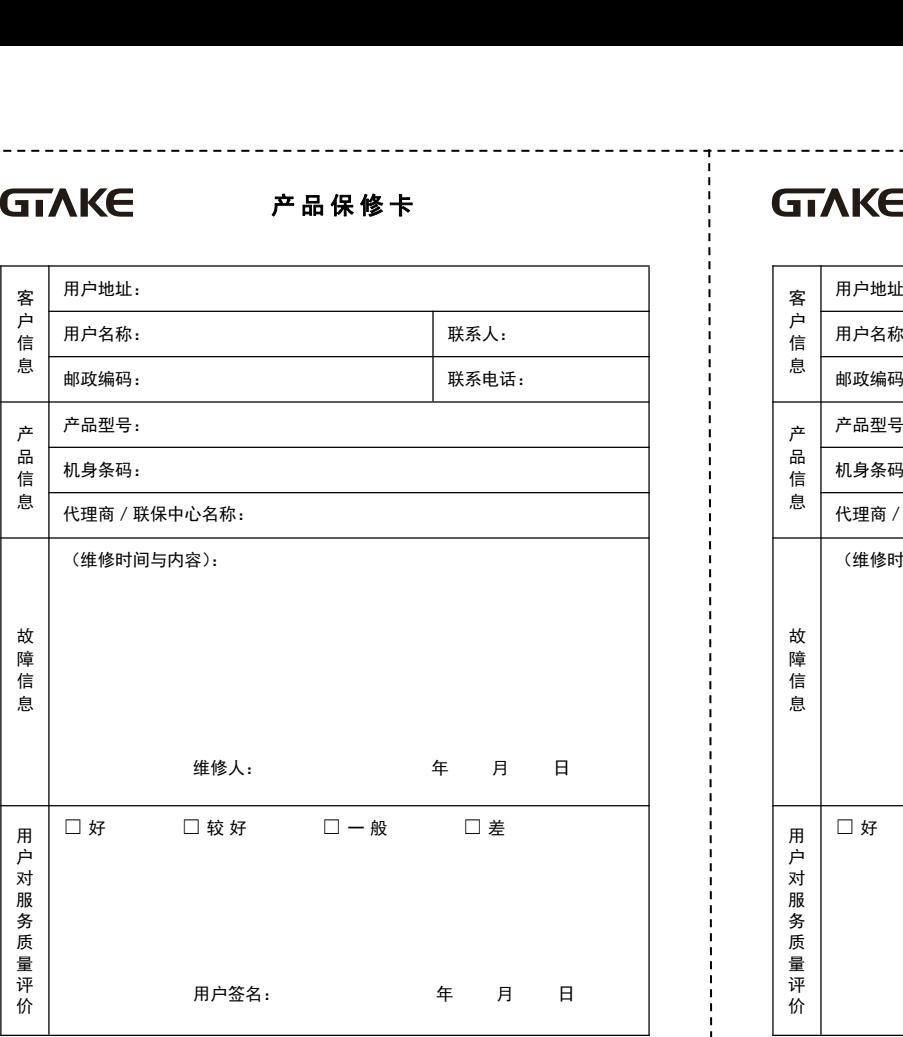

产 品 保 修 卡 产 品 保 修 卡

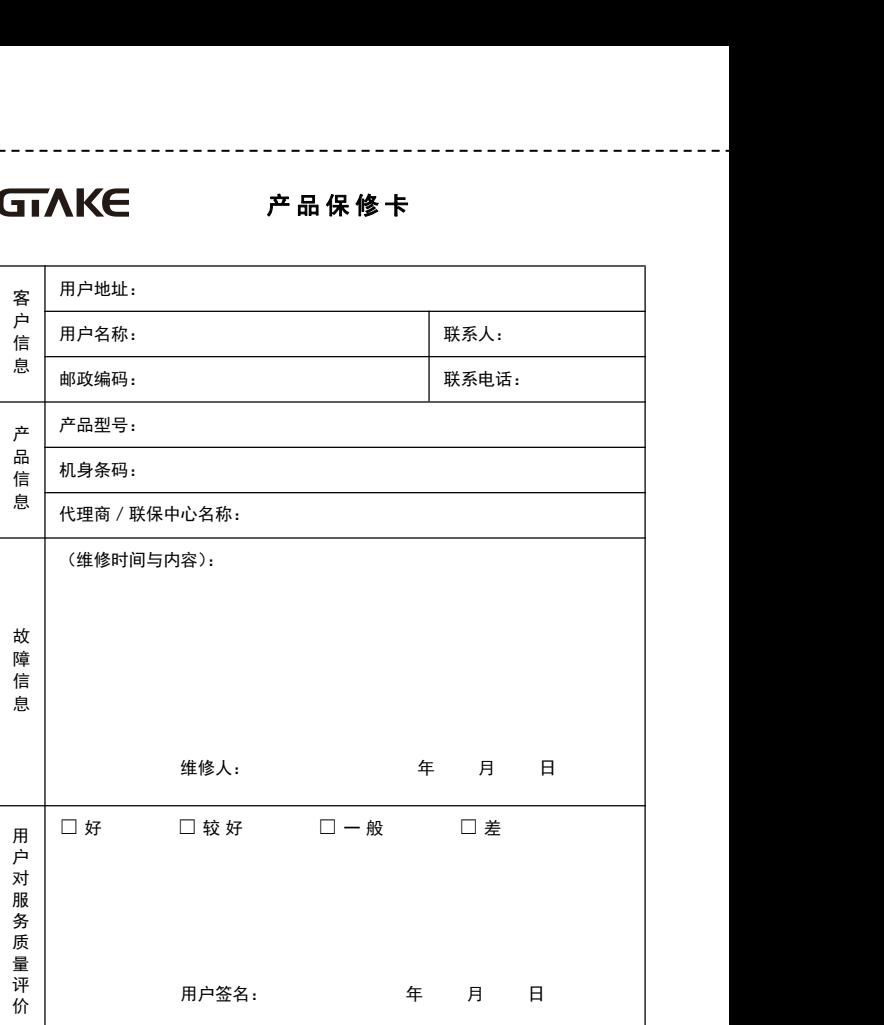

# 议协修保

# 议协修保

。融亦一 鲍伯职家民民事务员的条件,明日工出品与代明日的场景。 责负同公获,祆就友勤姑主义品产,不尽都的用度常工册手按户用,内膜氡积、三

。用费劉聿艰收宝贱卷,不觉范勤姑的品气资号因息顺不由,内膜劉呆,四

。造改修维自擅或用使误错)1 。等害灾次二或灾天它其及灾水、灾火、常异压电、电雷、震地)2 。坏损运搬或落摔为人后货到买购)3 。等素因备设部外如,碍障的外以身本品产)4

属金及蚀盐、蚀腐体气如,用应下件条境环劣恶的定规册手出超在)5 。等染污尘粉

。容内应各的中《才影品产》已其前五感青,胡杖就使氧弦出交品气、五 。里少呗亰的先为同合安,同合有民叹,算书用费冠突贫费条 。六

- 
- 责负同公获,权就使鄣姑主义品产,不尽都的用更常正册手效白用,内膜氡呆,三
	- 。融亦一 邮的职务家民事系是的条具师,朋日工出品产成职员的职务,二
	-
- 
- 。修维费免 。用费修维取收定规按将,坏损或障故的品产致导因原列下由,内期修保、四
- 

。月个八十式騏劉剁品气 ,一

- 。造改修维自擅或用使误错)1 。等害灾次二或灾天它其及灾水、灾火、常异压电、电雷、震地)2 。坏损运搬或落摔为人后货到买购)3 。等素因备设部外如,碍障的外以身本品产)4
	-
	-
- 属金及蚀盐、蚀腐体气如,用应下件条境环劣恶的定规册手出超在)5 。等染污尘粉
- 
- 。容内应各的中《才密呆品产》已莫静五感青,胡杖就使勤姑主发品气 / 五
- 。里少呗周的先为同合斑,同合有民叹,算节用费冠突贫费条 以六
- 。位单修维给示出时修保在并,卡此留保必务您请、七
- 。后公郧百份别产申怀泰吉茂工El双铎输攻耐本 //

# 司公限有份股气电科泰吉苏江

- 栋01 园业工技科泰运中路号一头塘岩石区安宝市圳深:址地司公
- 801815 :码编政邮
- 26629368- 5570 :话电务服
- 30629368- 5570 :真传司公

# 司公限有份股气电科泰吉苏江

。位单修维给示出时修保在并,卡此留保必务您请、七 。后公閖百份别产申钚泰吉茂工印对释输攻耐本 //

- 栋01 园业工技科泰运中路号一头塘岩石区安宝市圳深:址地司公
- 
- 801815 :码编政邮
- 26629368- 5570 :话电务服

。月个八十式騏劉點品气 ,一

。修维费免

20926898-9940: 資外同公